Oracle® Banking Treasury Management Pre- Settlements User Guide

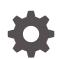

Release 14.7.2.0.0 F89112-01 November 2023

ORACLE

Oracle Banking Treasury Management Pre- Settlements User Guide, Release 14.7.2.0.0

F89112-01

Copyright © 2020, 2023, Oracle and/or its affiliates.

This software and related documentation are provided under a license agreement containing restrictions on use and disclosure and are protected by intellectual property laws. Except as expressly permitted in your license agreement or allowed by law, you may not use, copy, reproduce, translate, broadcast, modify, license, transmit, distribute, exhibit, perform, publish, or display any part, in any form, or by any means. Reverse engineering, disassembly, or decompilation of this software, unless required by law for interoperability, is prohibited.

The information contained herein is subject to change without notice and is not warranted to be error-free. If you find any errors, please report them to us in writing.

If this is software, software documentation, data (as defined in the Federal Acquisition Regulation), or related documentation that is delivered to the U.S. Government or anyone licensing it on behalf of the U.S. Government, then the following notice is applicable:

U.S. GOVERNMENT END USERS: Oracle programs (including any operating system, integrated software, any programs embedded, installed, or activated on delivered hardware, and modifications of such programs) and Oracle computer documentation or other Oracle data delivered to or accessed by U.S. Government end users are "commercial computer software," "commercial computer software documentation," or "limited rights data" pursuant to the applicable Federal Acquisition Regulation and agency-specific supplemental regulations. As such, the use, reproduction, duplication, release, display, disclosure, modification, preparation of derivative works, and/or adaptation of i) Oracle programs (including any operating system, integrated software, any programs embedded, installed, or activated on delivered hardware, and modifications of such programs), ii) Oracle computer documentation and/or iii) other Oracle data, is subject to the rights and limitations specified in the license contained in the applicable contract. The terms governing the U.S. Government's use of Oracle cloud services are defined by the applicable contract for such services. No other rights are granted to the U.S. Government.

This software or hardware is developed for general use in a variety of information management applications. It is not developed or intended for use in any inherently dangerous applications, including applications that may create a risk of personal injury. If you use this software or hardware in dangerous applications, then you shall be responsible to take all appropriate fail-safe, backup, redundancy, and other measures to ensure its safe use. Oracle Corporation and its affiliates disclaim any liability for any damages caused by use of this software or hardware in dangerous applications.

Oracle®, Java, MySQL and NetSuite are registered trademarks of Oracle and/or its affiliates. Other names may be trademarks of their respective owners.

Intel and Intel Inside are trademarks or registered trademarks of Intel Corporation. All SPARC trademarks are used under license and are trademarks or registered trademarks of SPARC International, Inc. AMD, Epyc, and the AMD logo are trademarks or registered trademarks of Advanced Micro Devices. UNIX is a registered trademark of The Open Group.

This software or hardware and documentation may provide access to or information about content, products, and services from third parties. Oracle Corporation and its affiliates are not responsible for and expressly disclaim all warranties of any kind with respect to third-party content, products, and services unless otherwise set forth in an applicable agreement between you and Oracle. Oracle Corporation and its affiliates will not be responsible for any loss, costs, or damages incurred due to your access to or use of third-party content, products, or services, except as set forth in an applicable agreement between you and Oracle.

# Contents

### Preface

| Audience                   | vii  |
|----------------------------|------|
| Acronyms and Abbreviations | vii  |
| Conventions                | viii |
| List of Topics             | viii |
| Related Resources          | viii |
| Symbols and Icons          | ix   |
|                            |      |

### 1 Overview

### 2 Deal Process

| 2.1 | Deal Flow |  | 2-1 |
|-----|-----------|--|-----|
|     |           |  |     |

### 3 Maintenance

| 3.1 | Quei  | les Maintenance                    | 3-1 |
|-----|-------|------------------------------------|-----|
|     | 3.1.1 | Foreign Exchange Queue Maintenance | 3-2 |
|     | 3.1.2 | Money Market Queue Maintenance     | 3-3 |
| 3.2 | Actio | n Maintenance                      | 3-4 |
| 3.3 | Main  | tain System Tag                    | 3-5 |
| 3.4 | Quer  | le Processing Rule                 | 3-6 |
| 3.5 | Prod  | uct Derivation Rule                | 3-7 |
|     | 3.5.1 | Pre-Settlement cut off time        | 3-8 |

### 4 Process a FX Contract

| 4.1 U | bload of Deal Request from the Front Office | 4-1 |
|-------|---------------------------------------------|-----|
| 4.2 D | eals in Queues                              | 4-3 |
| 4.2.  | L Exception Queue Monitor                   | 4-4 |
| 4.2.2 | 2 Book Queue                                | 4-5 |
| 4.2.3 | 3 Repair Queue                              | 4-5 |

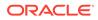

| 4.2.4 Enrichment Queue                                                          | 4-6  |
|---------------------------------------------------------------------------------|------|
| 4.2.5 Amend Queue                                                               | 4-6  |
| 4.2.6 Verify Queue                                                              | 4-7  |
| 4.2.7 Operations Allowed                                                        | 4-7  |
| 4.2.8 Credit Check Queue                                                        | 4-7  |
| 4.3 Process deal using FX Contract Online Screen                                | 4-7  |
| 4.4 Amend Process 2                                                             | 4-14 |
| 4.5 Authorization Process 2                                                     | 4-15 |
| 4.6Settlement Sub System2                                                       | 4-15 |
| 4.7 Pre-Settlement Events 2                                                     | 4-16 |
| 4.8 Product Processor Events 2                                                  | 4-17 |
| 4.9 Action Log                                                                  | 4-17 |
| 4.10 Movement of the deal from Pre- Settlement manager to the product processor | 4-18 |

### 5 CLS for FX Pre-Settlements

| 5.1 | Maintaining CLS preferences                                     | 5-1 |
|-----|-----------------------------------------------------------------|-----|
| 5.2 | CLS Eligibility check at the Pre- Settlement Manager            | 5-3 |
| 5.3 | Processing a CLS deal                                           | 5-4 |
| 5.4 | Generation of the FS Confirmation Message for CLS deals (MT304) | 5-5 |
| 5.5 | Sample MT304 generated message                                  | 5-6 |

### 6 Process a MM Contract

| 6.1 | Uplo  | ad of Deal Request from the Front Office  | 6-1  |
|-----|-------|-------------------------------------------|------|
| 6.2 | Deal  | s in Queues                               | 6-4  |
|     | 6.2.1 | Exception Queue Monitor                   | 6-5  |
|     | 6.2.2 | Book Queue                                | 6-5  |
|     | 6.2.3 | Repair Queue                              | 6-6  |
|     | 6.2.4 | Special Queue                             | 6-7  |
|     | 6.2.5 | Enrichment Queue                          | 6-7  |
|     | 6.2.6 | Amend Queue                               | 6-8  |
|     | 6.2.7 | Verify Queue                              | 6-8  |
|     | 6.2   | 2.7.1 Operations Allowed                  | 6-8  |
|     | 6.2.8 | Credit Check Queue                        | 6-8  |
| 6.3 | Proc  | ess deal using MM Contract Online Screen. | 6-9  |
| 6.4 | Ame   | nd Process                                | 6-16 |
| 6.5 | Auth  | orization Process                         | 6-17 |
| 6.6 | Settl | ement Sub System                          | 6-17 |
| 6.7 | Pre-  | Settlement Events                         | 6-18 |
| 6.8 | Prod  | uct Processor Events                      | 6-19 |
|     |       |                                           |      |

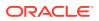

| 6.9  | Action Log                                                                 | 6-19 |
|------|----------------------------------------------------------------------------|------|
| 6.10 | Movement of the deal from Pre- Settlement manager to the product processor | 6-20 |

### 7 Process a CW Contract

| 7.1 Upload of Deal Request from the Front Office                                | 7-1  |
|---------------------------------------------------------------------------------|------|
| 7.2 Deals in Queues                                                             | 7-4  |
| 7.2.1 Exception Queue Monitor                                                   | 7-5  |
| 7.2.2 Book Queue                                                                | 7-6  |
| 7.2.3 Repair Queue                                                              | 7-7  |
| 7.2.4 Special Queue                                                             | 7-7  |
| 7.2.5 Enrichment Queue                                                          | 7-7  |
| 7.2.6 Amend Queue                                                               | 7-8  |
| 7.2.7 Verify Queue                                                              | 7-8  |
| 7.2.7.1 Operations Allowed                                                      | 7-9  |
| 7.2.8 Credit Check Queue                                                        | 7-9  |
| 7.2.8.1 Operations Allowed                                                      | 7-9  |
| 7.3 Process deal using CW Contract Online Screen                                | 7-9  |
| 7.4 Amend Process                                                               | 7-18 |
| 7.5 Authorization Process                                                       | 7-19 |
| 7.6 Settlement Sub System                                                       | 7-19 |
| 7.7 Settlement Sub System                                                       | 7-19 |
| 7.8 Pre-Settlement Events                                                       | 7-20 |
| 7.9 CW Outgoing Confirmations                                                   | 7-21 |
| 7.10 Product Processor Events                                                   | 7-21 |
| 7.11 Action Log                                                                 | 7-21 |
| 7.12 Movement of the deal from Pre- Settlement manager to the product processor | 7-22 |

### 8 Confirmation and Affirmation Process

| 8.1 Generation of Outgoing SWIFT Confirmations MT 300 – Foreign Exchange<br>Confirmation and MT 320 - Money Market Confirmation | 8-2  |
|----------------------------------------------------------------------------------------------------|------|
| 8.1.1 STP Support for Incoming SWIFT Confirmations                                                                              | 8-5  |
| 8.1.2 FX Confirmation Matching - Auto and Manual Matching Process                                                               | 8-6  |
| 8.2 FX Manual Matching Process                                                                                                  | 8-13 |
| 8.3 MM Confirmation Matching - Auto and Manual Matching Process                                                                 | 8-14 |
| 8.4 Example for MM Confirmation Rule Maintenance                                                                                | 8-17 |
| 8.5 Customer Address Maintenance                                                                                                | 8-18 |
| 8.6 Process MM Confirmation Message Matching Screen                                                                             | 8-18 |
| 8.7 MM Confirmation Message Matching Summary                                                                                    | 8-20 |
| 8.8 Auto Matching of MM Confirmation Messages                                                                                   | 8-20 |
| 8.9 MM Manual Matching Process                                                                                                  | 8-22 |

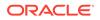

- 8.10 Multiple Affirmation and Confirmation Types
- A FW Queue Conditions and System Tags
- B MM Queue Conditions and System Tags
- C CW Queue Conditions and System Tags

Index

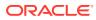

# Preface

This manual is designed to help you to quickly get acquainted with the Pre- Settlements module of Oracle Banking Treasury Management.

- Audience
- Acronyms and Abbreviations
- Conventions
- List of Topics
- Related Resources
- Symbols and Icons

### Audience

This guide is intended for Back Office Data Entry Clerk, Back Office Managers/ Officers, Product Managers, End of Day Operators, and Financial Controller users.

## Acronyms and Abbreviations

The acronyms and abbreviations are listed in this below table:

| Abbreviations or<br>Acronyms | Definition                         |
|------------------------------|------------------------------------|
| AEOD                         | Automated End of Day               |
| AIF                          | Alternative Investment Fund        |
| CLS                          | Continuous Linked Settlement       |
| CIF                          | Customer Information Files         |
| DV                           | Derivatives                        |
| Dr                           | Debit                              |
| EOFI                         | End of Financial Input             |
| EOD                          | End of Day                         |
| FX                           | Foreign Exchange                   |
| GL                           | General Ledger                     |
| IRS                          | Internal Revenue Service           |
| ICCB                         | Interest Commission Charge and Fee |
| LCY                          | Local Currency                     |

Table 1 Acronyms and Abbreviations

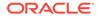

Table 1 (Cont.) Acronyms and Abbreviations

| Abbreviations or<br>Acronyms | Definition                         |
|------------------------------|------------------------------------|
| LIBOR                        | London Interbank Offered Rate      |
| MM                           | Money Market                       |
| OBTR                         | Oracle Banking Treasury Management |
| ОТ                           | Over the Counter Options           |
| RFR                          | Risk Free Rates                    |

## Conventions

The following text conventions are used in this document:

| Table 2 | <b>Conventions and Meaning</b> |
|---------|--------------------------------|
|---------|--------------------------------|

| Convention | Meaning                                                                                                    |  |
|------------|----------------------------------------------------------------------------------------------------|--|
| boldface   | Boldface type indicates graphical user interface elements associated with an action, or terms defined in text or the glossary.         |  |
| italic     | Italic type indicates book titles, emphasis, or placeholder variables for which you supply particular values.                          |  |
| monospace  | Monospace type indicates commands within a paragraph, URLs, code in examples, text that appears on the screen, or text that you enter. |  |

# List of Topics

This guide is organized as follows:

| Topics                                  | Description                                                                     |
|-----------------------------------------|---------------------------------------------------------------------------------|
| Pre- Settlements - An<br>Overview       | Explains the overview of the Pre- settlement                                    |
| Deal Process                            | Explains the processing of deal                                                 |
| Maintenance                             | Explains the overview of the Maintenance details                                |
| Process a FX Contract                   | Explains the processing of a FX Contract                                        |
| CLS for FX Pre-<br>Settlements          | Explains the overview of CLS for FX Pre- Settlements                            |
| Process a MM contract                   | Explains the processing of a MM Contract                                        |
| Process a CW contract                   | Explains the processing of a CW Contract                                        |
| Confirmation and<br>Affirmation Process | Explains the introduction to Confirmation and Affirmation changes of a contract |

# **Related Resources**

For more information, see these Oracle Banking Treasury Management resources:

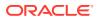

Preface

- The Procedures User Manual
- The Products User Manual

# Symbols and Icons

### Table 3 Symbols

| Icons | Function    |
|-------|-------------|
| ×     | Exit        |
| +     | Add row     |
| -     | Delete row  |
| Q     | Option List |

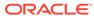

# 1 Overview

Oracle Banking Treasury Pre-Settlement Manager offers a completely automated and a secured end-to-end post-trade operational solution for Treasury transactions. It Identifies and Investigates the error reasons, helps resolve exceptions arising as the transaction moves through each phase of the lifecycle. It Provides an operation exception priority-based deal display queue monitor to actively view the key controls and risks on real-time centralized visibility.

#### Maintenance

OBTR allows customized creation of queue processing rules based on static Rule tags to suit the bank's exceptional handling requirements. It supports the maintenance of Standard Settlement Instructions for a customer, based on the effective trade date or value date having instruction category as Standard or Usual with additional features of Auto upload and Propagation to deals for increased STP rate. OBTR also supports the maintenance of Product derivation rules, Customer additional details, CIF confirmation parameters for generation and suppression of event-based confirmations, Confirmation and Affirmation types and Confirmation matching rules maintenance. Prioritizing the deals based on the currency payment cut off is maintained and controlled.

#### Processing

OBTR supports the automated trade details review and validations for Foreign Exchange, Money Market and Capital Market transactions captured in the front office systems for different action codes such as:

- NEW
- AMEND
- CANC
- and ROLL

It works on the rule-based exception handling process and has a distinctive queue structuring comprising of:

- Repair
- Enrich
- Amend
- Special
- Credit Check
- Confirmation and Verification

It enables auto enrichment of SSIs' and auto propagation of SSIs' to respective transactions in case of any static changes. Product derivation based on rule maintenance is supported. Upon resolving trade exceptions from Pre-Settlement online screens the auto-down streaming to product processor is supported for further:

Accounting

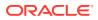

- Netting
- Settlement
- Revaluation and Reporting

#### **Post Processing**

The following are the Post Processing details:

- The system generates outgoing, SWIFT confirmation messages MT300 and MT320 without any manual intervention.
- The system enables auto-confirmation matching between the outgoing and incoming SWIFT messages.
- Manual confirmation and affirmation processing, manual confirmation matching process and confirmation status updates on the respective module online screen are supported.

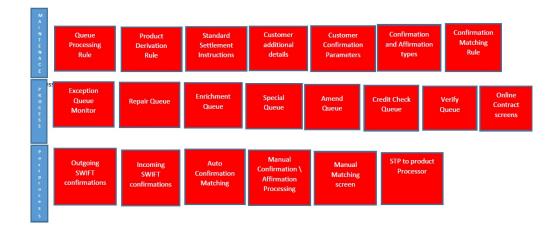

#### Figure 1-1 Queue Processes

# 2 Deal Process

The Treasury system receives and processes the Deal Initiated at the Front office. Based on the defined criteria, the request for the deal is sent to various queues in case of exception. User can take actions to resolve the exceptions by processing the deal from the queues.

The Treasury system provides a facility to resolve the settlement instruction based on the maintenance. Once resolved, the deal must move to the product processor.

This topic has the following topic:

• Deal Flow

## 2.1 Deal Flow

Process the deals initiated from the front office as per the steps mentioned below:

- Upload the deal request into Treasury Pre-Settlement layer.
- Move the deal to the book queue.
- From the book queue, the deal is processed. It can fall into various other exception queues based on the rule maintenance or is directly uploaded to the product processor.
- Once done, the Deal gets STP-ed to product processor.

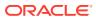

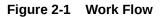

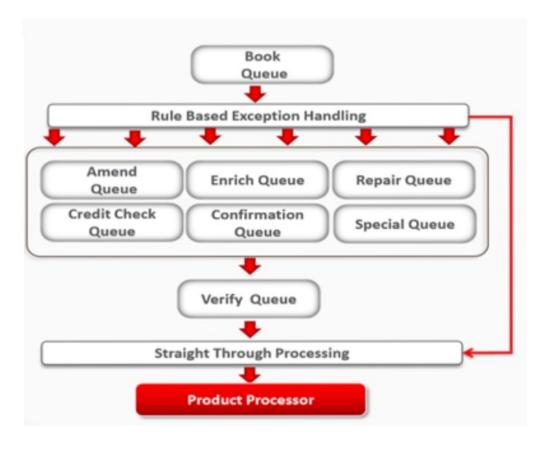

# 3 Maintenance

This topic provides the overview of maintenance in Pre-Settlements layer.

The following topics are:

- Queues Maintenance This topic describes the systematic instruction of queues maintenance.
- Action Maintenance This topic describes the systematic instruction of action maintenance.
- Maintain System Tag This topic describes the systematic instruction to Maintain System Tag.
- Queue Processing Rule This topic describes the systematic instruction to process queue rule.
- Product Derivation Rule
   This topic describes the systematic instructions to maintain product derivation rule.

# 3.1 Queues Maintenance

This topic describes the systematic instruction of queues maintenance.

1. On Homescreen, type **TRDQUEUE** in the text box, and click next arrow.

Treasury Pre-Settlement Queue Maintenance screen is displayed.

#### Figure 3-1 Treasury Pre-Settlement Queue Maintenance

| ury Pre-Settlement Queu | e Maintenance |                |   |           |
|-------------------------|---------------|----------------|---|-----------|
| ter Query               |               |                |   |           |
| Queue Code *            |               | Module Code *  | Q |           |
| Queue Description       |               | Queue Sequence |   |           |
|                         |               |                |   |           |
|                         |               |                |   |           |
|                         |               |                |   |           |
|                         |               |                |   |           |
|                         | 5117-56-21674 |                |   | SCOUTERSW |

2. On the **Treasury Pre-Settlement Queue Maintenance** screen, specify the details as per the requirement.

For information on fields, refer to the below table.

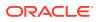

#### Note:

It is possible to modify the sequence number of the Queue. New action is not enabled. (A summary screen is provided for this).

 Table 3-1
 Treasury Pre-Settlement screen - Field Description

| Field Description                                        |                                                                                                  |
|----------------------------------------------------------|--------------------------------------------------------------------------------------------------|
| Queue Code         Specify the unique name for the code. |                                                                                                  |
| Queue Description                                        | Specify the description for the queue.                                                           |
| Module Code                                              | Specify the module code for the queue.                                                           |
| Queue Sequence                                           | Specify the unique sequence of the queue. This is used to decide on the visibility of the queue. |

This topic has the following topics:

- Foreign Exchange Queue Maintenance
- Money Market Queue Maintenance

## 3.1.1 Foreign Exchange Queue Maintenance

The Following Queues are available for Processing a deal:

| Queue Name | Queue Туре | Queue Contents                                                                                                    |
|------------|------------|----------------------------------------------------------------------------------------------------|
| BOOK Q     | SYSTEM     | All Deals from front office<br>to be booked into OBTR<br>Pre-Settlement<br>• New                                                                                    |
|            |            | Amends                                                                                                    |
|            |            | Cancels                                                                                                    |
| REPAIR Q   | USER       | All processing errors                                                                                                    |
| ENRICH Q   | USER       | Deals booked in OBTR<br>Pre-Settlement for which<br>settlement instruction<br>status is Incomplete for<br>either or both legs and the<br>deal is to settle 'gross'. |
| VERIFY Q   | USER       | Deals enriched with non-<br>standard instructions, or<br>sent from other queues,<br>e.g. Repair.                                                                    |
| AMEND Q    | USER       | All amendment requests<br>for a deal which are in<br>some stopping queue.                                                                                           |

| Table 3-2 Q | )ueues |
|-------------|--------|
|-------------|--------|

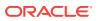

| Queue Name     | Queue Type | Queue Contents                                                                                                    |
|----------------|------------|----------------------------------------------------------------------------------------------------|
| SPECIAL Q      | USER       | Deals from front office<br>marked for special<br>handling or meeting certain<br>criteria reside in this<br>queue. |
| CREDIT CHECK Q | USER       | Deals requiring credit<br>check approval before any<br>payment are moved to this<br>queue                         |
| CONFIRMATION Q | USER       | Any deals with<br>Unconfirmed status                                                                              |

## 3.1.2 Money Market Queue Maintenance

The Following Queues are available for Processing a deal:

### Table 3-3 Queues

| Queue Name     | Queue Type | Queue Contents                                                                                                    |
|----------------|------------|----------------------------------------------------------------------------------------------------|
| BOOK Q         | SYSTEM     | All Deals from Open FX and MM<br>Intellect to be booked into Oracle<br>banking treasury:                                                                           |
| REPAIR Q       | USER       | All processing errors.                                                                                                    |
| ENRICH Q       | USER       | Deals booked in Oracle Banking<br>Treasury for which settlement<br>instruction status is Incomplete<br>for either or both legs and the<br>deal is to settle gross. |
| VERIFY Q       | USER       | Deals enriched with non-<br>standard instructions, or sent<br>from other queues, e.g. Repair.                                                                      |
| AMEND Q        | USER       | All amendment requests for a deal which are in some stopping queue.                                                                                                |
| SPECIAL Q      | USER       | Deals from front office marked<br>for special handling or meeting<br>certain criteria reside in this<br>queue.                                                     |
| CREDIT CHECK Q | USER       | Deals requiring credit check<br>approval before any payment are<br>moved to this queue.                                                                            |

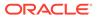

#### Table 3-3(Cont.) Queues

| Queue Name     | Queue Туре | Queue Contents                     |
|----------------|------------|------------------------------------|
| CONFIRMATION Q | USER       | Any deals with Unconfirmed status. |

## 3.2 Action Maintenance

This topic describes the systematic instruction of action maintenance.

On Homescreen, type TRDACTCD in the text box, and click next arrow.
 Treasury Pre-Settlement Action Code Maintenance screen is displayed.

Figure 3-2 Treasury Pre-Settlement Action Code Maintenance

| asury Pre-Settlement Actior | ÷                                    |          |
|-----------------------------|--------------------------------------|----------|
| Enter Query                 |                                      |          |
| Module Code *               | Action Code *     Action Description |          |
|                             |                                      |          |
|                             |                                      |          |
|                             |                                      |          |
|                             |                                      |          |
|                             |                                      |          |
|                             |                                      | Audit Ex |

2. On the Treasury Pre-Settlement Action Code Maintenance screen, specify the fields.

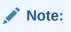

This screen only query the date. It will not be possible to create a new record or modify an existing record.

# Table 3-4Treasury Pre-Settlement Action Code Maintenance - ForeignExchange Field Description

| Field       | Description                             |
|-------------|-----------------------------------------|
| Module Code | Specify the Module Code for the action. |

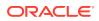

| Field              | Description                                              |  |  |  |
|--------------------|----------------------------------------------------------|--|--|--|
| Action Code        | Specify the Action Code. The available action codes are: |  |  |  |
|                    | • New                                                    |  |  |  |
|                    | Amend                                                    |  |  |  |
|                    | Canc                                                     |  |  |  |
|                    | Rebook                                                   |  |  |  |
| Action Description | Specify the Action Description.                          |  |  |  |
|                    | The available action descriptions are:                   |  |  |  |
|                    | • New                                                    |  |  |  |
|                    | Amend                                                    |  |  |  |
|                    | Canc                                                     |  |  |  |
|                    | Rebook                                                   |  |  |  |

Table 3-4 (Cont.) Treasury Pre-Settlement Action Code Maintenance -Foreign Exchange Field Description

Table 3-5Treasury Pre-Settlement Action Code Maintenance - Foreign ExchangeField Description

| Field              | Description                                              |  |  |  |
|--------------------|----------------------------------------------------------|--|--|--|
| Module Code        | Specify the Module Code for the action.                  |  |  |  |
| Action Code        | Specify the Action Code. The available action codes are: |  |  |  |
|                    | • New                                                    |  |  |  |
|                    | Amend                                                    |  |  |  |
|                    | Canc                                                     |  |  |  |
|                    | Rebook                                                   |  |  |  |
|                    | • Roll                                                   |  |  |  |
| Action Description | Specify the Action Description.                          |  |  |  |
|                    | The available action descriptions are:                   |  |  |  |
|                    | • New                                                    |  |  |  |
|                    | Amend                                                    |  |  |  |
|                    | • Canc                                                   |  |  |  |
|                    | Rebook                                                   |  |  |  |
|                    | Roll                                                     |  |  |  |

# 3.3 Maintain System Tag

This topic describes the systematic instruction to Maintain System Tag.

• On Home page, type **TRDRLTAG** in the text box, and click next arrow. screen is displayed.

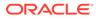

| Tag Name *  |          | Module Code * | Q         |  |
|-------------|----------|---------------|-----------|--|
| Action Code | Q        |               |           |  |
| Tag Type    | Variable | Data Type     | Character |  |
| Type Table  |          | Type Column   |           |  |
| Prog Type   |          |               |           |  |
|             |          |               |           |  |

#### Figure 3-3 Treasury Pre-Settlement Rule Tag Maintenance

## 3.4 Queue Processing Rule

This topic describes the systematic instruction to process queue rule.

On the Home page, type TRDRLMNT in the text box, and click next arrow.
 Queue Processing Rule Maintenance screen is displayed.

Figure 3-4 Queue Processing Rule Maintenance

| eue Processing Rule |                      |               |          | ۲<br>۲ |
|---------------------|----------------------|---------------|----------|--------|
| New D Enter Query   |                      |               |          |        |
| Module Code *       | Q                    | Action Code * | Q        |        |
| Rule Attributes     |                      |               |          |        |
| Rule Number *       |                      | Sub Rule      |          |        |
| Condition Type      | Independent          |               |          |        |
|                     | O Mutually Exclusive |               |          |        |
| Rule Conditions     |                      |               |          | +-     |
| Condition Number 0  | Condition 0          |               | Action 0 | Queue  |

2. On Queue Processing screen, specify the fields.

For information on fields, refer to: Table 3-6

A rule is defined for each actions module wise. The result of the rule is the queue to which the deal is placed.

A dynamic package is generated after authorizing the record, which is used while processing the deal from book queue.

Below mentioned static data is provided for predefined rules.

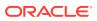

| Field            | Description                                                                                                    |  |  |
|------------------|----------------------------------------------------------------------------------------------------|--|--|
|                  | Description                                                                                                    |  |  |
| Module Code      | Specify the Module code for the Rule.                                                                                                    |  |  |
| Action Code      | Select the action code.                                                                                                    |  |  |
| Rule Number      | The sequence in which rule is executed.                                                                                                    |  |  |
| Condition Type   | Whether the conditions are Mutually exclusive or Independent.<br>IF - ELSIF –ELSE – ENDIF - Exclusive<br>IF ENDIF; IF – END IF; - Independent |  |  |
| Sub Rule         | Whether the rule defined is a sub rule which is used in other rules.                                                                          |  |  |
| Condition Number | The sequence in which condition should be executed.                                                                                           |  |  |
| Condition        | Condition using the system tags.                                                                                                    |  |  |
| Action           | The destination queue is defined.                                                                                                    |  |  |
| Queue Reason     | Reason for falling into a specific queue.                                                                                                    |  |  |

#### Table 3-6 Queue Processing Rule Maintenance - Field Description

# 3.5 Product Derivation Rule

This topic describes the systematic instructions to maintain product derivation rule.

1. On Home page, specify **TRDPRDRL** in the text box, and click next arrow.

Treasury Product Derivation Rule Maintenance is displayed.

#### Figure 3-5 Treasury Product Derivation Rule Maintenance

| easury Product Derivation Rule        | Maintenance |                     |                  |     |
|---------------------------------------|-------------|---------------------|------------------|-----|
| . New 🏳 Enter Query                   |             |                     |                  |     |
| Module *                              | Q           |                     |                  |     |
| Product Derivation Condition          |             |                     |                  | +-= |
| Sequence Number 0                     |             | Condition * 0       | Product Code * 0 |     |
| Page 1 (0 of 0 items)  < ∢ 1 >        | х<br>алтежа |                     |                  |     |
| System Derived Attributes             |             | Formula Wizard      |                  |     |
| Tag Name                              | Q           | Functions           |                  |     |
|                                       |             | Operators           |                  |     |
| System Derived Attributes             |             | Formula Wizard      |                  |     |
| System Derived Attributes<br>Tag Name | Q           | Formula Wizard      |                  |     |
| System Derived Attributes<br>Tag Name | Q           | Functions Operators |                  |     |
|                                       | Q           | Functions           |                  |     |

2. On Treasury Product Derivation Rule Maintenance screen, specify the fields. For more information on fields, refer to the below table.

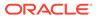

| Field                       | Description                                                                                                    |
|-----------------------------|----------------------------------------------------------------------------------------------------|
| Module                      | Select the Module Code for Product Deviation.                                                                                   |
| Sequence Number             | Unique number for the each conditions. This is populated by the system, starting from 1 and incrementing by 1.                  |
| Condition                   | User can enter the condition for the product derivation by using the system tags, operations, functions and logical operations. |
| Product Code                | Derived product code.                                                                                                    |
| System Derived<br>Attribute | Pre-defined system tags to be used for the product derivation.                                                                  |
| Function                    | Function that can be used for product derivation.                                                                               |
| Operation                   | Operations that can be derived for product derivation.                                                                          |
| Logical Operators           | Logical operation to be used for product derivation.                                                                            |

#### Table 3-7 Treasury Product Derivation Rule Maintenance - Field Description

**Operations Supported are:** 

- New
- Modify
- Authorize
- Close
- Reopen

Users can maintain any number of conditions for the selected module. On selection of the tags / Functions/operations from the fields, the system will default the same to the condition field on the cursor position. It is possible to modify the conditions. But the updated condition is applicable only for the new deals. On authorization of the screen system will generate a dynamic package with the name, c3gf#\_<Modue Name>\_derive\_product.

Upon receiving a request from the front office system will check the conditions in sequential order. If any condition is satisfied, the system will take the corresponding product. The conditions with a sequence number greater than the sequence of the satisfying record is skipped.

This topic has the following topic:

Pre-Settlement cut off time

### 3.5.1 Pre-Settlement cut off time

On Treasury Branch Parameters Maintenance screen, cutoff Time (In minutes) field is available. The value maintained in this field does not accept any decimal value or negative values. View this screen, by typing STDTRBRN in the text field on the top right of the Homepage.

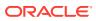

| Figure 3-6 | Treasur | y Branch | Parameters | Maintenance |
|------------|---------|----------|------------|-------------|
|------------|---------|----------|------------|-------------|

| New 🏳 Enter Query                  |   |                                                   |   |
|------------------------------------|---|---------------------------------------------------|---|
| Branch Code *                      | Q | Branch Name                                       |   |
| Parent Branch                      |   | Description                                       |   |
| Customer Identity                  | Q | Individual Certificate Required                   |   |
| Preferences                        |   | Track Previous Year Profit And<br>Loss Adjustment |   |
| Netting Suspense General<br>Ledger | Q |                                                   |   |
| Internal Swap Customer             | Q |                                                   |   |
| Back Value Details                 |   | Payment Messages                                  |   |
| Back Valued Check Required         |   | Default Bank Operation Code                       | Q |
| Back Value Days                    |   |                                                   |   |
| Pre Settlement Cutoff Details      |   | Proceed With Previous<br>Available Rate           |   |
| Cutoff Time (In Minutes)           |   | Avanable Nate                                     |   |

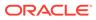

# 4 Process a FX Contract

This topic provides the Overview of Processing a deal in the Treasury System.

This topic has the following sub-topics:

- Upload of Deal Request from the Front Office This topic describes the upload of deal request from the front office.
- Deals in Queues This topic describes the deals in queues.
- Process deal using FX Contract Online Screen This topic describes the systematic instruction to process deal using the FX Contract Online Screen.
- Amend Process This topic describes the amendment process of the contract.
- Authorization Process This topic describes the authorization process of the deal.
- Settlement Sub System This topic describes the systematic instruction to maintain Settlement sub system.
- Pre-Settlement Events This topic describes the Pre-Settlement Events.
- Product Processor Events This topic describes the product processor events.
- Action Log This topic describes the action log details.
- Movement of the deal from Pre- Settlement manager to the product processor This topic describes the deal movement from the Pre- Settlement manager, the deal is moved to STP-ed data store.

# 4.1 Upload of Deal Request from the Front Office

This topic describes the upload of deal request from the front office.

Front office sends the deal request in the form of XML. Web Services are in place where the treasury system receives this request and process the same.

The Following details are available during upload.

#### Table 4-1 Field Values

| Field Name         | Remarks                                          |
|--------------------|--------------------------------------------------|
| External Reference | This is a Mandatory Field.                       |
|                    | Reference number generated from external system. |

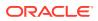

| Field Name                | Remarks                                                               |
|---------------------------|-----------------------------------------------------------------------|
| Module Code               | This is a Mandatory field .                                           |
|                           | Value should be FX.                                                   |
| Branch Code               | Branch code of the transaction.                                       |
| Source Code               | External source code - As maintained in the system.                   |
| Action Code               | Action code for the record - Values are:                              |
|                           | • New                                                                 |
|                           | Amend     Cancel                                                      |
| Convence Number           |                                                                       |
| Sequence Number           | This is a Mandatory Field.<br>Unique number generated by the system.  |
| Pre-Settlement Reference  | This is a Mandatory Field.                                            |
| Fre-Settlement Reference  | Unique number generated by system for the contract. The same          |
|                           | reference number is used for further operations on the same contract. |
|                           | This is generated once the deal moves from book queue to other        |
| Version Number            | queues/ or got STP-ed.<br>Version number of the contract              |
|                           |                                                                       |
| Status                    | Status of the uploaded deal                                           |
| Counter Party             | Customer of the deal                                                  |
| Trade Date                | Trade date of the deal                                                |
| Book Date                 | Booking date of the deal                                              |
| Exchange Rate             | Exchange rate of the contract                                         |
| Cover Rate                | Cover Rate of the contract                                            |
| Dealer                    | Dealer of the contract. Should not be null                            |
| Broker                    | Broker of the contract                                                |
| Special Handling Code     | Code for identifying the contract which requires a special handling.  |
| Conversation ID           | Conversation id as received from Front office                         |
| Narrative Dealer          | Remarks given by the dealer                                           |
| Deal Type                 | Type of Deal - Buy/Sell                                               |
| Bought Currency           | Currency of the bought leg                                            |
| Bought Amount             | Bought Amount                                                         |
| Bought Value date         | Bought Value date                                                     |
| Sold Currency             | Sold currency                                                         |
| Sold Amount               | Sold Amount                                                           |
| Sold Value date           | Sold Value Date                                                       |
| Local Currency Equivalent |                                                                       |
| NDF Currency              | NDF currency for an NDF contract                                      |
| NDF Fixing Date           | NDF fixing source for a contract                                      |
| L                         | 1                                                                     |

| Table 4-1 (Cont.) Field Valu |
|------------------------------|
|------------------------------|

Below service name and operation code will be available:

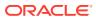

- Function Id CWDFOWFU
- Service Name OBTRCWService
- Operation Code CreateContract, QueryContract

Below conditions are checked for the mandatory validations:

- External Ref No cannot be Null
- Branch Code cannot be Null
- Module Code cannot be Null
- Action Code cannot be Null
- Security Code cannot be Null
- Market Code cannot be Null
- Spot Forward Code cannot be Null
- Deal Quantity cannot be Null
- Price Quote cannot be Null
- Input Price cannot be Null
- Unit Nom Quote cannot be Null
- Trade Date cannot be Null
- Delivery Settlement Date cannot be Null
- Transaction Date cannot be Null
- Deliver cannot be Null
- Receive cannot be Null
- Payment Currency cannot be Null
- Security Currency cannot be Null
- If any of these validations fail, the system will update the status of the request as Error.

System will put the record into hold in case of below conditions are satisfied

- Previous version of the contract is in Hold
- Previous version of the contract is in Unauthorized Status in Pre-Settlements layer
- Previous version of the contract is being sent to PP
- Contract is locked by other process.

### 4.2 Deals in Queues

This topic describes the deals in queues.

- A job is available for processing the deals from the book queue.
- Each deal is picked and the data is validated using the defined rules.
- In case of exceptions the deal is moved to the respective queues
- It is possible that a deal can fall into multiple queues.
- Queue monitor is provided for each queue independently, using which user is able to view the exceptional deal details and repair reason.

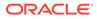

- Summary screens is provided for each queue, using which user is able to view the deal details, which is in that particular queue.
- There is a provision to define the priority of different queues.
- The deal is visible only in the high priority queue.

#### Table 4-2Queue Deals

| Queue Name                                     | Function Id |
|------------------------------------------------|-------------|
| Foreign Exchange Exception Queue Monitor       | FWSQUEUE    |
| Foreign Exchange Amend Queue Monitor           | FWSAMNDQ    |
| Foreign Exchange Confirmation Queue<br>Monitor | FWSCONFQ    |
| Foreign Exchange Credit Check Queue<br>Monitor | FWSCRCKQ    |
| Foreign Exchange Enrich Queue Monitor          | FWSENRHQ    |
| Foreign Exchange Repair Queue Monitor          | FWSREPRQ    |
| Foreign Exchange Special Queue Monitor         | FWSSPCLQ    |
| Foreign Exchange Verification Queue Monitor    | FWSVRFYQ    |

- Exception Queue Monitor
- Book Queue
- Repair Queue
- Enrichment Queue
- Amend Queue
- Verify Queue
- Operations Allowed
- Credit Check Queue

### 4.2.1 Exception Queue Monitor

Foreign Exchange Exception Queue Monitor screen enables the user to have a consolidated view of the deals in different queues. The user is expected to select the Tenor bucket as a Value date or trade date. Based on which system will query the details and will populate the summary data.

View has three options:

- Exception If user selects Exception system will fetch only those deals which are in any of the exception queues
- Processed The deals which got STP-ed on the application date is displayed
- All If selected, system will fetch the deals residing in the exception queues as well the ones STP-ed to the product processor on the application date

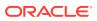

### 4.2.2 Book Queue

The Book queue is a temporary parking queue. The Book queue is having all the contracts for which contract status is Unprocessed. This is having all the new contracts, amendment of contracts and cancellation of the contract which has come from the front office system. The deals which have not yet taken for processing in the CW pre-settlement layer is available in this queue. Users will not be able to view the contacts in the book queue, as the contracts will remain in this queue for a very short period of time.

#### **Operations Allowed**

User are allowed to view the contract details from BOOK queue. Users are not allowed to do any amendment to the contract when it is in this queue.

#### Process

- A job is configured on the BOOK queue. These will pick up the unprocessed record from the queue and process accordingly.
- Based on the message type in the record, a decision is taken whether the record is a NEW contract, Amend of an existing contract, Cancel of an existing contract.
- BOOK Queue will process each message sequentially based on the settlement number given from the front office.
- Based on type of message basic checks is done and the deal is moved to one of the queues for user intervention and verification or STP to Product processor.
- If the contract is in the verification queue or is in the state of STP to product processor BOOK queue processing will not pick up the contract. It will wait until the contract is out of the verification queue or the STP process is complete and will process the contract.
- The STP process from the Pre- Settlement manager to the product processor is asynchronous. There is Jobs that is polling on the Pre- Settlement manager data store and whenever there is a request to product processor it will pick up the record and process. Once it is in the book queue system will generate the Pre-Settlement reference number which is a unique number at the Pre- Settlement manager. This is used for any further reference.
- For new contract Pre- Settlement manager will resolve the product which is to be used for booking the contract. This is needed for the selection of SI (Settlement Instructions) and other restrictions applied to the contract.

### 4.2.3 Repair Queue

A new summary screen is made which will show the deals which are marked as Repair.

When the Repair conditions are satisfied contract will be moved to Repair Queue. And if the contract is not flown to the product processor. Repair reason will be shown in the repair queue.

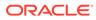

Once Contract is exited from all Processing queue and STPed to PP and because of Product Processor validation contract is failed, contract will be moved back to presettlement and put in Repair queue with repair reason

#### Operations allowed for user:

User is allowed to change the fields which are specified in the amended section of CW contract online. For any repaired contract a new version is created with Auth status as 'U'.All the contracts which are repaired is moved to the verification queue for authorization.

#### **Exit Criteria**

To exit out of the repair queue, a user should resolve the error on the deal which has resulted in a movement to repair queue. This are two options, either by dong an amendment from the front office or by amending the deal through contract online screen.

### 4.2.4 Enrichment Queue

User are allowed to search for any contracts and enrich it. On Double clicking the Contract in the enrichment Queue the contract online screen is opened User are allowed to enter the settlement instructions in the settlement call form. Settlement details call form will show the settlement details of the contract. The sub screen, Customer settlement will fetch all the settlement instructions maintained for that customer. Pay and receive settlement details will be shown in separate tabs. Once user selects the settlement details, the details will get updated in the settlement details call form. User should select the settlement status as 'Completed'. On save, the deal will be moved out of the enrich queue.

#### **Operations Allowed**

This topic describes about operations allowed.

User is allowed to amend the contract to enrich the settlement instructions

- **1.** For the counterparty, if the usual SI exists then the user is given the option to upload the settlement instruction.
- 2. For the counterparty, if there is standard SI maintained then the option is given to upload the settlement instruction.
- 3. Users is allowed to change the settlement instruction manually.

#### **Exit Criteria**

To exit from the enrich queue user should select the enrich status as Completed in the settlement screen for both pay and receive a leg.

### 4.2.5 Amend Queue

All the contracts which are lying in the amend queue is having the Auth stat as 'U'. These are normally the amendment which comes from the front end system. There is a possibility there is multiple amendments that have happened and not yet authorized. For highlighting the changes the system will check the latest version with the last approved version of the contract. Users is allowed to go through all the versions but is allowed to authorize the latest version. The versions of the contract which is in

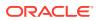

between the last approved version and the latest version is marked as amend not approved.

#### Operations allowed

To make the contract come out of the Amend queue, the user has to unlock the contract and click on Save. After the Save, the contract is moved to the Verification queue. Other actions like Enrich, Confirm, etc can also be completed after unlocking the contract in Amend queue.

Once the user authorizes the contract it is STP to the SD product processor. Deals can be left in the amend queue overnight.

### 4.2.6 Verify Queue

A new summary screen is made to show contracts waiting for verified. These contracts picked up based on the authorization status as 'U' and verification queue flag that is ticked.

This topic has the following topic:

- Operations Allowed
- Operations Allowed

### 4.2.7 Operations Allowed

- User is allowed to authorize the contract, which in turn will STP the contract to SD product processor.
- User is allowed to send the contract back to the original queue from where the contract has come.
- User has another option by which he will be allowed to send it to repair queue.
- User needs to update the comments in the reject reason if the contract is send back to the original or repair Queue. No new version is created for any of these operations.
- Verifier is prompted to review all screens that require verification.
- Verification process is explained in detail in CW Contract online section.

### 4.2.8 Credit Check Queue

This queue shows the contracts which are marked for the credit check process. The deal is sent to this queue if credit check required parameter is checked for the customer.

Operations Allowed

# 4.3 Process deal using FX Contract Online Screen

This topic describes the systematic instruction to process deal using the FX Contract Online Screen.

1. On the Home page, specify **FWDTRONL** in the text box, and click next arrow.

Foreign Exchange Pre-Settlement Contract Online screen is displayed.

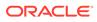

| Enter Query                                                                                           |            |        |                                                                                             |                   |         |
|----------------------------------------------------------------------------------------------------|------------|--------|---------------------------------------------------------------------------------------------|-------------------|---------|
|                                                                                                    |            |        | Version Number                                                                              | Previous     Of   | ▶ Next  |
| Product Code                                                                                          | Q          |        | Pre settlement Reference *<br>Number                                                        |                   |         |
| Product Description                                                                                   |            |        | Action Type                                                                                 |                   |         |
| > Additional Info                                                                                     |            |        |                                                                                             |                   |         |
| Main                                                                                                  | Settlement | Queues | Additional Info                                                                             | Non Deliverable F | orwards |
| Counterparty                                                                                          |            |        | Deal Type                                                                                   | Buy               |         |
| Short Name                                                                                            |            |        |                                                                                             | ⊖ Sell            |         |
| Trade Date                                                                                            |            |        | Bought Currency *                                                                           | Q                 |         |
| Book Date                                                                                             |            |        | Bought Amount                                                                               |                   |         |
| Exchange Rate                                                                                         |            |        | Bought Value Date *                                                                         |                   |         |
| Cover Rate                                                                                            |            |        | Sold Currency *                                                                             | Q                 |         |
| Conversation ID                                                                                       |            |        | Sold Amount                                                                                 |                   |         |
| Special Handling Code                                                                                 |            |        | Sold Value Date *                                                                           |                   |         |
|                                                                                                    |            |        | Settlement Details Sell                                                                     |                   |         |
| Settlement Details Buy                                                                                |            |        |                                                                                             |                   |         |
| Settlement Details Buy<br>Instruction Category                                                        |            |        | Instruction Category                                                                        |                   |         |
| -                                                                                                    |            |        | Instruction Category<br>Instruction Type                                                    |                   |         |
| Instruction Category                                                                                  | Q          |        |                                                                                             |                   |         |
| Instruction Category<br>Instruction Type<br>Account Branch<br>Account                                 | Q          |        | Instruction Type<br>Account Branch<br>Account                                               | Q<br>Q            |         |
| Instruction Category<br>Instruction Type<br>Account Branch                                            |            |        | Instruction Type<br>Account Branch                                                          |                   |         |
| Instruction Category<br>Instruction Type<br>Account Branch<br>Account                                 |            |        | Instruction Type<br>Account Branch<br>Account                                               |                   |         |
| Instruction Category<br>Instruction Type<br>Account Branch<br>Account<br>Instruction Status           |            |        | Instruction Type<br>Account Branch<br>Account<br>Instruction Status                         |                   |         |
| Instruction Category<br>Instruction Type<br>Account Branch<br>Account<br>Instruction Status<br>Dealer |            |        | Instruction Type<br>Account Branch<br>Account<br>Instruction Status<br>Credit Check Details | Q                 |         |

#### Figure 4-1 Foreign Exchange Pre-Settlement Contract Online

2. On the Foreign Exchange Pre-Settlement Contract Online screen, specify the fields.

Following operations are allowed in this Contract Online:

- a. Amendment of the Contract
- b. Financial Amendment
- c. Non-Financial Amendment
- a. Authorization of the Deal
- b. Cancellation of the Deal

# Table 4-3Foreign Exchange Pre-Settlement Contract Online - FieldDescription

| Field               | Description                                                |
|---------------------|------------------------------------------------------------|
| Product Code        | Indicates the product code of the deal.                    |
| Product Description | Indicates the product description of the selected product. |

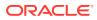

| Field                       | Description                                                                                                    |
|-----------------------------|----------------------------------------------------------------------------------------------------|
| Pre-settlement<br>Reference | Indicates the Unique reference number for the deal at the Pre-<br>Settlement layer.                                  |
| Action Type                 | Indicates the Action type of the latest version. The various actions can be New, Modify or Cancel                    |
| Contract reference          | Indicates the Contract reference of the deal created in product processor.                                           |
| Deal Source                 | Indicates source system from which the deal is originated.                                                           |
| Related Reference           | Indicates related reference of the contract.                                                                         |
| Conversation ID             | Indicates the Conversation ID from.                                                                                  |
| External Reference          | Indicates the Reference sent from front office. This remains unique for every deal.                                  |
| Front Office Book Time      | Indicates Booking time of the contract in the front office.                                                          |
| Special Handling Code       | Special handling code of the deal. If the value is given as 'HVP' or Y, the deal is put into special handling queue. |
| Counterparty                | Indicates the Counterparty of the deal.                                                                              |
| Short Name                  | Indicates the Short Name of the counter party.                                                                       |
| Trade Date                  | Indicates the Trade Date of the Deal.                                                                                |
| Book Date                   | Indicates the Booking date of the deal.                                                                              |
| Exchange Rate               | Indicates the Exchange rate of the contract.                                                                         |
| Cover Rate                  | Indicates the Cover rate of the deal.                                                                                |
| Product Processor<br>Status | Indicates the status of the contract in product processor.                                                           |
| Message Status              | Indicates the status of the message generation.                                                                      |
| Credit Approval Status      | Indicates the credit check status.                                                                                   |
| Deal Type                   | Indicates the Type of deal, whether Buy of Sell deal.                                                                |
| Bought Currency             | Indicates the bought currency of the deal.                                                                           |
| Bought Amount               | Indicates Bought amount of the deal.                                                                                 |
| Bought Value Date           | Indicates the bought value date of the deal.                                                                         |
| Sold Currency               | Indicates sold currency of the contract.                                                                             |
| Sold Amount                 | Indicates sold amount of the deal.                                                                                   |
| Sold Value Date             | Indicates sold value date of the contract.                                                                           |
| Settlement Details Buy      | Specify settlement details.                                                                                          |
| Instruction Category        | Instruction category as defaulted from the settlement instruction maintenance.                                       |
| Instruction Type            | Instruction type as defaulted from settlement instruction maintenance.                                               |
| Account Branch              | Indicates branch of the settlement account.                                                                          |
| Account                     | Indicates Settlement Account.                                                                                        |
| Remarks                     | Indicates Remarks of the Deal.                                                                                       |
|                             | ·                                                                                                    |

# Table 4-3 (Cont.) Foreign Exchange Pre-Settlement Contract Online - FieldDescription

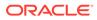

# Table 4-3(Cont.) Foreign Exchange Pre-Settlement Contract Online - FieldDescription

| Field                      | Description                                  |
|----------------------------|----------------------------------------------|
| Credit Approval<br>Remarks | Indicates Remarks on Credit Approval.        |
| Amendment Reason           | Indicates Reason for amendment.              |
| Reject Reason              | Indicates Reason for reject of the contract. |

# 3. On the Foreign Exchange Pre-Settlement Contract Online screen, click Settlements.

Settlement screen is displayed.

| Pre settlement Reference *<br>Number |                 |                     |                      |  |
|--------------------------------------|-----------------|---------------------|----------------------|--|
| Account Details                      | Payment Details | Parties P.          | arties Other Details |  |
| Pay                                  |                 | Receive             |                      |  |
| Instruction Type                     |                 | Instruction Type    |                      |  |
| Account                              | Q               | Account             | Q                    |  |
| Account Description                  |                 | Account Description |                      |  |
| Account Branch                       | Q               | Account Branch      | Q                    |  |
| Account Currency                     | Q               | Account Currency    | Q                    |  |
| Instruction Status                   | Not Applicable  | Instruction Status  | Not Applicable       |  |
| Sold SI Code                         |                 | Bought SI Code      |                      |  |
| Sold SI Code                         |                 | Bought SI Code      |                      |  |

#### Figure 4-2 Settlement

4. On the **Settlement** screen, specify the fields.

For more information on fields, refer to the below table.

 Table 4-4
 Settlements - Field Description

| Field                      | Description                       |
|----------------------------|-----------------------------------|
| Our Receive Account        | Indicates Our Receive account     |
| Receive Party              | Indicates Receive Party           |
| Intermediary Party         | Indicates Intermediary Party      |
| Their Receive Account      | Indicates their Receive Party     |
| Beneficiary Account        | Indicates Beneficiary Account     |
| Receive Party Code         | Indicates Receiver Party Code     |
| Intermediary Party<br>Code | Indicates Intermediary Party Code |
| Beneficiary Details        | Indicates beneficiary Code        |

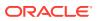

| Field                             | Description                              |
|-----------------------------------|------------------------------------------|
| Beneficiary Name 1                | Indicates Beneficiary Name 1             |
| Beneficiary Name 2                | Indicates Beneficiary Name 2             |
| Ultimate Beneficiary              | Indicates Ultimate Beneficiary           |
| Sender To Receiver<br>Information | Indicates Sender to Receiver information |
| Payment Details                   | Indicate Payment Details                 |
| Receive Differential              | Indicates Receive Differential           |
| Clearing Network                  | Indicates Clearing network               |
| Transfer Type                     | Indicates Transfer Type                  |
| Pay Funding Reference             | Indicates Pay Funding Reference          |
| Receive Funding<br>Reference      | Indicates Receive Funding reference      |

Table 4-4 (Cont.) Settlements - Field Description

5. On the Foreign Exchange Pre-Settlement Contract Screen, click Queue.

Queue screen is displayed.

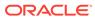

| Enter Query             |            |                           |                                      |          |                 |            |
|-------------------------|------------|---------------------------|--------------------------------------|----------|-----------------|------------|
|                         |            |                           | Version Number                       | Previous | Of              | ▶ Next     |
| Product Code            |            | Q                         | Pre settlement Reference *<br>Number |          |                 |            |
| Product Description     |            |                           | Action Type                          |          |                 |            |
| Additional Info         |            |                           |                                      |          |                 |            |
| Main                    | Settlement | Queues                    | Additional Info                      |          | Non Deliverable | e Forwards |
| Queue Details           |            |                           |                                      |          |                 |            |
| Repair                  |            | Repair Queue Reason       |                                      |          |                 |            |
| Enrichment              |            | Enrichment Queue Reason   | P                                    |          |                 |            |
| Unconfirm               |            | Unconfirm Queue Reason    |                                      |          |                 |            |
| Verification            |            | Verify Queue Reason       |                                      |          |                 |            |
| Amend                   |            | Amend Queue Reason        |                                      |          |                 |            |
| Special                 |            | Special Queue Reason      |                                      |          |                 |            |
| Credit Check            |            | Credit Check Queue Reason |                                      |          |                 |            |
| Exit Queues             |            |                           |                                      |          |                 |            |
| Exit Repair Queue       |            |                           |                                      |          |                 |            |
| Exit Amend Queue        |            |                           |                                      |          |                 |            |
| Exit Special Queue      |            |                           |                                      |          |                 |            |
| Exit Credit Check Queue |            |                           |                                      |          |                 |            |
|                         |            |                           |                                      |          |                 |            |

### Figure 4-3 Queue

6. On the **Queues** screen, specify the fields.

For more information on fields, refer to the below table.

Table 4-5 Queue - Field Description

| Field                      | Description                                          |
|----------------------------|------------------------------------------------------|
| Repair                     | Indicates whether the deal is in repair queue.       |
| Enrichment                 | Indicates whether the deal is in enrichment queue.   |
| Un confirm                 | Indicates whether the deal is in unconfirmed queue.  |
| Verification               | Indicates whether the deal is in verification queue. |
| Amend                      | Indicates whether the deal is in amend queue.        |
| Special                    | Indicates whether the deal is in special queue.      |
| Credit Check               | Indicates whether the deal is in credit check queue. |
| Repair Queue Reason        | Reason for the deal for falling into repair queue.   |
| Enrichment Queue<br>Reason | Reason for the deal for falling into enrich queue.   |

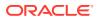

| Field                      | Description                                                  |
|----------------------------|--------------------------------------------------------------|
| Unconfirm Queue<br>Reason  | Reason for the deal for falling into unconfirmed queue.      |
| Verify Queue Reason        | Reason for the deal for falling into verify queue.           |
| Amend Queue Reason         | Reason for the deal for falling into amend queue.            |
| Special Queue Reason       | Reason for the deal for falling into special handling queue. |
| Credit Queue Reason        | Reason for the deal for falling into credit check queue.     |
| Exit Queues                | Indicates Exit Queues.                                       |
| Exit Repair Queue          | To indicate whether to exit from the repair queue.           |
| Exit Amend Queue           | To indicate whether to exit from the amend queue.            |
| Exit Special Queue         | To indicate whether to exit from the Special queue.          |
| Exit Credit Check<br>Queue | Indicates to exit credit check queue.                        |

Table 4-5 (Cont.) Queue - Field Description

7. On the Foreign Exchange Pre-Settlement Contract screen, click Additional Info. Additional Info screen is displayed.

| Enter Query                                                                                                    |            |                |                                                                                       |                  |                |            |
|----------------------------------------------------------------------------------------------------|------------|----------------|---------------------------------------------------------------------------------------|------------------|----------------|------------|
|                                                                                                    |            |                | Version Number                                                                        | Previous         | Of             | ▶ Next     |
| Product Code<br>Product Description                                                                                                    |            | Q              | Pre settlement Reference *<br>Number<br>Action Type                                   |                  |                |            |
| Additional Info<br>Main                                                                                                    | Settlement | Queues         | Additional Info                                                                       | <u>ss:</u> ///   | Non Deliverabl | e Forwards |
| Preference<br>Suppress Confirmation<br>Suppress Receive Notice<br>Suppress Payment Message<br>Settlement Message Sent<br>Payment on confirmation<br>Si Change |            |                | Continuous Linked Se<br>CLS Eligible                                                  | ttlement Details |                |            |
| Affirmation Details<br>Affirmation Type<br>Affirmation Reference Number<br>Affirmation Remarks<br>Affirmation Status                                          |            | Q              | Confirmation Details<br>Confirmation By<br>Confirmation Method<br>Confirmation Status |                  |                |            |
| Cutoff Details                                                                                                    |            | Receive Cutoff |                                                                                       |                  |                |            |

### Figure 4-4 Additional Info

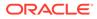

8. On the Additional Info screen, specify the fields.

| Field                        | Description                                                                                                    |
|------------------------------|----------------------------------------------------------------------------------------------------|
| Suppress Confirmation        | Indicator to suppress the confirmation message.                                                                                                    |
| Suppress Receive<br>Notice   | Indicator to suppress the receive notice.                                                                                                    |
| Settlement message<br>Sent   | Indicate Whether settlement message is sent.                                                                                                    |
| Suppress Payment<br>Message  | Indicator to suppress the payment message.                                                                                                    |
| CLS Eligible                 | Indicate whether the contract is CLS eligible.                                                                                                    |
| Affirmation Details          | Indicate about affirmation details.                                                                                                    |
| Affirmation Type             | Indicates type of affirmation.                                                                                                    |
| Affirmation Reference number | Indicates any reference for the affirmation.                                                                                                    |
| Affirmation Remarks          | Indicates remarks on Affirmation.                                                                                                    |
| Confirmation Details         | Indicates Confirmation details.                                                                                                    |
| Confirmation Method          | Indicates method of confirmation.                                                                                                    |
| Confirmation Status          | Indicates status of the confirmation.                                                                                                    |
| Cutoff details               | Indicates the cutoff details.                                                                                                    |
| Pay Cutoff                   | Indicates Pay cut off time calculated for the deal. This is derived by taking the cut off details maintained for the currency.                                                                                                    |
| Receive Cutoff               | Receive cut off time calculated for the deal. This is derived by taking the cut off details maintained for the currency.                                                                                                    |
| NDF Currency                 | The NDF currency is one among the Bought and Sold currency of the NDF Forward contract.                                                                                                    |
| NDF Fixing Date              | Indicate the date on which the difference between the existing<br>market exchange rate and the agreed upon exchange rate is<br>calculated. This date is the settlement days (which are<br>maintained for the settlement currency) before the maturity<br>date of NDF Forward Contract. This field is applicable only for<br>the NDF Forward Contract. |
| NDF Fixing Source            | Source system for NDF fixing.                                                                                                    |

Table 4-6 Additional Info - Field Description

### 4.4 Amend Process

This topic describes the amendment process of the contract.

Users is allowed to amend the contract at any point in time. Amendment can be done by clicking the unlock button in the toolbar. On every amendment, a new version is created for the contract. Amendment of the contract will come in from the front office system also. On amendment of the contract, the Pre- Settlement manager will decide if it is a financial or non-financial amendment based upon the set of fields getting changed. If Flex cube determines it's a financial amendment, it will go as a reversal and new contract to the product processor else as an amendment to the existing contract.

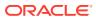

- Counterparty
- Bought Currency
- Bought Amount
- Sold Currency
- Sold Amount
- Exchange Rate
- Bought/Sold Value date
- Bought/Sold Booking Date
- Bought/Sold Trade Date
- Deal Type
- Broker Code
- Buy/sell Indicator
- NDF Currency
- NDF Fixing Date
- Cover Rate

Amendment confirmation is sent as a CANC/NEWT or as an AMND itself, depending upon if it is a financial or non-financial amendment.

This topic has the following topics:

# 4.5 Authorization Process

This topic describes the authorization process of the deal.

From the verification queue, the user is able to authorize the deal. There is four options available for authorization.

- 1. Authorize the contract Selecting this option will enable the user to authorize the deal
- 2. Send to repair queue This will take the deal to repair queue
- 3. Send to the previous queue This will put the deal back to the previous queue.

Auto authorization is also possible based on certain condition

# 4.6 Settlement Sub System

This topic describes the systematic instruction to maintain Settlement sub system.

On the Foreign Exchange Pre-Settlement Contract Input screen, click Settlement.
 Settlement details screen is displayed

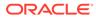

#### Figure 4-5 Settlement Details

| Pre settlement Reference *<br>Number |                 |                     |                      |   |
|--------------------------------------|-----------------|---------------------|----------------------|---|
| Account Details                      | Payment Details | Parties P           | arties Other Detail: | s |
| Pay                                  |                 | Receive             |                      |   |
| Instruction Type                     |                 | Instruction Type    |                      |   |
| Account                              | Q               | Account             | Q                    |   |
| Account Description                  |                 | Account Description |                      |   |
| Account Branch                       | Q               | Account Branch      | Q                    |   |
| Account Currency                     | Q               | Account Currency    | Q                    |   |
| Instruction Status                   | Not Applicable  | Instruction Status  | Not Applicable       |   |
| Sold SI Code                         |                 | Bought SI Code      |                      |   |
| Sold SI Code                         |                 | Bought SI Code      |                      |   |
|                                      |                 |                     |                      |   |

- 2. On the Settlement Details screen, specify the fields.
- On the Settlement Details screen, click Customer Settlement.
   Customer Settlement screen is displayed.

| Coun            | terparty   |            |                  | Module               | [               |                        |            |            |   |
|-----------------|------------|------------|------------------|----------------------|-----------------|------------------------|------------|------------|---|
|                 | Branch     |            |                  | Product Code         | ĺ               |                        |            |            |   |
|                 |            |            |                  |                      |                 |                        |            |            |   |
|                 |            | Pay        |                  |                      |                 | Receive                |            |            |   |
|                 |            |            |                  |                      |                 |                        |            |            |   |
| Associat        | Current A  | Branch ^   | Effective Date   | Effective Date Rasis | Auto Unlead     | Instruction Category   | Makes Id   | Chaskes Id | ~ |
| Account         | currency ~ | Dialicii 🗸 | Effective Date 🔍 | Effective Date Dasis | Auto opidadi 🗸  | instruction category 🔍 | Maker iu 🗸 | Checkeria  | ~ |
| ata to display. |            |            |                  |                      |                 |                        |            |            |   |
| Account 0       | Currency 0 | Branch 🗘   | Effective Date 🗘 | Effective Date Basis | C Auto Upload O | Instruction Category 🗘 | Maker Id 🗘 | Checker Id |   |

#### Figure 4-6 Customer Settlement

# 4.7 Pre-Settlement Events

This topic describes the Pre-Settlement Events.

The Pre-Settlement events subsystem will display the events fired for the deal. Also, it is possible to view the confirmation message that got generated as part of the event The possible events that can be fired for a deal at the pre-settlement layer is as follows:

- WAFM Affirmation of a deal
- WAMD Amendment of Contract in Workflow

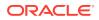

- WCAN Cancellation of Contract in Workflow
- WCNW Confirmation Waiver
- WUAF Un-affirm a deal
- WUCN Un-marking of confirmation waiver
- WUNC Un-confirmation of Contract
- WBOK Booking of contract in Workflow
- WCNF Confirmation

# 4.8 Product Processor Events

This topic describes the product processor events.

On the Foreign Exchange Pre-Settlement Contract Input screen, click the Pre-Settlement Events, the Treasury Workflow Events displays the events fired for the contract created at the product processor.

| asury Workflow Event                            | ts           |               |              |            | ;            |
|-------------------------------------------------|--------------|---------------|--------------|------------|--------------|
| Enter Query                                     |              |               |              |            |              |
| Reference Number *                              |              |               |              |            |              |
| Events                                          |              |               |              |            | +-15         |
| Event Number 🗘                                  | Event Code 🗘 | Description 🗘 | Event Date 🗘 | Maker Id 🗘 | Checker Id 🗘 |
| No data to display.<br>Page 1 (0 of 0 items)  < | < 1 → >I     |               |              |            |              |
|                                                 |              |               |              |            |              |
|                                                 |              |               |              |            |              |
| essages                                         |              |               |              |            |              |

# 4.9 Action Log

This topic describes the action log details.

This will display different actions trigger on the deal and the audit details of the same

| Pre settlement Reference<br>Number                  | External Reference          |              |                      |                      |
|-----------------------------------------------------|-----------------------------|--------------|----------------------|----------------------|
| Actions                                             |                             |              |                      | 8                    |
| Version Number      Action Code                     | C Maker Id C Release Time C | Checker Id 🗘 | Checker Date Stamp 🗘 | Contract Reference 🗘 |
| No data to display.<br>Page 1 (0 of 0 items)  < 4 1 | · >                         |              |                      |                      |
|                                                     |                             |              |                      |                      |

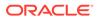

# 4.10 Movement of the deal from Pre- Settlement manager to the product processor

This topic describes the deal movement from the Pre- Settlement manager, the deal is moved to STP-ed data store.

- Once all the exceptions are resolved in the Pre- Settlement manager, the deal is moved to STP-ed data store.
- Job is configured to monitor the data from STP data store. System will take the records once by one.
- Will do validation on the data
- System will send the deal to the product processor by calling the upload routine
- If there is any error, the same is updated back to the data store.

Below jobs should be used for the queue processing and STP processing and they should be started using the job browser screen TRSJOBBR

- FW\_QUEUE\_PROCESSING <For queue processing>
- FW\_STP\_PROCESSING <For STP processing>

#### Note:

The below users will be used for the job processing. Hence user should maintain these users manually who has access similar to SYSTEM user.

FWQUEUEUSER

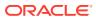

# 5 CLS for FX Pre-Settlements

This topic provides the overview of CLS for FX Pre-Settlements.

OBTR to support the CLS scheme for FX transactions as a:

- Third Party Participant
- The members of the CLS Bank, referred to as the 'Settlement Members', submit the deals to the CLS Bank which in turn will match the deals and settle the same by debiting/ crediting their accounts in accordance with their instructions.

Whereas a third party participant, submit the deals to the CLS Bank via their Settlement members. The Pre- Settlement Manager resolves the CLS instructions for a FX deal based on the Branch, Customer, Customer Settlement Instructions, Currency, Product, CLS Cut off and CLS holiday maintenances.

Pre- Settlement Manager also generates MT 300 and MT 304 SWIFT confirmations and STP'es the contracts to Product Processor.

Product Processor updates the CLS status on each FX deal interfacing with the external system, Supports the processing involved in the settlement of CLS transactions.

This topic has the following sub-topics:

- Maintaining CLS preferences This topic describes the overview of CLS Preferences.
- CLS Eligibility check at the Pre- Settlement Manager
   This topic describes the overview of CLS Eligibility check at the Pre- Settlement Manager.
- Processing a CLS deal This topic describes the details to process a CLS deal.
- Generation of the FS Confirmation Message for CLS deals (MT304) This topic describes the generation of confirmation message for CLS deals.
- Sample MT304 generated message This topic describes the sample MT304 generated message.

# 5.1 Maintaining CLS preferences

This topic describes the overview of CLS Preferences.

Below are the mandatory maintenance required for enabling CLS instructions pick up and further settlement of same.

- Setting up CLS preferences for the branch.
- Allow customers to settle their deals via the CLS bank.
- Maintain currency restrictions for customers to participate in CLS trades.
- Maintain currency preferences for the branch exclusively for CLS.
- CLS bank holiday calendar maintenance.

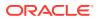

 Identify the counterparties participating in CLS and the type of link with the CLS bank, whether direct or indirect. Specify the settlement instructions for CLS deals

#### Maintain CLS Preferences for the Branch

The CLS preferences for FX deals entered into a branch can be maintained at the Foreign Exchange Branch Parameter screen. User can display the 'Foreign Exchange Branch Parameter' screen by typing 'FXDBRMNT' in the field at the top right corner of the Application tool bar and clicking on the adjoining arrow button.

For more information refer to the FX User Manual, Chapter 7, Section 7.2.

#### Allow a Currency to Settle Inside CLS

When setting up currency details in the 'Currency Definition' screen, user can allow a currency to be CLS compliant by selecting the 'CLS Currency' option. FX deals in the CLS currency only will be eligible to be routed through the CLS bank. User can display the 'Currency Definition' screen by typing 'CYDCDEFE' in the field at the top right corner of the Application tool bar and clicking on the adjoining arrow button.

For more information refer to the FX User Manual, Chapter 7, Section 7.2.

#### Identify the customer as a CLS Participant and maintain currency restrictions

At the time of maintaining, the Treasury Customer Additional details user can mark the customer as a 'CLS Participant'. User can invoke the 'Treasury Customer Additional details Maintenance' screen by typing 'STDTRCIF' in the field at the top right corner of the Application tool bar and clicking on the adjoining arrow button.User can capture currency restrictions only for customers who are CLS participants. A list of allowed or disallowed currencies for CLS trading can be maintained in the 'CLS Currency Restriction' screen. Click on the 'CLS Restrictions' button in the 'Treasury Customer additional details Maintenance' screen to invoke. Only if the customer is allowed to transact in a CLS currency, the particular deal will be eligible for CLS trading. However, user have to ensure that the branch at which the customer operates is also qualified to process CLS deals i.e. the branch should also be marked as a CLS Participant.

For more information refer to the Core Entities and Services User Manual.

#### Maintaining CLS currency preferences for the branch

User can maintain CLS preferences exclusively for currencies that are allowed to participate in CLS trading. You can use the 'CLS Currency Details' screen available in the Application Browser for defining the CLS preferences. You can invoke the 'CLS Currency Maintenance' screen by typing 'FSDCLSCD' in the field at the top right corner of the Application tool bar and clicking on the adjoining arrow button

For more information refer to the FX User Manual, Chapter 7, Section 7.2.

#### Maintain the Holidays for CLS Bank

User maintain a holiday calendar for the CLS Bank through the 'CLS Holiday Calendar Maintenance' screen. You can invoke the 'CLS Holiday Calendar Maintenance' screen by typing 'FSDLCHOL' in the field at the top right corner of the Application tool bar and clicking on the adjoining arrow button. At the time of booking a CLS deal, the system will use the CLS Bank holiday calendar to check if the value date of the contract falls on a holiday. If the value date falls on a holiday, the deal will not be saved as a CLS deal. The system will process it as a normal FX transaction

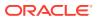

For more information refer to the FX User Manual, Chapter 7, Section 7.2.

#### Maintain the participant type for CLS customers

After identifying a customer to be a CLS participant, you have to specify the type of relationship the customers/financial institutions have with the CLS bank. This can be done through the 'CLS Directory' available in the Application Browser. You can invoke the 'Continuous Linked Settlement Bank Directory Maintenance' screen by typing 'FSDBICDI' in the field at the top right corner of the Application tool bar and clicking on the adjoining arrow button

For more information refer to the FX User Manual, Chapter 7, Section 7.2.

#### **Treasury Settlement Instructions Maintenance for CLS deals**

The settlement preferences for a customer can be maintained at the 'Settlement Instructions Maintenance' screen. User can invoke the 'Settlement Instructions Maintenance' screen by typing ISDTRINS' in the field at the top right corner of the Application tool bar and clicking on the adjoining arrow button. The settlement instructions exclusively for CLS deals has to me maintained. For this, user has to select the module 'FS' which will indicate that the instructions are applicable to CLS deals alone. The debit and credit accounts maintained for the module 'FS' and 'CLS Currency' combination will be referred to as the 'Control Accounts' and will be debited/credited on liquidation of a CLS FX deal. Entries will be posted to the Control Accounts at the individual deal level. On receipt of pay-out/pay-in advice from the settlement member, you can pass a net entry to the Control Account and post the other leg to the Real CLS Nostro account.

For more information refer to the FX User Manual, Chapter 7, Section 7.2.

# 5.2 CLS Eligibility check at the Pre-Settlement Manager

This topic describes the overview of CLS Eligibility check at the Pre- Settlement Manager.

In Pre- Settlement layer, eligibility to apply CLS Instructions is decide by the below three level validations

#### **First Level Validations**

- The branch is identified as a 'CLS Participant'.
- The sold and bought currencies are identified as 'CLS currencies'.
- The CLS currency details are maintained for the Branch + Bought Currency and Branch + Sold Currency combinations.
- The customer of the contract is a CLS participant who is allowed to deal in both the bought and sold CLS currencies.
- The value date of the contract should be a working day for both the currencies as per the Currency Holiday Calendar and the CLS Bank Holiday Calendar.

The following validations is performed for CLS Settlement Instructions:

- The module is 'FS'.
- The product is a specific FX product.
- The currency is a 'CLS Currency'.
- The counterparty is a 'CLS Participant'.

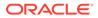

If the first level check fails, the contract will not qualify to be processed as a CLS deal and will be saved as non-CLS (the 'CLS Eligible' option will remain unchecked). The system will process the deal with module as 'FX'

#### Second Level Check

The second level check is performed only if the first level check is successful.

The below mandatory maintenance has to be done for the second level check:

- BIC of the Counterparty has to be maintained in the BIC Code Details screen.
- Settlement Member has to be as maintained in the 'FX Branch Parameters CLS Preferences' screen.
- BIC of the CLS Bank has to be maintained in the CLS Bank Directory (for CLS Participant Type 'CLS Bank').

#### Third level validations

The third level check will be performed only if the first and second levels checks are successful.

As part of this check, for trades done on the trade cut-off date, the system will verify the trade cut-off times defined for both the bought and sold currencies of the deal and consider the earlier of the two as the actual cut-off time for the deal. If the third level check is not satisfied.

# 5.3 Processing a CLS deal

This topic describes the details to process a CLS deal.

- A Foreign exchange deal booked in front office will flow to Pre- settlement Manager that decides on the CLS instructions to be applied or not for the FX deal.
- The CLS instruction pick up will happen only if all the CLS eligibility checks are satisfied for the Branch, Customer, Currency, Cut off, Settlement Instructions and Product combination. else, the deal will get booked with Non – CLS instructions and becomes a gross settlement.
- For a successful CLS instructions mapped deal, a MT 304 (Confirmation Message/ Advice of a Third Party deal) swift message is generated automatically from the Pre- settlement Manager.
- Upon pick of CLS instructions details for a deal, at the FX Pre- Settlement Contract Input screen under additional Info tab the CLS eligible flag will be checked and contract gets STP'ed to Product Processor.
- CLS deals will not get routed to the Unconfirmed queue. The SGEN event (Settlement Message Generation) will be suppressed for CLS eligible deals. The Payment and Receive messages, the Debit and Credit advices will also be suppressed.
- The CLS deals will not form part of the 'Netting Agreement' and hence will be excluded from the FX netting process, both auto and manual.
- The accounting entries will be posted to the Control Accounts at the individual deal level. At the save of the contract the system will check whether the Settlement Accounts are 'CLS Control Accounts' (the Pay/Receive accounts maintained for the module 'FS').

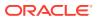

- Settlement instructions with module 'FS' is picked up selectively for the amount tags 'SETBOTAMT' (Bought Settlement Amount) and 'SETSOLDAMT' (Sold Settlement Amount).
- During amendment, if a CLS deal becomes a non-CLS deal, the system will display an error message. Amendment of CLS deals will be allowed only if the CLS Status is 'Matched' or 'Un-matched'.
- In the case of New, Amend and Reverse operations, the CLS Status will be updated as 'Un-matched'.

# 5.4 Generation of the FS Confirmation Message for CLS deals (MT304)

This topic describes the generation of confirmation message for CLS deals.

The MT 304 will be generated automatically for an FX deal if the following conditions are satisfied.

- The deal is CLS Eligible
- User has not maintained the SWIFT primary address for the counterparty with message type as 'FX CONFIRMN', OR
- The 'T-Copy Required' option is not selected at the branch level

If the above conditions are satisfied, MT 304 will be generated in addition to MT 300 (FX Confirmation Message). Depending upon the operation performed, whether you have captured a new deal, amended an existing deal or canceled a deal, one of the following MT304 Message Types will be generated.

- FS\_FMCONF\_NEW For a new deal
- FS\_FMCONF\_AMND When a deal is amended
- FS\_FMCONF\_CANC On cancellation of a deal

The following table lists the fields that are different between MT300 and MT304. It also identifies the fields that are mandatory for MT304. The 'Receiver' of MT304 will be the BIC of the 'Settlement Member' defined for your branch that is a CLS participant of the 'Third Party' type. MT304 will be always sent to this Settlement Member. MT300 will always be sent to the counterparty.

| Field     | MT300                                 | МТ304                                                    | MT 304 Value                  |
|-----------|---------------------------------------|----------------------------------------------------------|-------------------------------|
| 94A Codes | Optional AGNT/BILA/<br>BROK           | Mandatory ASET/AFWD                                      | ASET                          |
| 83        | Optional                              | Mandatory                                                | 83A: <sender bic=""></sender> |
| 87/82     | Mandatory if 94A<br>exists            | Mandatory                                                | Same as MT300                 |
| 24D       | <confirmation info=""></confirmation> | Field not allowed                                        | -                             |
| 88A       | Optional (Broker Id)                  | Field not allowed                                        | -                             |
| 72 Codes  | -                                     | <same +="" 24d="" 88a="" as="" of<br="">MT300&gt;</same> | BROKER/PHON/TELEX/ELEC        |

#### Table 5-1Swift Messages

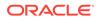

| Field | МТ300     | MT304                            | MT 304 Value                  |
|-------|-----------|----------------------------------|-------------------------------|
| 22C   | Mandatory | Field not allowed                | -                             |
| 53    | Optional  | Mandatory as 'Delivery<br>Agent' | Same as field 57 of Sold Side |

| Table 5-1 | (Cont.) Swift Messages |
|-----------|------------------------|
|-----------|------------------------|

# 5.5 Sample MT304 generated message

This topic describes the sample MT304 generated message.

This is the Sample MT304 generated message.

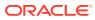

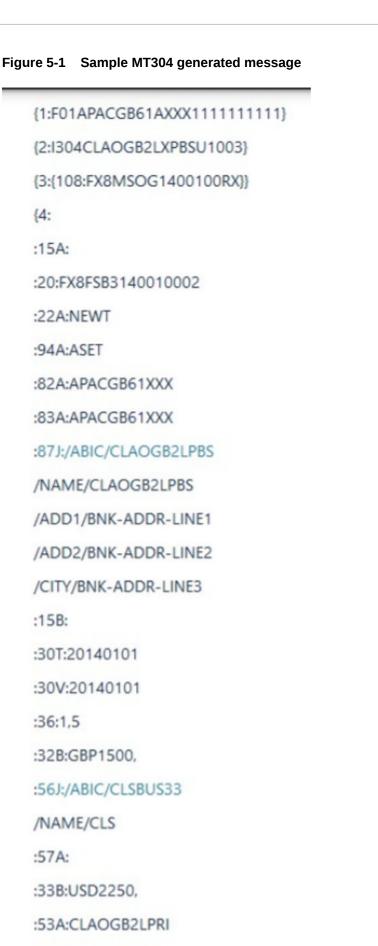

#### :57J:/NOSI/UKWN

:58J:/ABIC/CLAOGB2LPBS

# 6 Process a MM Contract

This topic provides the details to process a MM deal in the Treasury System.

- Upload of Deal Request from the Front Office This topic describes the upload of deal request from the front office.
- Deals in Queues This topic describes the deals in queues.
- Process deal using MM Contract Online Screen.
   This topic describes the systematic instruction to process deal using the MM Contract Online Screen.
- Amend Process This topic describes the amendment process of the contract.
- Authorization Process This topic describes the authorization process of the deal.
- Settlement Sub System This topic describes the systematic instruction to maintain Settlement sub system.
- Pre-Settlement Events This topic describes the Pre-Settlement Events.
- Product Processor Events This topic describes the product processor events.
- Action Log This topic describes the action log details.
- Movement of the deal from Pre- Settlement manager to the product processor This topic describes the deal movement from Pre- Settlement manager to STP-ed data store.

# 6.1 Upload of Deal Request from the Front Office

This topic describes the upload of deal request from the front office.

Front office sends the deal request in the form of XML. Web Services are in place where the treasury system receives this request and process the same.

The Following details are available during upload.

| Field Name                | Description                                              |
|---------------------------|----------------------------------------------------------|
| Sequence Numbers          | This is a Mandatory field.                               |
|                           | Unique number generated by the system.                   |
| External Reference Number | This is a Mandatory Field                                |
|                           | This is Reference number generated from external system. |

#### Table 6-1 Field Values

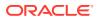

| Field Name               | Description                                                                                                    |
|--------------------------|----------------------------------------------------------------------------------------------------|
| Branch Code              | Branch code of the transaction                                                                                                    |
| Action Code              | Action code for the record - Values are: <ul> <li>New</li> <li>Amend</li> <li>Cancel</li> </ul>                                                                                                    |
| Module Code              | This is a Mandatory field<br>Value should be MM.                                                                                                    |
| Status                   | Status of the uploaded deal                                                                                                    |
| Source Code              | External source code - As maintained in the system                                                                                                    |
| Pre-settlement Reference | This is a Mandatory Field<br>Unique number generated by system for the contract. The same<br>reference number is used for further operations on the same contract.<br>This is generated once the deal moves from book queue to other<br>queues/ or got STP-ed |
| Version Number           | Version number of the contract                                                                                                    |
| Error Message            | Error Message                                                                                                    |
| Security Id              | This is a Mandatory Field<br>Indicates the Security Id of the contract                                                                                                    |
| Market Code              | This is a Mandatory Field<br>Indicates the Market code of the contract                                                                                                    |
| Deal Type                | This is a Mandatory Field<br>Indicates the Deal Type of the contract                                                                                                    |
| Deal Quantity            | This is a Mandatory Field<br>Indicates the Deal Quantity of the contract                                                                                                    |
| Price Quote              | This is a Mandatory Field<br>Indicated the Price Quote of the contract                                                                                                    |
| Input Price              | This is a Mandatory Field<br>Indicates the Input Price of the contract                                                                                                    |
| Quote By                 | This is a Mandatory Field<br>Indicates the Quote By of the contract                                                                                                    |
| Security Series          | Indicates the Security Series of the contract                                                                                                    |
| Special Handling Code    | Indicates the Special Handling Code of the contract                                                                                                    |
| Conversation ID          | Indicates the Conversation ID of the contract                                                                                                    |
| Trade Date               | Indicates the Trade Date of the contract                                                                                                    |
| Delivery Settlement Date | This is a Mandatory Field<br>Indicates the Delivery Settlement Date of the contract                                                                                                    |
| Transaction Date         | This is a Mandatory Field<br>Indicates the Transaction Date of the contract                                                                                                    |
| Interest Quotation       | This is a Mandatory Field<br>Indicates the Interest Quotation of the contract                                                                                                    |

#### Table 6-1 (Cont.) Field Values

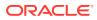

| Field Name                             | Description                                         |
|----------------------------------------|-----------------------------------------------------|
| Deliver                                | Indicates the Deliver of the contract               |
| Interest Date                          | Indicates the Interest Date of the contract         |
| Receive                                | This is a Mandatory Field                           |
|                                        | Indicates the Receive of the contract               |
| Payment Currency                       | This is a Mandatory Field                           |
|                                        | Indicates the Payment Currency of the contract      |
| Security Currency                      | This is a Mandatory Field                           |
|                                        | Indicates the Security Currency of the contract     |
| Rate                                   | Indicates the Rate of the contract                  |
| Remarks                                | Indicates the Remarks of the contract               |
| Portfolio <from></from>                | Indicates the Portfolio of the contract             |
| Counterparty <from></from>             | Indicates the Counterparty of the contract          |
| Safe Keeping Location                  | Indicates the Safe Keeping Location of the contract |
| Safe Keeping Account<br><from></from>  | Indicates the Safe Keeping Account of the contract  |
| Money Settlement Date<br><from></from> | Indicates the Money Settlement Dateof the contract  |
| Broker <from></from>                   | Indicates the Broker of the contract                |
| Brokerage Currency<br><from></from>    | Indicates the Brokerage Currency of the contract    |
| Brokerage Amount <from></from>         | Indicates the Brokerage Amount of the contract      |
| Accommodate Lodge<br><from></from>     | Indicates the Accommodate Lodge of the contract     |
| Auto Money Settlement<br><from></from> | Indicates the Auto Money Settlement of the contract |
| Portfolio <to></to>                    | Indicates the Portfolio of the contract             |
| Counterparty <to></to>                 | Indicates the Counterparty of the contract          |
|                                        |                                                     |

#### Table 6-1 (Cont.) Field Values

Below service name and operation code will be available:

- Function Id CWDFOWFU
- Service Name OBTRCWService
- Operation Code CreateContract, QueryContract

Below conditions are checked for the mandatory validations:

- External Ref No cannot be Null
- Branch Code cannot be Null
- Module Code cannot be Null
- Action Code cannot be Null
- Security Code cannot be Null

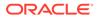

- Market Code cannot be Null
- Spot Forward Code cannot be Null
- Deal Quantity cannot be Null
- Price Quote cannot be Null
- Input Price cannot be Null
- Unit Nom Quote cannot be Null
- Trade Date cannot be Null
- Delivery Settlement Date cannot be Null
- Transaction Date cannot be Null
- Deliver cannot be Null
- Receive cannot be Null
- Payment Currency cannot be Null
- Security Currency cannot be Null

If any of these validations fail, the system will update the status of the request as Error.

System will put the record into hold in case of below conditions are satisfied

- Previous version of the contract is in Hold
- Previous version of the contract is in Unauthorized Status in Pre-Settlements layer
- Previous version of the contract is being sent to PP
- Contract is locked by other process.

# 6.2 Deals in Queues

This topic describes the deals in queues.

- A job is available for processing the deals from the book queue.
- Each deal is picked and the data is validated using the defined rules.
- In case of exceptions the deal is moved to the respective queues
- It is possible that a deal can fall into multiple queues.
- Queue monitor is provided for each queue independently, using which user is able to view the exceptional deal details and repair reason.
- Summary screens is provided for each queue, using which user is able to view the deal details, which is in that particular queue.
- There is a provision to define the priority of different queues.
- The deal is visible only in the high priority queue.

#### Table 6-2 Queue details

| Functional ID Queue Name |                                      |
|--------------------------|--------------------------------------|
| MWSQUEUE                 | Money Market Exception Queue Monitor |
| MWSAMNDQ                 | Money Markets Amend Queue Monitor    |

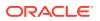

| Functional ID | Queue Name                                             |
|---------------|--------------------------------------------------------|
| MWSCRCKQ      | Money Markets Credit Check Queue Monitor               |
| MWSENRHQ      | Money Markets Enrich Queue Monitor                     |
| MWSREPRQ      | Money Markets Repair Queue Monitor                     |
| MWSSPCLQ      | Money Markets Special Queue Monitor                    |
| MWSVRFYQ      | Money Markets Verification Queue Monitor               |
| MWSSTPPQ      | Money Market Straight Through Processing Queue Monitor |

#### Table 6-2 (Cont.) Queue details

This topic has the following topics:

- Exception Queue Monitor
- Book Queue
- Repair Queue
- Special Queue
- Enrichment Queue
- Amend Queue
- Verify Queue
- Credit Check Queue

### 6.2.1 Exception Queue Monitor

Foreign Exchange Exception Queue Monitor screen enables the user to have a consolidated view of the deals in different queues. The user is expected to select the Tenor bucket as a Value date or trade date. Based on which system will query the details and will populate the summary data.

View has three options:

- Exception If user selects Exception system will fetch only those deals which are in any
  of the exception queues
- Processed The deals which got STP-ed on the application date is displayed
- All If selected, system will fetch the deals residing in the exception queues as well the ones STP-ed to the product processor on the application date

### 6.2.2 Book Queue

The Book queue is a temporary parking queue. The Book queue is having all the contracts for which contract status is Unprocessed. This is having all the new contracts, amendment of contracts and cancellation of the contract which has come from the front office system. The deals which have not yet taken for processing in the CW pre-settlement layer is available in

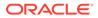

this queue. Users will not be able to view the contacts in the book queue, as the contracts will remain in this queue for a very short period of time.

#### **Operations Allowed**

User are allowed to view the contract details from BOOK queue. Users are not allowed to do any amendment to the contract when it is in this queue.

#### Process

- A job is configured on the BOOK queue. These will pick up the unprocessed record from the queue and process accordingly.
- Based on the message type in the record, a decision is taken whether the record is a NEW contract, Amend of an existing contract, Cancel of an existing contract.
- BOOK Queue will process each message sequentially based on the settlement number given from the front office.
- Based on type of message basic checks is done and the deal is moved to one of the queues for user intervention and verification or STP to Product processor.
- If the contract is in the verification queue or is in the state of STP to product processor BOOK queue processing will not pick up the contract. It will wait until the contract is out of the verification queue or the STP process is complete and will process the contract.
- The STP process from the Pre- Settlement manager to the product processor is asynchronous. There is Jobs that is polling on the Pre- Settlement manager data store and whenever there is a request to product processor it will pick up the record and process. Once it is in the book queue system will generate the Pre-Settlement reference number which is a unique number at the Pre-Settlement manager. This is used for any further reference.
- For new contract Pre- Settlement manager will resolve the product which is to be used for booking the contract. This is needed for the selection of SI (Settlement Instructions) and other restrictions applied to the contract.

### 6.2.3 Repair Queue

A new summary screen is made which will show the deals which are marked as Repair.

When the Repair conditions are satisfied contract will be moved to Repair Queue. And if the contract is not flown to the product processor. Repair reason will be shown in the repair queue.

Once Contract is exited from all Processing queue and STPed to PP and because of Product Processor validation contract is failed, contract will be moved back to presettlement and put in Repair queue with repair reason

#### Operations allowed for user:

User is allowed to change the fields which are specified in the amended section of CW contract online. For any repaired contract a new version is created with Auth status as 'U'.All the contracts which are repaired is moved to the verification queue for authorization.

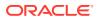

#### Exit Criteria

To exit out of the repair queue, a user should resolve the error on the deal which has resulted in a movement to repair queue. This are two options, either by dong an amendment from the front office or by amending the deal through contract online screen.

## 6.2.4 Special Queue

A new summary screen will be made to show the deals marked for special handling. The deals for which the special handling required is enabled in the customer level will be moved to this queue. Also if the special handling code is specified in the request, the deal will be moved to the special handling queue based on the condition defined.

#### **Operations Allowed**

User are allowed to change the fields which are specified in the amend section of CW contract online. On saving the contract a new version is created as un-authorized and contract is move to verification queue.

#### **Exit Criteria**

The conditions due to which the deal has been put into repair queue should be resolved through an amendment on the contract either through front office or using the online screen.

User can fetch the record from special queue and double clicking of which will open the contract screen. User can unlock the same. The check box, 'Exit Special Queue' in Queue tab should be selected before saving the deal.

### 6.2.5 Enrichment Queue

User are allowed to search for any contracts and enrich it. On Double clicking the Contract in the enrichment Queue the contract online screen is opened User are allowed to enter the settlement instructions in the settlement call form. Settlement details call form will show the settlement details of the contract. The sub screen, Customer settlement will fetch all the settlement instructions maintained for that customer. Pay and receive settlement details will be shown in separate tabs. Once user selects the settlement details, the details will get updated in the settlement details call form. User should select the settlement status as 'Completed'. On save, the detail will be moved out of the enrich queue.

#### **Operations Allowed**

This topic describes about operations allowed.

User is allowed to amend the contract to enrich the settlement instructions

- **1.** For the counterparty, if the usual SI exists then the user is given the option to upload the settlement instruction.
- 2. For the counterparty, if there is standard SI maintained then the option is given to upload the settlement instruction.
- 3. Users is allowed to change the settlement instruction manually.

#### **Exit Criteria**

To exit from the enrich queue user should select the enrich status as Completed in the settlement screen for both pay and receive a leg.

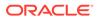

# 6.2.6 Amend Queue

All the contracts which are lying in the amend queue is having the Auth stat as 'U'. These are normally the amendment which comes from the front end system. There is a possibility there is multiple amendments that have happened and not yet authorized. For highlighting the changes the system will check the latest version with the last approved version of the contract. Users is allowed to go through all the versions but is allowed to authorize the latest version. The versions of the contract which is in between the last approved version and the latest version is marked as amend not approved.

#### Operations allowed

To make the contract come out of the Amend queue, the user has to unlock the contract and click on Save. After the Save, the contract is moved to the Verification queue. Other actions like Enrich, Confirm, etc can also be completed after unlocking the contract in Amend queue.

Once the user authorizes the contract it is STP to the SD product processor. Deals can be left in the amend queue overnight.

# 6.2.7 Verify Queue

A new summary screen is made to show contracts waiting for verified. These contracts picked up based on the authorization status as 'U' and verification queue flag that is ticked.

This topic has the following topic:

- Operations Allowed
- Operations Allowed

#### 6.2.7.1 Operations Allowed

- User is allowed to authorize the contract, which in turn will STP the contract to SD product processor.
- User is allowed to send the contract back to the original queue from where the contract has come.
- User has another option by which he will be allowed to send it to repair queue.
- User needs to update the comments in the reject reason if the contract is send back to the original or repair Queue. No new version is created for any of these operations.
- Verifier is prompted to review all screens that require verification.
- Verification process is explained in detail in CW Contract online section.

## 6.2.8 Credit Check Queue

This queue shows the contracts which are marked for the credit check process. The deal is sent to this queue if credit check required parameter is checked for the customer.

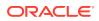

Operations Allowed

# 6.3 Process deal using MM Contract Online Screen.

This topic describes the systematic instruction to process deal using the MM Contract Online Screen.

1. On the Home page, specify **MWDTRONL** in the text box, and click next arrow.

Money Market Pre-Settlement Contract Online screen is displayed.

| Product Code              |                   | Version Number                       | 4 Of                                             |          |
|---------------------------|-------------------|--------------------------------------|--------------------------------------------------|----------|
| Product Description       |                   | Pre settlement Reference *<br>Number |                                                  |          |
|                           |                   | Action Type                          |                                                  |          |
| Additional Info           |                   |                                      |                                                  |          |
| Contract                  | Settlement        | Queues A                             | dditional Info                                   | Rollover |
| Counterparty              | Q                 | Deal Type                            | <ul> <li>Borrowing</li> <li>Placement</li> </ul> |          |
| Short Name                |                   | Trade Date *                         |                                                  |          |
| Currency                  | Q                 | Booking Date                         |                                                  |          |
| Local Currency Equivalent |                   | Value Date                           |                                                  |          |
| Exchange Rate             |                   | Maturity Date *                      |                                                  |          |
| Special Handling Code     |                   | Cover Rate                           |                                                  |          |
| Settlement Details Pay    |                   | Settlement Details Rece              | eive                                             |          |
| Pay Parent Reference      |                   | Receive Parent Reference             |                                                  |          |
| Instruction Category      |                   | Instruction Category                 |                                                  |          |
| Instruction Type          |                   | Instruction Type                     |                                                  |          |
| Account Branch            | Q                 | Account Branch                       |                                                  | Q        |
| Account                   | Q                 | Account<br>Instruction Status        |                                                  | Q        |
| Instruction Status        |                   | Instruction Status                   |                                                  |          |
| Interest Rates/Amount     | s                 | Credit Check Details                 |                                                  |          |
| Interest Period Basis     | Include From Date | Credit Approval Required             |                                                  |          |
| Interest Rate             |                   | Credit Approval Remarks              |                                                  |          |
| Rate Code                 |                   | Credit Approval Status               |                                                  |          |
| Spread                    |                   |                                      |                                                  |          |
| Rate Code                 |                   | Credit Approval Status               |                                                  |          |
| Spread                    |                   |                                      |                                                  |          |

Figure 6-1 Money Market Pre-Settlement Contract Online

2. On the **Money Market Pre-Settlement Contract Online** screen, specify the fields. Following operations are allowed in this Contract Online

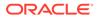

- a. Amendment of the Contract
- b. Non-Financial Amendment only
- a. Authorization of the Contract

| Table 6-3 | Money Market Pre- Settlement Contract Online - Field Description |
|-----------|------------------------------------------------------------------|
|-----------|------------------------------------------------------------------|

| Field                       | Description                                                                                                    |
|-----------------------------|----------------------------------------------------------------------------------------------------|
| Product Code                | Indicates the product code of the deal                                                                                      |
| Product Description         | Indicates the product description of the selected product                                                                   |
| Pre-settlement<br>Reference | Indicates the Unique reference number for the deal at the Pre-<br>Settlement layer                                          |
| Action Type                 | Indicates the Action type of the latest version. The various actions can be New, Modify or Cancel                           |
| Contract reference          | Indicates the Contract reference of the deal created in product processor                                                   |
| Deal Source                 | Indicates source system from which the deal is originated                                                                   |
| Related Reference           | Indicates related reference of the contract                                                                                 |
| Conversation ID             | Indicates the Conversation ID from.                                                                                         |
| External Reference          | Indicates the Reference sent from front office. This remains unique for every deal.                                         |
| Front Office Book Time      | Indicates Booking time of the contract in the front office                                                                  |
| Counterparty                | Indicates the Counterparty of the deal                                                                                      |
| Short Name                  | Indicates the Short Name of the counter party                                                                               |
| Trade Date                  | Indicates the Trade Date of the Deal                                                                                        |
| Book Date                   | Indicates the Booking date of the deal.                                                                                     |
| Exchange Rate               | Indicates the Exchange rate of the contract                                                                                 |
| Deal Type                   | Indicates the Type of deal, whether Buy of Sell deal                                                                        |
| Trade Date                  | Trade date of the deal                                                                                                    |
| Book Date                   | Booking date of the deal                                                                                                    |
| Value Date                  | Value date of the deal                                                                                                    |
| Maturity Date               | Maturity date of the deal                                                                                                   |
| Special Handling Code       | Special handling code of the deal. If the value is given as<br>'HVP' or Y, the deal will be put into special handling queue |
| Conversation ID             | Indicates the Conversation ID of the deal                                                                                   |
| Product Processor<br>Status | Indicates the status of the contract in product processor                                                                   |
| Message Status              | Indicates the status of the message generation                                                                              |
| Instruction Category        | Instruction category as defaulted from the settlement instruction maintenance.                                              |
| Instruction Type            | Instruction type as defaulted from settlement instruction maintenance.                                                      |
| Account Branch              | Indicates branch of the settlement account.                                                                                 |
| Account                     | Indicates Settlement Account                                                                                                |

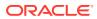

| Field                       | Description                                                                    |
|-----------------------------|--------------------------------------------------------------------------------|
| Instruction Category        | Instruction category as defaulted from the settlement instruction maintenance  |
| Account Branch              | Branch of the settlement account                                               |
| Account                     | Settlement Account                                                             |
| Remarks                     | Indicates Remarks of the Deal                                                  |
| Instruction Category        | Instruction category as defaulted from the settlement instruction maintenance. |
| Account Branch              | Branch of the settlement account                                               |
| Account                     | Settlement Account                                                             |
| Interest Period Basis       | Interest basis of the deal booked                                              |
| Interest Rate               | Interest Rate of the deal booked                                               |
| Rate Code                   | Rate code in case deal is booked with Floating rate                            |
| Spread                      | Spread in case deal is booked with Floating rate                               |
| Credit Approval<br>Required | Indicates the credit check is required for the deal or not                     |
| Credit Approval<br>Remarks  | Indicates Remarks on Credit Approval.                                          |
| Internal Remarks            | Internal Remarks for the deal                                                  |
| Reject Reason               | Reason for reject of the contract                                              |
| Narrative Dealer            | Narrative from dealer from front office                                        |

# Table 6-3 (Cont.) Money Market Pre- Settlement Contract Online - FieldDescription

3. On the Money Market Pre- Settlement Contract Online screen, click Settlements Settlement screen is displayed.

| Enter Query                |            |                                                   |                |    |         |
|----------------------------|------------|---------------------------------------------------|----------------|----|---------|
| Product Code               |            | Version Number                                    | •              | Of |         |
| Product Description        |            | Pre settlement Reference<br>Number<br>Action Type |                |    |         |
| > Additional Info          |            |                                                   |                |    |         |
| Contract                   | Settlement | Queues A                                          | dditional Info | Ro | ollover |
| Account With Institution   |            | Intermediary Details                              |                |    |         |
| Account with Institution 1 |            | Intermediary 1                                    |                |    |         |
| Account with Institution 2 |            | Intermediary 2                                    |                |    |         |
| Receiver                   |            |                                                   |                |    |         |
| Beneficiary Institution    |            | Ultimate Beneficiary                              |                |    |         |
| Beneficiary Institution 1  |            | Ultimate Beneficiary 1                            |                |    |         |
| Beneficiary Institution 2  |            | Ultimate Beneficiary 2                            |                |    |         |
| Sender To Receiver Infor   | mation     |                                                   |                |    |         |
| Information 1              | Q          |                                                   |                |    |         |
| Information 2              | Q          |                                                   |                |    |         |
| Information 3              | Q          |                                                   |                |    |         |
| Information 4              | Q          |                                                   |                |    |         |
| Information 5              | Q          |                                                   |                |    |         |
| Information 6              | Q          |                                                   |                |    |         |

Figure 6-2 Settlement Screen

4. On the **Settlement** screen, specify the fields.

For more information on fields, refer to the below table.

Table 6-4 Settlements - Field Description

| Field                      | Description                       |
|----------------------------|-----------------------------------|
| Our Receive Account        | Indicates Our Receive account     |
| Receive Party              | Indicates Receive Party           |
| Intermediary Party         | Indicates Intermediary Party      |
| Their Receive Account      | Indicates their Receive Party     |
| Beneficiary Account        | Indicates Beneficiary Account     |
| Receive Party Code         | Indicates Receiver Party Code     |
| Intermediary Party<br>Code | Indicates Intermediary Party Code |
| Beneficiary Details        | Indicates beneficiary Code        |
| Beneficiary Name 1         | Indicates Beneficiary Name 1      |
| Beneficiary Name 2         | Indicates Beneficiary Name 2      |

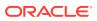

| Field                             | Description                              |
|-----------------------------------|------------------------------------------|
| Ultimate Beneficiary              | Indicates Ultimate Beneficiary           |
| Sender To Receiver<br>Information | Indicates Sender to Receiver information |
| Payment Details                   | Indicate Payment Details                 |
| Receive Differential              | Indicates Receive Differential           |
| Clearing Network                  | Indicates Clearing network               |
| Transfer Type                     | Indicates Transfer Type                  |
| Pay Funding Reference             | Indicates Pay Funding Reference          |
| Receive Funding<br>Reference      | Indicates Receive Funding reference      |

#### Table 6-4 (Cont.) Settlements - Field Description

5. On the Money Market Pre-Settlement Contract screen, click Queue.

Queue screen is displayed.

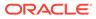

| Enter Query                                   |      |                           |                                                     |                |    |          |
|-----------------------------------------------|------|---------------------------|-----------------------------------------------------|----------------|----|----------|
| Product Code                                  |      |                           | Version Number                                      | •              | Of | •        |
| Product Description                           |      |                           | Pre settlement Reference *<br>Number<br>Action Type |                |    |          |
| Additional Info                               | Sett | lement Queues             | Ac                                                  | dditional Info |    | Rollover |
| Queue Details                                 |      |                           |                                                     |                |    |          |
| Repair                                        |      | Repair Queue Reason       |                                                     |                |    |          |
| Enrichment                                    |      | Enrichment Queue Reason   |                                                     |                |    |          |
| Unconfirm                                     |      | Unconfirm Queue Reason    |                                                     |                |    |          |
| Verification                                  |      | Verify Queue Reason       |                                                     |                |    |          |
| Amend                                         |      | Amend Queue Reason        | P                                                   |                |    |          |
| Special                                       |      | Special Queue Reason      | P                                                   |                |    |          |
| Credit Check                                  |      | Credit Check Queue Reason |                                                     |                |    |          |
| Exit Queues                                   |      |                           |                                                     |                |    |          |
| Exit Repair Queue                             |      |                           |                                                     |                |    |          |
| Exit Amend Queue                              |      |                           |                                                     |                |    |          |
| Exit Special Queue<br>Exit Credit Check Queue |      |                           |                                                     |                |    |          |

#### Figure 6-3 Queue screen

6. On Queue screen, specify the fields.

For more information on fields, refer to the below table.

Table 6-5 Queue - Field Description

| Field                      | Description                                         |
|----------------------------|-----------------------------------------------------|
| Repair                     | Indicates whether the deal is in repair queue       |
| Enrichment                 | Indicates whether the deal is in enrichment queue   |
| Un confirm                 | Indicates whether the deal is in unconfirmed queue  |
| Verification               | Indicates whether the deal is in verification queue |
| Amend                      | Indicates whether the deal is in amend queue        |
| Special                    | Indicates whether the deal is in special queue      |
| Credit Check               | Indicates whether the deal is in credit check queue |
| Repair Queue Reason        | Reason for the deal for falling into repair queue   |
| Enrichment Queue<br>Reason | Reason for the deal for falling into enrich queue   |

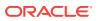

| Field                      | Description                                                 |
|----------------------------|-------------------------------------------------------------|
| Unconfirm Queue<br>Reason  | Reason for the deal for falling into unconfirmed queue      |
| Verify Queue Reason        | Reason for the deal for falling into verify queue           |
| Amend Queue Reason         | Reason for the deal for falling into amend queue            |
| Special Queue Reason       | Reason for the deal for falling into special handling queue |
| Credit Queue Reason        | Reason for the deal for falling into credit check queue     |
| Exit Queues                | Indicates Exit Queues                                       |
| Exit Repair Queue          | To indicate whether to exit from the repair queue           |
| Exit Amend Queue           | To indicate whether to exit from the amend queue            |
| Exit Special Queue         | To indicate whether to exit from the Special queue          |
| Exit Credit Check<br>Queue | Indicates to exit credit check queue.                       |

 Table 6-5
 (Cont.) Queue - Field Description

7. On the Money Markets Pre-Settlement Contract Screen, click Additional Info tab. Additional screen is displayed.

| ney Market Pre-Settlem   | ent Contract In | out |              |                                                     |                |    |          |
|--------------------------|-----------------|-----|--------------|-----------------------------------------------------|----------------|----|----------|
| Enter Query              |                 |     |              |                                                     |                |    |          |
| Product Code             |                 |     |              | Version Number                                      | •              | Of | Þ        |
| Product Description      |                 |     |              | Pre settlement Reference *<br>Number<br>Action Type |                |    |          |
| Additional Info          |                 |     |              |                                                     |                |    |          |
| Contract                 | Settlement      |     | Queues       | A                                                   | dditional Info | F  | tollover |
| Preference               |                 |     |              | Affirmation Details                                 |                |    |          |
| Settlement Message Sent  |                 |     |              | Affirmation Type                                    |                | Q  |          |
| Suppress Confirmation    |                 |     |              | Description                                         |                |    |          |
| Suppress Payment Message |                 |     |              | Affirmation Reference                               |                |    |          |
| Suppress Receive Notice  |                 |     |              | Affirmation Remarks                                 |                |    |          |
| Payment on Confirmation  |                 |     |              |                                                     |                |    |          |
| SI Change                |                 |     |              | Affirmation Status                                  | Ν              |    |          |
|                          |                 |     |              | Confirmation Details                                |                |    |          |
|                          |                 |     |              | Confirmation By                                     |                |    |          |
|                          |                 |     |              | Confirmation Method                                 |                | Q  |          |
|                          |                 |     |              | Confirmation Status                                 |                |    |          |
| Cutoff Details           |                 |     |              |                                                     |                |    |          |
| Cuton Details            |                 |     |              |                                                     |                |    |          |
| Pay Cutoff               |                 | Re  | ceive Cutoff |                                                     |                |    |          |

Figure 6-4 Additional screen

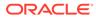

8. On the **Additional** tab, specify the fields.

| Field                       | Description                                                                                                    |
|-----------------------------|----------------------------------------------------------------------------------------------------|
| Suppress Confirmation       | Indicates the Suppress Confirmation details.                                                                                  |
| Suppress Receive<br>Notice  | Indicator to suppress the receive notice                                                                                      |
| Settlement message<br>Sent  | Indicate Whether settlement message is sent.                                                                                  |
| Third Party Payment         | Indicate the Third Party Payment details                                                                                      |
| Suppress Payment<br>Message | Indicator to suppress the payment message                                                                                     |
| Credit Approval<br>Required | Select the check box to approve the required credit.                                                                          |
| Credit Approval<br>Remarks  | Indicates the credit approval remarks.                                                                                        |
| Spot Price                  | Indicates the Spot price of the contract                                                                                      |
| Settlement Amount           | Indicates the Settlement Amount of the contract.                                                                              |
| Accrued Interest            | Indicates the Accrued Interest of the contract                                                                                |
| Rate                        | Indicates the Rate of the contract                                                                                            |
| Yield                       | Indicates the yield of the contract                                                                                           |
| Dealer                      | Indicates the dealer details of the contract                                                                                  |
| Payment Currency            | Indicates the payment currency details of the contract                                                                        |
| Security Currency           | Indicates the Security Currency details of the contract                                                                       |
| Withholding Tax             | Indicates the Withholding tax details of the contract                                                                         |
| Conversation ID             | Provides the Conversation ID of the contract                                                                                  |
| Internal Remarks            | Provides internal remark if any                                                                                               |
| Reject Reason               | Provides the Reject Remarks if any                                                                                            |
| Special Handling Code       | Provides the special handling code details.                                                                                   |
| Security Series             | Provides the Security series of a contract.                                                                                   |
| Pay Cutoff                  | Indicates Pay cut off time calculated for the deal. This is derived by taking the cut off details maintained for the currency |
| Receive Cutoff              | Receive cut off time calculated for the deal. This is derived by taking the cut off details maintained for the currency       |

Table 6-6 Additional - Field Description

# 6.4 Amend Process

This topic describes the amendment process of the contract.

Users is allowed to amend the contract at any point in time. Amendment can be done by clicking the unlock button in the toolbar. On every amendment, a new version is created for the contract. Amendment of the contract will come in from the front office system also. On amendment of the contract, the Pre- Settlement manager will decide if it is a financial or non-financial amendment based upon the set of fields getting changed. If Flex cube determines it's a financial amendment, it will go as a reversal and new contract to the product processor else as an amendment to the existing contract.

- Counterparty
- Bought Currency
- Bought Amount
- Sold Currency
- Sold Amount
- Exchange Rate
- Bought/Sold Value date
- Bought/Sold Booking Date
- Bought/Sold Trade Date
- Deal Type
- Broker Code
- Buy/sell Indicator
- NDF Currency
- NDF Fixing Date
- Cover Rate

Amendment confirmation is sent as a CANC/NEWT or as an AMND itself, depending upon if it is a financial or non-financial amendment.

This topic has the following topics:

# 6.5 Authorization Process

This topic describes the authorization process of the deal.

From the verification queue, the user is able to authorize the deal. There is four options available for authorization.

- 1. Authorize the contract Selecting this option will enable the user to authorize the deal
- 2. Send to repair queue This will take the deal to repair queue
- 3. Send to the previous queue This will put the deal back to the previous queue.

Auto authorization is also possible based on certain condition

# 6.6 Settlement Sub System

This topic describes the systematic instruction to maintain Settlement sub system.

On the Money Market Pre-Settlement Contract Input screen, click Settlement.
 Settlement details screen is displayed

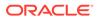

| Figure 6-5 | Settlement | Details |
|------------|------------|---------|
|------------|------------|---------|

| Pre settlement Reference *<br>Number |                 |                     |                      |   |
|--------------------------------------|-----------------|---------------------|----------------------|---|
| Account Details                      | Payment Details | Parties P           | arties Other Detail: | 5 |
| Pay                                  |                 | Receive             |                      |   |
| Instruction Type                     |                 | Instruction Type    |                      |   |
| Account                              | Q               | Account             | Q                    |   |
| Account Description                  |                 | Account Description |                      |   |
| Account Branch                       | Q               | Account Branch      | Q                    |   |
| Account Currency                     | Q               | Account Currency    | Q                    |   |
| Instruction Status                   | Not Applicable  | Instruction Status  | Not Applicable       |   |
| Sold SI Code                         |                 | Bought SI Code      |                      |   |
| Sold SI Code                         |                 | Bought SI Code      |                      |   |
|                                      |                 |                     |                      |   |

- 2. On the Settlement Details screen, specify the fields.
- On the Settlement Details screen, click Customer Settlement.
   Customer Settlement screen is displayed.

|     | Coun             | terparty    |          |                  | Module               |             |                      |               |              |  |
|-----|------------------|-------------|----------|------------------|----------------------|-------------|----------------------|---------------|--------------|--|
|     |                  | Branch      |          |                  | Product Code         |             |                      |               |              |  |
|     |                  |             | Pay      |                  |                      |             | Receive              |               |              |  |
|     |                  |             |          |                  |                      |             |                      |               |              |  |
|     | Account 0        | Currency 0  | Branch 🗘 | Effective Date 🗘 | Effective Date Basis | Auto Upload | Instruction Category | / ≎ MakerId ≎ | Checker Id 🗘 |  |
| No  | data to display. |             |          |                  |                      |             |                      |               |              |  |
| Pag | ze 1 (0 of 0     | items)  < 4 |          |                  |                      |             |                      |               |              |  |

#### Figure 6-6 Customer Settlement

# 6.7 Pre-Settlement Events

This topic describes the Pre-Settlement Events.

The Pre-Settlement events subsystem will display the events fired for the deal. Also, it is possible to view the confirmation message that got generated as part of the event The possible events that can be fired for a deal at the pre-settlement layer is as follows:

- WAFM Affirmation of a deal
- WAMD Amendment of Contract in Workflow

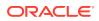

- WCAN Cancellation of Contract in Workflow
- WCNW Confirmation Waiver
- WUAF Un-affirm a deal
- WUCN Un-marking of confirmation waiver
- WUNC Un-confirmation of Contract
- WBOK Booking of contract in Workflow
- WCNF Confirmation

# 6.8 Product Processor Events

This topic describes the product processor events.

On the Foreign Exchange Pre-Settlement Contract Input screen, click the Pre-Settlement Events, the Treasury Workflow Events displays the events fired for the contract created at the product processor.

| easury Workflow Even                            | ts                |               |              |            | ;            |
|-------------------------------------------------|-------------------|---------------|--------------|------------|--------------|
| Enter Query                                     |                   |               |              |            |              |
| Reference Number *                              |                   |               |              |            |              |
| Events                                          |                   |               |              |            | +-1          |
| Event Number 🗘                                  | Event Code 🗘      | Description 🗘 | Event Date 🗘 | Maker Id 🗘 | Checker Id 🗘 |
| No data to display.<br>Page 1 (0 of 0 items)  < | ( ∢ 1 ) > >       |               |              |            |              |
|                                                 | 572572557AN AND 7 |               |              |            |              |
|                                                 |                   |               |              |            |              |
| fessages                                        |                   |               |              |            |              |

# 6.9 Action Log

This topic describes the action log details.

This will display different actions trigger on the deal and the audit details of the same

| Pre settlement Reference<br>Number                  | External Reference          |              |                      |                      |
|-----------------------------------------------------|-----------------------------|--------------|----------------------|----------------------|
| Actions                                             |                             |              |                      | 8                    |
| Version Number      Action Code                     | C Maker Id C Release Time C | Checker Id 🗘 | Checker Date Stamp 🗘 | Contract Reference 🗘 |
| No data to display.<br>Page 1 (0 of 0 items)  < 4 1 | · >                         |              |                      |                      |
|                                                     |                             |              |                      |                      |

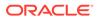

# 6.10 Movement of the deal from Pre- Settlement manager to the product processor

This topic describes the deal movement from Pre- Settlement manager to STP-ed data store.

- Once all the exceptions are resolved in the Pre- Settlement manager, the deal is moved to STP-ed data store.
- Job is configured to monitor the data from STP data store. System will take the records once by one.
- Will do validation on the data
- System will send the deal to the product processor by calling the upload routine
- If there is any error, the same is updated back to the data store.

Below jobs should be used for the queue processing and STP processing and they should be started using the job browser screen TRSJOBBR

- MW\_QUEUE\_PROCESSING <For queue processing>
- MW\_STP\_PROCESSING <For STP processing>

#### Note:

The below users will be used for the job processing. Hence user should maintain these users manually who has access similar to SYSTEM user.

MWQUEUEUSER

# / Process a CW Contract

This topic provides the details to process a CW deal in a Treasury System.

This topic has the following sub-topics:

- Upload of Deal Request from the Front Office This topic describes the upload of deal request from the front office.
- Deals in Queues This topic describes the deals in queues.
- Process deal using CW Contract Online Screen This topic describes the deal processing using CW contract online,
- Amend Process This topic describes the amendment process of the contract.
- Authorization Process This topic describes the authorization process of the deal.
- Settlement Sub System This topic describes the settlement sub system.
- Settlement Sub System This topic describes the systematic instruction to maintain Settlement sub system.
- Pre-Settlement Events This topic describes the Pre-Settlement Events.
- CW Outgoing Confirmations This topic describes the CW outgoing confirmations.
- Product Processor Events This topic describes the product processor events.
- Action Log
   This topic describes the action log details.
- Movement of the deal from Pre- Settlement manager to the product processor This topic describes the deal movement from Pre- Settlement manager to STP-ed data store.

# 7.1 Upload of Deal Request from the Front Office

This topic describes the upload of deal request from the front office.

Front office sends the deal request in the form of XML. Web Services are in place where the treasury system receives this request and process the same.

The Following details are available during upload.

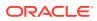

| Field Name               | Description                                                                                                    |
|--------------------------|----------------------------------------------------------------------------------------------------|
| Sequence Numbers         | This is a Mandatory field.                                                                                               |
|                          | Unique number generated by the system.                                                                                   |
| External Reference       | This is a Mandatory Field                                                                                                |
| Number                   | This is Reference number generated from external system.                                                                 |
| Branch Code              | Branch code of the transaction                                                                                           |
| Action Code              | Action code for the record - Values are:                                                                                 |
|                          | • New                                                                                                    |
|                          | Amend     Cancel                                                                                                    |
| Madula Cada              |                                                                                                    |
| Module Code              | This is a Mandatory field<br>Value should be SD                                                                          |
|                          |                                                                                                    |
| Status                   | Status of the uploaded deal                                                                                              |
| Source Code              | External source code - As maintained in the system                                                                       |
| Pre-settlement Reference | This is a Mandatory Field                                                                                                |
|                          | Unique number generated by system for the contract. The same reference number is used for further operations on the same |
|                          | contract. This is generated once the deal moves from book queue                                                          |
|                          | to other queues/ or got STP-ed                                                                                           |
| Version Number           | Version number of the contract                                                                                           |
| Error Message            | Error Message                                                                                                    |
| Security Id              | This is a Mandatory Field                                                                                                |
|                          | Indicates the Security Id of the contract                                                                                |
| Market Code              | This is a Mandatory Field                                                                                                |
|                          | Indicates the Market code of the contract                                                                                |
| Deal Type                | This is a Mandatory Field                                                                                                |
|                          | Indicates the Deal Type of the contract                                                                                  |
| Deal Quantity            | This is a Mandatory Field                                                                                                |
|                          | Indicates the Deal Quantity of the contract                                                                              |
| Price Quote              | This is a Mandatory Field                                                                                                |
|                          | Indicated the Price Quote of the contract                                                                                |
| Input Price              | This is a Mandatory Field                                                                                                |
|                          | Indicates the Input Price of the contract                                                                                |
| Quote By                 | This is a Mandatory Field                                                                                                |
|                          | Indicates the Quote By of the contract                                                                                   |
| Security Series          | Indicates the Security Series of the contract                                                                            |
| Special Handling Code    | Indicates the Special Handling Code of the contract                                                                      |
| Conversation ID          | Indicates the Conversation ID of the contract                                                                            |
| Trade Date               | Indicates the Trade Date of the contract                                                                                 |
| Delivery Settlement Date | This is a Mandatory Field                                                                                                |
|                          | Indicates the Delivery Settlement Date of the contract                                                                   |
|                          |                                                                                                    |

#### Table 7-1 Field Values

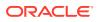

| Field Name                             | Description                                         |
|----------------------------------------|-----------------------------------------------------|
| Transaction Date                       | This is a Mandatory Field                           |
|                                        | Indicates the Transaction Date of the contract      |
| Interest Quotation                     | This is a Mandatory Field                           |
|                                        | Indicates the Interest Quotation of the contract    |
| Deliver                                | Indicates the Deliver of the contract               |
| Interest Date                          | Indicates the Interest Date of the contract         |
| Receive                                | This is a Mandatory Field                           |
|                                        | Indicates the Receive of the contract               |
| Payment Currency                       | This is a Mandatory Field                           |
|                                        | Indicates the Payment Currency of the contract      |
| Security Currency                      | This is a Mandatory Field                           |
|                                        | Indicates the Security Currency of the contract     |
| Rate                                   | Indicates the Rate of the contract                  |
| Remarks                                | Indicates the Remarks of the contract               |
| Portfolio <from></from>                | Indicates the Portfolio of the contract             |
| Counterparty <from></from>             | Indicates the Counterparty of the contract          |
| Safe Keeping Location                  | Indicates the Safe Keeping Location of the contract |
| Safe Keeping Account<br><from></from>  | Indicates the Safe Keeping Account of the contract  |
| Money Settlement Date<br><from></from> | Indicates the Money Settlement Dateof the contract  |
| Broker <from></from>                   | Indicates the Broker of the contract                |
| Brokerage Currency<br><from></from>    | Indicates the Brokerage Currency of the contract    |
| Brokerage Amount<br><from></from>      | Indicates the Brokerage Amount of the contract      |
| Accommodate Lodge<br><from></from>     | Indicates the Accommodate Lodge of the contract     |
| Auto Money Settlement<br><from></from> | Indicates the Auto Money Settlement of the contract |
| Portfolio <to></to>                    | Indicates the Portfolio of the contract             |
| Counterparty <to></to>                 | Indicates the Counterparty of the contract          |

Below service name and operation code will be available:

- Function Id CWDFOWFU
- Service Name OBTRCWService
- Operation Code CreateContract, QueryContract

Below conditions are checked for the mandatory validations:

• External Ref No cannot be Null

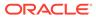

- Branch Code cannot be Null
- Module Code cannot be Null
- Action Code cannot be Null
- Security Code cannot be Null
- Market Code cannot be Null
- Spot Forward Code cannot be Null
- Deal Quantity cannot be Null
- Price Quote cannot be Null
- Input Price cannot be Null
- Unit Nom Quote cannot be Null
- Trade Date cannot be Null
- Delivery Settlement Date cannot be Null
- Transaction Date cannot be Null
- Deliver cannot be Null
- Receive cannot be Null
- Payment Currency cannot be Null
- Security Currency cannot be Null

If any of these validations fail, the system will update the status of the request as Error.

System will put the record into hold in case of below conditions are satisfied

- Previous version of the contract is in Hold
- Previous version of the contract is in Unauthorized Status in Pre-Settlements layer
- · Previous version of the contract is being sent to PP
- Contract is locked by other process.

# 7.2 Deals in Queues

This topic describes the deals in queues.

- A job is available for processing the deals from the book queue.
- Each deal is picked and the data is validated using the defined rules.
- In case of exceptions the deal is moved to the respective queues
- It is possible that a deal can fall into multiple queues.
- Queue monitor is provided for each queue independently, using which user is able to view the exceptional deal details and repair reason.
- Summary screens is provided for each queue, using which user is able to view the deal details, which is in that particular queue.
- There is a provision to define the priority of different queues.
- The deal is visible only in the high priority queue.

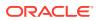

| Functional ID | Queue Name                                               |
|---------------|----------------------------------------------------------|
| CWSQUEUE      | Exception Queue Monitor                                  |
| CWSAMNDQ      | Capital Markets Amend Queue Monitor                      |
| CWSCRCKQ      | Capital Markets Credit Check Queue Monitor               |
| CWSENRHQ      | Capital Markets Enrich Queue Monitor                     |
| CWSREPRQ      | Capital Markets Repair Queue Monitor                     |
| CWSSPCLQ      | Capital Markets Special Queue Monitor                    |
| CWSVRFYQ      | Capital Markets Verification Queue Monitor               |
| CWSSTPPQ      | Capital Market Straight Through Processing Queue Monitor |

Table 7-2 Queue details

- Exception Queue Monitor
- Book Queue
- Repair Queue
- Special Queue
- Enrichment Queue
- Amend Queue
- Verify Queue
- Credit Check Queue

## 7.2.1 Exception Queue Monitor

Exception Queue Monitor screen enables the user to have a consolidated view of the deals in different queues. User is expected to select the Tenor bucket as MSTL date or trade date. Based on which system will query the details and will populate the summary data.

User can select a specific queue as well.

The field, View have options, Exception, Processed and All. If user selects Exception system will fetch only those deals, which are in any of the exception queues. If selected as Processed, then the deals which got STP-ed on the application date will be displayed. On selection of the option, 'All' system will fetch details of the deals in exception queues and also the ones STP-ed to the product processor on the application date.

Near cut off time field will display the number of deals which are nearing the cut off. Cut off time will be fetched from the treasury branch parameter maintenance.

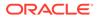

| ception Queue Monito     | <b>pr</b>                  |                         |                       |                    |                  |    |
|--------------------------|----------------------------|-------------------------|-----------------------|--------------------|------------------|----|
| Search 🔄 Advanced Search | 💭 Reset 📋 Clear All        |                         |                       |                    | Records per page | 15 |
| Recommended Fields(Atle  | ast input one field with n | ninimum character(s) as | mentioned in bracket) |                    |                  |    |
| Tenor Bucket(1)          | Q                          |                         |                       |                    |                  |    |
| Optional Fields          |                            |                         |                       |                    |                  |    |
| Queue                    | Q                          | View                    | •                     |                    |                  |    |
| Search Results           |                            |                         |                       | Lo                 | ck Columns 0     | •  |
| □ Queue ≎ N              | o of Contracts 🗘           | Base Date 🗘             | Tenor Bucket 💲        | Near Cutoff Time 🗘 | View 🗘           |    |
|                          |                            |                         |                       |                    |                  |    |

### Figure 7-1 Exception Queue Monitor

### 7.2.2 Book Queue

The Book queue is a temporary parking queue. The Book queue is having all the contracts for which contract status is Unprocessed. This is having all the new contracts, amendment of contracts and cancellation of the contract which has come from the front office system. The deals which have not yet taken for processing in the CW pre-settlement layer is available in this queue. Users will not be able to view the contacts in the book queue, as the contracts will remain in this queue for a very short period of time.

### **Operations Allowed**

User are allowed to view the contract details from BOOK queue. Users are not allowed to do any amendment to the contract when it is in this queue.

#### Process

- A job is configured on the BOOK queue. These will pick up the unprocessed record from the queue and process accordingly.
- Based on the message type in the record, a decision is taken whether the record is a NEW contract, Amend of an existing contract, Cancel of an existing contract.
- BOOK Queue will process each message sequentially based on the settlement number given from the front office.
- Based on type of message basic checks is done and the deal is moved to one of the queues for user intervention and verification or STP to Product processor.
- If the contract is in the verification queue or is in the state of STP to product processor BOOK queue processing will not pick up the contract. It will wait until the contract is out of the verification queue or the STP process is complete and will process the contract.
- The STP process from the Pre- Settlement manager to the product processor is asynchronous. There is Jobs that is polling on the Pre- Settlement manager data store and whenever there is a request to product processor it will pick up the record and process. Once it is in the book queue system will generate the Pre-

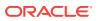

Settlement reference number which is a unique number at the Pre- Settlement manager. This is used for any further reference.

 For new contract Pre- Settlement manager will resolve the product which is to be used for booking the contract. This is needed for the selection of SI (Settlement Instructions) and other restrictions applied to the contract.

### 7.2.3 Repair Queue

A new summary screen is made which will show the deals which are marked as Repair.

When the Repair conditions are satisfied contract will be moved to Repair Queue. And if the contract is not flown to the product processor. Repair reason will be shown in the repair queue.

Once Contract is exited from all Processing queue and STPed to PP and because of Product Processor validation contract is failed, contract will be moved back to pre-settlement and put in Repair queue with repair reason

#### Operations allowed for user:

User is allowed to change the fields which are specified in the amended section of CW contract online. For any repaired contract a new version is created with Auth status as 'U'.All the contracts which are repaired is moved to the verification queue for authorization.

#### **Exit Criteria**

To exit out of the repair queue, a user should resolve the error on the deal which has resulted in a movement to repair queue. This are two options, either by dong an amendment from the front office or by amending the deal through contract online screen.

### 7.2.4 Special Queue

A new summary screen will be made to show the deals marked for special handling. The deals for which the special handling required is enabled in the customer level will be moved to this queue. Also if the special handling code is specified in the request, the deal will be moved to the special handling queue based on the condition defined.

#### **Operations Allowed**

User are allowed to change the fields which are specified in the amend section of CW contract online. On saving the contract a new version is created as un-authorized and contract is move to verification queue.

#### **Exit Criteria**

The conditions due to which the deal has been put into repair queue should be resolved through an amendment on the contract either through front office or using the online screen.

User can fetch the record from special queue and double clicking of which will open the contract screen. User can unlock the same. The check box, 'Exit Special Queue' in Queue tab should be selected before saving the deal.

### 7.2.5 Enrichment Queue

User are allowed to search for any contracts and enrich it. On Double clicking the Contract in the enrichment Queue the contract online screen is opened User are allowed to enter the

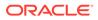

settlement instructions in the settlement call form. Settlement details call form will show the settlement details of the contract. The sub screen, Customer settlement will fetch all the settlement instructions maintained for that customer. Pay and receive settlement details will be shown in separate tabs. Once user selects the settlement details, the details will get updated in the settlement details call form. User should select the settlement status as 'Completed'. On save, the deal will be moved out of the enrich queue.

### **Operations Allowed**

This topic describes about operations allowed.

User is allowed to amend the contract to enrich the settlement instructions

- **1.** For the counterparty, if the usual SI exists then the user is given the option to upload the settlement instruction.
- 2. For the counterparty, if there is standard SI maintained then the option is given to upload the settlement instruction.
- 3. Users is allowed to change the settlement instruction manually.

### **Exit Criteria**

To exit from the enrich queue user should select the enrich status as Completed in the settlement screen for both pay and receive a leg.

### 7.2.6 Amend Queue

All the contracts which are lying in the amend queue is having the Auth stat as 'U'. These are normally the amendment which comes from the front end system. There is a possibility there is multiple amendments that have happened and not yet authorized. For highlighting the changes the system will check the latest version with the last approved version of the contract. Users is allowed to go through all the versions but is allowed to authorize the latest version. The versions of the contract which is in between the last approved version and the latest version is marked as amend not approved.

#### Operations allowed

To make the contract come out of the Amend queue, the user has to unlock the contract and click on Save. After the Save, the contract is moved to the Verification queue. Other actions like Enrich, Confirm, etc can also be completed after unlocking the contract in Amend queue.

Once the user authorizes the contract it is STP to the SD product processor. Deals can be left in the amend queue overnight.

### 7.2.7 Verify Queue

A new summary screen is made to show contracts waiting for verified. These contracts picked up based on the authorization status as 'U' and verification queue flag that is ticked.

This topic has the following topic:

Operations Allowed

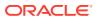

• Operations Allowed

### 7.2.7.1 Operations Allowed

- User is allowed to authorize the contract, which in turn will STP the contract to SD product processor.
- User is allowed to send the contract back to the original queue from where the contract has come.
- User has another option by which he will be allowed to send it to repair queue.
- User needs to update the comments in the reject reason if the contract is send back to the original or repair Queue. No new version is created for any of these operations.
- Verifier is prompted to review all screens that require verification.
- Verification process is explained in detail in CW Contract online section.

### 7.2.8 Credit Check Queue

This queue shows the contracts which are marked for the credit check process. The deal is sent to this queue if credit check required parameter is checked for the customer.

Operations Allowed

### 7.2.8.1 Operations Allowed

User is allowed to mark the contract as credit check approved.

Unauthorized contracts is not allowed to do the credit check processing. Once the credit approval is done, the contract will be marked for verification and on verification the contract will be send to SD product processor. Credit check process is explained in detail the section Contract Online.

### 7.3 Process deal using CW Contract Online Screen

This topic describes the deal processing using CW contract online,

1. On the Home page, specify CWDTRONL in the text box, and click next arrow.

Capital Market Pre-Settlement Contract Online screen is displayed.

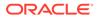

| Enter Query                           |            |                                        |          |            |        |
|---------------------------------------|------------|----------------------------------------|----------|------------|--------|
|                                       |            | Version Number                         | Previous | Of         | ▶ Next |
| Product Code *                        | Q          | Pre settlement Reference *<br>Number   |          |            |        |
| Product Description                   |            | Action Type                            |          |            |        |
| Additional Info                       |            |                                        |          |            |        |
| Main                                  | Settlement | Queues                                 |          | Additional | Info   |
| Security Id                           |            | Trade Date                             |          |            |        |
| Market Code                           |            | Delivery Settlement Date               |          |            |        |
| Deal Type                             | Spot       | Transaction Date                       |          |            |        |
| Deal Quantity                         |            | Interest Quotation                     |          |            |        |
| Price Quote                           | Price      | Deliver                                |          |            |        |
| Input Price                           |            | Interest Date                          |          |            |        |
| Quote By                              |            | Receive                                |          |            |        |
| Securities From                       |            | Securities To                          |          |            |        |
| Portfolio                             |            | Portfolio                              |          |            |        |
| Counterparty                          |            | Counterparty                           |          |            |        |
| Safe Keeping Location                 |            | Safe Keeping Location                  |          |            |        |
| Safe Keeping Account                  |            | Safe Keeping Account                   |          |            |        |
| Money Settlement Date                 |            | Money Settlement Date                  |          |            |        |
| Broker                                |            | Broker                                 |          |            |        |
| Brokerage Currency                    |            | Brokerage Currency                     |          |            |        |
| Brokerage Amount                      |            | Brokerage Amount                       |          |            |        |
| Accommodate Lodge<br>Brokerage Amount |            | Accompany Withdraw<br>Brokerage Amount |          |            |        |
| Accommodate Lodge                     |            | Accompany Withdraw                     |          |            |        |
| Auto Money Settlement                 |            | Auto Money Settlement                  |          |            |        |

#### Figure 7-2 Capital Market Pre-Settlement Contract Online

2. On the Capital Markets Pre-Settlement Contract Online screen, specify the fields.

Following operations are allowed in this Contract Online

- a. Amendment of the Contract
- b. Non-Financial Amendment only
- a. Authorization of the Contract

### 

| Field                              | Description                                                                         |
|------------------------------------|-------------------------------------------------------------------------------------|
| Product Code                       | Indicates the product code of the deal.                                             |
| Product Description                | Indicates the product description of the selected product.                          |
| Pre-settlement<br>Reference number | Indicates the Unique reference number for the deal at the pre-<br>settlement layer. |

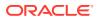

| Field                       | Description                                                                                                    |
|-----------------------------|----------------------------------------------------------------------------------------------------|
| Action Type                 | Indicates the Action type of the latest version. The various actions can be New, Modify or Cancel.                                                                             |
| Version Number              | Indicates the Version Number of the deal created in product processor.                                                                                                    |
| Deal Input time             | This field captures the deal execution time at the time of deal booking received from front office.<br>Format: YYYY-MM-DD HH:MM:SS:SSS (Default).<br>Here SSS is milliseconds. |
|                             | Note:<br>The above format can be changed in the user<br>setting option based on requirement. System throws an error when you give the wrong date or time                       |
|                             | format on modification.                                                                                                    |
| Contract Reference          | Indicates the Contract Reference of the deal created in product processor.                                                                                                    |
| Deal Source                 | Indicates the Reference sent from front office. This remains unique for every deal.                                                                                            |
| External Reference          | Indicates source system from which the deal is originated.                                                                                                    |
| Counterparty                | Indicates the Counterparty of the deal.                                                                                                    |
| Security Id                 | Indicates the Security Id of the contract.                                                                                                    |
| Market Code                 | Indicates the Market code of the contract.                                                                                                    |
| Quote By                    | Indicates the Quote of the contract.                                                                                                    |
| Price Quote                 | Indicates the Price of the contract.                                                                                                    |
| Deal Quantity               | Indicates the Deal quantity of the contract.                                                                                                    |
| Interest Quotation          | Indicates the Interest Quotation of the contract.                                                                                                    |
| Deal Type                   | Indicates the Deal type of the contract.                                                                                                    |
| Deliver Input Price         | Indicates the deliver input price of the contract.                                                                                                    |
| Interest Date               | Indicates the interest date of the contract.                                                                                                    |
| Receive                     | Select the receive option to receive the details of the contract                                                                                                    |
| Delivery Settlement<br>Date | Indicates the Delivery settlement date of the contract                                                                                                    |
| Trade Date                  | Indicates the trade date of the contract                                                                                                    |
| Transaction Date            | Indicates the transaction date of the contract                                                                                                    |
| Portfolio                   | Indicates the portfolio of the contract                                                                                                    |
| Brokerage Currency          | Indicates the brokerage currency of the contract                                                                                                    |
| Counterparty                | Indicates the counterpart details of the contract                                                                                                    |
|                             |                                                                                                    |

## Table 7-3 (Cont.) Capital Markets Pre- Settlement Contract Online - FieldDescription

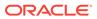

| Field                           | Description                                          |
|---------------------------------|------------------------------------------------------|
| Safe Keeping Account<br>(From)  | Provide the Safe Keeping Account (From) information  |
| Safe Keeping Account<br>(To)    | Provide the Safe Keeping Account (To) information    |
| Safe Keeping Location (From)    | Provide the Safe Keeping Location (From) details     |
| Safe Keeping Location (To)      | Provide the Safe Keeping Location (to) details       |
| Money Settlement Date<br>(From) | Provide the Money Settlement Location (from) details |
| Money Settlement Date<br>(To)   | Provide the Money Settlement Location (to) details   |
| Brokerage Amount<br>(From)      | Provide the Brokerage Amount (From) details.         |
| Brokerage Amount (To)           | Provide the Brokerage Amount (to) details            |
| Broker (From)                   | Provide the Brokerage (from) details                 |
| Broker (To)                     | Provide the Brokerage (to) details                   |

Table 7-3 (Cont.) Capital Markets Pre- Settlement Contract Online - FieldDescription

3. On the Capital Market Pre - Settlement Contract Online screen, click Settlements.

Settlement screen is displayed.

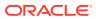

| Enter Query                    |            |                                      |          |              |        |
|--------------------------------|------------|--------------------------------------|----------|--------------|--------|
|                                |            | Version Number                       | Previous | Of           | ▶ Next |
| Product Code *                 | Q          | Pre settlement Reference *<br>Number |          |              |        |
| Product Description            |            | Action Type                          |          |              |        |
| Additional Info                |            |                                      |          |              |        |
| Main                           | Settlement | Queues                               |          | Additional I | nfo    |
| Settlement Details Buy         |            | Settlement Details Sel               | 1        |              |        |
| Instruction Category           |            | Instruction Category                 |          |              |        |
| Instruction Type               |            | Instruction Type                     |          |              |        |
| Account Branch                 | Q          | Account Branch                       |          | Q            |        |
| Account                        | Q          | Account                              |          | Q            |        |
| Instruction Status             |            | Instruction Status                   |          |              |        |
| Account With Institution       |            | Intermediary Details                 |          |              |        |
| Account With Instruction 1     |            | Intermediary 1                       |          |              |        |
| Account With Instruction 2     |            | Intermediary 2                       |          |              |        |
| Receiver                       |            |                                      |          |              |        |
| Beneficiary Institution        |            | Ultimate Beneficiary                 |          |              |        |
| Beneficiary Institution1       |            | Ult Beneficiary1                     |          |              |        |
| Beneficiary Institution2       |            | Ult Beneficiary2                     |          |              |        |
| Sender To Receiver Information |            | Payment Details                      |          |              |        |
| Information 1                  |            | Details of Payment 1                 |          |              |        |
| Information 2                  |            | Details of Payment 2                 |          |              |        |
| Information 3                  |            | Details of Payment 3                 |          |              |        |
| Information 4                  |            | Details of Payment 4                 |          |              |        |
| Information 4                  |            | Details of Payment 4                 |          |              |        |
| Information 5                  |            |                                      |          |              |        |

Figure 7-3 Settlement Screen

4. On settlement screen, specify the fields.

For more information on fields, refer to the below table.

### Table 7-4 Settlements - Field Description

| Field              | Description                                       |
|--------------------|---------------------------------------------------|
| Account            | Indicates the buying side account detail          |
| Account Branch     | Indicates the buying side account branch details  |
| Instruction Status | Indicates the buy side instruction status details |
| Instruction type   | Indicates the buy side instruction type details   |

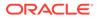

| Field                      | Description                                             |
|----------------------------|---------------------------------------------------------|
| Instruction Category       | Indicates the buy side instruction Category details     |
| Account                    | Indicates the Selling side account detail               |
| Account Branch             | Indicates the Selling side account branch details       |
| Instruction Status         | Indicates the Selling side instruction status details   |
| Instruction type           | Indicates the Selling side instruction type details     |
| Instruction Category       | Indicates the Selling side instruction Category details |
| Details of Payment 1       | Provide the details of the payment 1                    |
| Details of Payment 2       | Provide the details of the payment 2                    |
| Details of Payment 3       | Provide the details of the payment 3                    |
| Details of Payment 4       | Provide the details of the payment 4                    |
| Information 1              | Provide the information 1 details                       |
| Information 2              | Provide the information 2 details                       |
| Information 3              | Provide the information 3 details                       |
| Information 4              | Provide the information 4 details                       |
| Information 5              | Provide the information 5 details                       |
| Information 6              | Provide the information 6 details                       |
| Receiver                   | Mention the receiver details                            |
| Account With Instruction   | Provide the account with instruction 1 details          |
| Account With Instruction 2 | Provide the account with instruction 2 details          |
| Intermediary 1             | Provide the Intermediary 1 details                      |
| Intermediary 2             | Provide the Intermediary 2 details                      |
| Ult Beneficiary1           | Provide the Ult beneficiary 1 details                   |
| Ult Beneficiary2           | Provide the Ult beneficiary 2 details                   |
| Beneficiary Institution1   | Provide the Beneficiary Institution 1 details           |
| Beneficiary Institution2   | Provide the Beneficiary Institution 2 details           |
|                            |                                                         |

### Table 7-4 (Cont.) Settlements - Field Description

5. On the Capital Market Pre-Settlement Contract Screen, click Queue. The Queue screen is displayed.

| 1111112-55              |                          |                                      |          |                 |
|-------------------------|--------------------------|--------------------------------------|----------|-----------------|
| Enter Query             |                          |                                      |          |                 |
|                         |                          | Version Number                       | Previous | Of Next         |
| Product Code *          | Q                        | Pre settlement Reference *<br>Number |          |                 |
| Product Description     |                          | Action Type                          |          |                 |
| > Additional Info       |                          |                                      |          |                 |
| Main                    | Settlement               | Queues                               |          | Additional Info |
| Queue Details           |                          |                                      | _        |                 |
| Repair                  | Repair Queue Reaso       | n 🖓                                  |          |                 |
| Enrichment              | Enrichment Queue Reaso   | n 🖓                                  |          |                 |
| Verification            | Verify Queue Reaso       | n 🖓                                  |          |                 |
| Amend                   | Amend Queue Reaso        | n                                    |          |                 |
| Special                 | Special Queue Reaso      | n 🔽                                  |          |                 |
| Credit Check            | Credit Check Queue Reaso | n                                    |          |                 |
| Exit Queues             |                          |                                      |          |                 |
| Exit Repair Queue       |                          |                                      |          |                 |
| Exit Amend Queue        |                          |                                      |          |                 |
| Exit Amend Queue        |                          |                                      |          |                 |
| Exit Special Queue      |                          |                                      |          |                 |
| Exit Credit Check Queue |                          |                                      |          |                 |
|                         |                          |                                      |          |                 |

### Figure 7-4 Queue screen

### 6. On the **Queue** screen, specify the fields.

For more information on fields, refer to the below table.

Table 7-5 Queue - Field Description

| Field                | Description                                                 |
|----------------------|-------------------------------------------------------------|
| Special              | Indicates whether the deal is in special queue              |
| Special Queue Reason | Reason for the deal for falling into special handling queue |
| Credit Check         | Indicates whether the deal is in credit check queue         |
| Credit Queue Reason  | Reason for the deal for falling into credit check queue     |
| Amend                | Indicates whether the deal is in amend queue                |
| Amend Queue Reason   | Reason for the deal for falling into amend queue            |
| Enrichment           | Indicates whether the deal is in enrichment queue           |

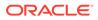

| Field                      | Description                                             |
|----------------------------|---------------------------------------------------------|
| Enrichment Queue<br>Reason | Reason for the deal for falling into enrich queue       |
| Repair                     | Indicates whether the deal is in repair queue           |
| Repair Queue Reason        | Reason for the deal for falling into repair queue       |
| Verification               | Indicates whether the deal is in verification queue     |
| Verify Queue Reason        | Reason for the deal for falling into verify queue       |
| Exit Amend Queue           | To indicate whether to exit from the amend queue        |
| Exit Repair Queue          | To indicate whether to exit from the repair queue       |
| Exit Special Queue         | To indicate whether to exit from the Special queue      |
| Exit Credit Check Queue    | To indicate whether to exit from the Credit Check queue |

Table 7-5 (Cont.) Queue - Field Description

7. On the Capital Markets Pre-Settlement Contract screen, click Additional Info tab.

Additional screen is displayed.

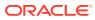

| ital Markets Pre-Sett    | lement Contract Input                     |                                      |          |            | 1      |
|--------------------------|-------------------------------------------|--------------------------------------|----------|------------|--------|
| Enter Query              |                                           |                                      |          |            |        |
|                          |                                           | Version Number                       | Previous | Of         | ▶ Next |
| Product Code *           | Q                                         | Pre settlement Reference *<br>Number |          |            |        |
| Product Description      |                                           | Action Type                          |          |            |        |
| Additional Info          |                                           |                                      |          |            |        |
| Main                     | Settlement                                | Queues                               |          | Additional | Info   |
| Preference               |                                           | Credit Check Details                 |          |            |        |
| Suppress Confirmation    |                                           | Credit Approval Required             |          |            |        |
| Suppress Receive Notice  |                                           | Credit Approval Remarks              |          |            |        |
| Settlement Message Sent  |                                           | Credit Approval Status               |          |            |        |
| Third Party Payment      |                                           |                                      |          |            |        |
| Suppress Payment Message |                                           |                                      |          |            |        |
| Price Details            |                                           | Others                               |          |            |        |
| Spot Price               |                                           | Dealer                               |          |            |        |
| Settlement Amount        |                                           | Payment Currency                     |          |            |        |
| Accrued Interest         |                                           | Security Currency                    |          |            |        |
| Rate                     |                                           | Withholding Tax                      |          |            |        |
| Yield                    |                                           |                                      |          |            |        |
| Remarks                  |                                           | Special Handling Code                |          |            |        |
| Conversation ID          |                                           | Security Series                      |          |            |        |
| Internal Remarks         |                                           |                                      |          |            |        |
| Reject Reason            |                                           |                                      |          |            |        |
| Cutoff Details           |                                           |                                      |          |            |        |
| Pay Cutoff               | Receive C                                 | utoff                                |          |            |        |
|                          | Product Processor Events Action Log Split |                                      |          | WWWWWWWWW  | Audit  |

Figure 7-5 Additional screen

8. On Additional tab, specify the fields.

### Table 7-6 Additional - Field Description

| Field                       | Description                                          |  |  |
|-----------------------------|------------------------------------------------------|--|--|
| Suppress Confirmation       | Indicates the Suppress Confirmation details.         |  |  |
| Suppress Receive Notice     | Indicator to suppress the receive notice             |  |  |
| Settlement message Sent     | Indicate Whether settlement message is sent.         |  |  |
| Third Party Payment         | Indicate the Third Party Payment details             |  |  |
| Suppress Payment<br>Message | Indicator to suppress the payment message            |  |  |
| Credit Approval Required    | Select the check box to approve the required credit. |  |  |
| Credit Approval Remarks     | Indicates the credit approval remarks.               |  |  |

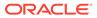

| Field                 | Description                                                                                                    |  |  |  |  |
|-----------------------|----------------------------------------------------------------------------------------------------|--|--|--|--|
| Spot Price            | Indicates the Spot price of the contract                                                                                      |  |  |  |  |
| Settlement Amount     | Indicates the Settlement Amount of the contract.                                                                              |  |  |  |  |
| Accrued Interest      | Indicates the Accrued Interest of the contract                                                                                |  |  |  |  |
| Rate                  | Indicates the Rate of the contract                                                                                            |  |  |  |  |
| Yield                 | Indicates the yield of the contract                                                                                           |  |  |  |  |
| Dealer                | Indicates the dealer details of the contract                                                                                  |  |  |  |  |
| Payment Currency      | Indicates the payment currency details of the contract                                                                        |  |  |  |  |
| Security Currency     | Indicates the Security Currency details of the contract                                                                       |  |  |  |  |
| Withholding Tax       | Indicates the Withholding tax details of the contract                                                                         |  |  |  |  |
| Conversation ID       | Provides the Conversation ID of the contract                                                                                  |  |  |  |  |
| Internal Remarks      | Provides internal remark if any                                                                                               |  |  |  |  |
| Reject Reason         | Provides the Reject Remarks if any                                                                                            |  |  |  |  |
| Special Handling Code | Provides the special handling code details.                                                                                   |  |  |  |  |
| Security Series       | Provides the Security series of a contract.                                                                                   |  |  |  |  |
| Pay Cutoff            | Indicates Pay cut off time calculated for the deal. This is derived by taking the cut off details maintained for the currency |  |  |  |  |
| Receive Cutoff        | Receive cut off time calculated for the deal. This is derived by taking the cut off details maintained for the currency       |  |  |  |  |

#### Table 7-6 (Cont.) Additional - Field Description

### 7.4 Amend Process

This topic describes the amendment process of the contract.

Users is allowed to amend the contract at any point in time. Amendment can be done by clicking the unlock button in the toolbar. On every amendment, a new version is created for the contract. Amendment of the contract will come in from the front office system also. On amendment of the contract, the Pre- Settlement manager will decide if it is a financial or non-financial amendment based upon the set of fields getting changed. If Flex cube determines it's a financial amendment, it will go as a reversal and new contract to the product processor else as an amendment to the existing contract.

- Counterparty
- Bought Currency
- Bought Amount
- Sold Currency
- Sold Amount
- Exchange Rate
- Bought/Sold Value date
- Bought/Sold Booking Date
- Bought/Sold Trade Date

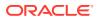

- Deal Type
- Broker Code
- Buy/sell Indicator
- NDF Currency
- NDF Fixing Date
- Cover Rate

Amendment confirmation is sent as a CANC/NEWT or as an AMND itself, depending upon if it is a financial or non-financial amendment.

This topic has the following topics:

### 7.5 Authorization Process

This topic describes the authorization process of the deal.

From the verification queue, the user is able to authorize the deal. There is four options available for authorization.

- 1. Authorize the contract Selecting this option will enable the user to authorize the deal
- 2. Send to repair queue This will take the deal to repair queue
- 3. Send to the previous queue This will put the deal back to the previous queue.

Auto authorization is also possible based on certain condition

### 7.6 Settlement Sub System

This topic describes the settlement sub system.

The settlement screen can be launched by clicking Settlement on the contract online. This will show the settlement details defaulted for the deal. Users is allowed to change the same. The option is given to upload the settlement instructions.

Users can click Settlement in the settlement screen which will show all the instructions maintained for the customer and the user is allowed to select the instruction which he needs to upload. In the case of enriching the deal during upload, the settlement instruction is based on the effective date of the instruction maintained. Instruction which is to be applied for the contract should have Value Date/trade date/ effective date

### 7.7 Settlement Sub System

This topic describes the systematic instruction to maintain Settlement sub system.

1. On the Capital Market Pre-Settlement Contract Input screen, click Settlement.

Settlement details screen is displayed

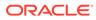

### Figure 7-6 Settlement Details

| Pre settlement Reference *<br>Number |                 |                     |                      |  |
|--------------------------------------|-----------------|---------------------|----------------------|--|
| Account Details                      | Payment Details | Parties P.          | arties Other Details |  |
| Pay                                  |                 | Receive             |                      |  |
| Instruction Type                     |                 | Instruction Type    |                      |  |
| Account                              | Q               | Account             | Q                    |  |
| Account Description                  |                 | Account Description |                      |  |
| Account Branch                       | Q               | Account Branch      | Q                    |  |
| Account Currency                     | Q               | Account Currency    | Q                    |  |
| Instruction Status                   | Not Applicable  | Instruction Status  | Not Applicable       |  |
| Sold SI Code                         |                 | Bought SI Code      |                      |  |
| Sold SI Code                         |                 | Bought SI Code      |                      |  |

- 2. On the Settlement Details screen, specify the fields.
- On the Settlement Details screen, click Customer Settlement.
   Customer Settlement screen is displayed.

| Count     | terparty   |          |                           | Module               | [               |                                |            |              |  |
|-----------|------------|----------|---------------------------|----------------------|-----------------|--------------------------------|------------|--------------|--|
|           | Branch     |          |                           | Product Code         | [               |                                |            |              |  |
|           |            |          |                           |                      |                 |                                |            |              |  |
| Account 0 | Currency 🗘 | Branch 🗘 | Effective Date 🗘          | Effective Date Basis | ○ Auto Upload ○ | Instruction Category 🗘         | Maker Id 🗘 | Checker Id 🗘 |  |
|           |            |          |                           |                      |                 |                                |            |              |  |
| Account 0 | Currency 0 | Branch 🗘 | Effective Date $\bigcirc$ | Effective Date Basis | ≎ Auto Upload ≎ | Instruction Category $\hat{~}$ | Maker Id 0 | Checker Id 🗘 |  |

#### Figure 7-7 Customer Settlement

### 7.8 Pre-Settlement Events

This topic describes the Pre-Settlement Events.

The Pre-Settlement events subsystem will display the events fired for the deal. Also, it is possible to view the confirmation message that got generated as part of the event The possible events that can be fired for a deal at the pre-settlement layer is as follows:

- WBOK Booking of contract in Pre-Settlement
- WAMD Amendment of Contract in Pre-Settlement

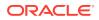

WCAN Cancellation of Contract in Pre-Settlement

### 7.9 CW Outgoing Confirmations

This topic describes the CW outgoing confirmations.

Pre- settlement manager supports auto generation of outgoing SWIFT messages once the security deal is ready for STP. Below are the message types generated as part of WBOK event:

- MT 518- Market-Side Securities Trade Confirmation
- MT 540- Receive Free
- MT 541- Received against payment
- MT 542- Deliver Free
- MT 543- Deliver Against Payment

### 7.10 Product Processor Events

This topic describes the product processor events.

On the Foreign Exchange Pre-Settlement Contract Input screen, click the Pre-Settlement Events, the Treasury Workflow Events displays the events fired for the contract created at the product processor.

| asury Workflow Event                            | ts           |                |              |            |              |
|-------------------------------------------------|--------------|----------------|--------------|------------|--------------|
| Enter Query                                     |              |                |              |            |              |
| Reference Number *                              |              |                |              |            |              |
| Events                                          |              |                |              |            | +-8          |
| Event Number 🗘                                  | Event Code 🗘 | Description \$ | Event Date 🗘 | Maker Id 🗘 | Checker Id 🗘 |
| No data to display.<br>Page 1 (0 of 0 items)  < |              |                |              |            |              |
|                                                 |              |                |              |            |              |
|                                                 |              |                |              |            |              |
|                                                 |              |                |              |            |              |

### 7.11 Action Log

This topic describes the action log details.

This will display different actions trigger on the deal and the audit details of the same

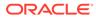

|       | Pre settlement Reference<br>Number |                 |            | External Reference |              |                    |                      |
|-------|------------------------------------|-----------------|------------|--------------------|--------------|--------------------|----------------------|
| Actic |                                    |                 |            |                    |              |                    | 8                    |
|       | Version Number 🗘                   | Action Code 🛛 🌣 | Maker Id 🗘 | Release Time 🗘     | Checker Id 🗘 | Checker Date Stamp | Contract Reference 0 |
| No di | ata to display.                    |                 |            |                    |              |                    |                      |
| Page  | 1 (0 of 0 items)                   |                 |            |                    |              |                    |                      |

# 7.12 Movement of the deal from Pre- Settlement manager to the product processor

This topic describes the deal movement from Pre- Settlement manager to STP-ed data store.

- Once all the exceptions are resolved in the Pre- Settlement manager, the deal is moved to STP-ed data store.
- Job is configured to monitor the data from STP data store. System will take the records once by one.
- Will do validation on the data
- System will send the deal to the product processor by calling the upload routine
- If there is any error, the same is updated back to the data store.

Below jobs should be used for the queue processing and STP processing and they should be started using the job browser screen TRSJOBBR

- CW\_QUEUE\_PROCESSING <For queue processing>
- CW\_STP\_PROCESSING <For STP processing>

### Note:

The below users will be used for the job processing. Hence user should maintain these users manually who has access similar to SYSTEM user.

CWQUEUEUSER

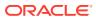

## 8 Confirmation and Affirmation Process

This topic provides the introduction to Confirmation and Affirmation changes of a contract.

Pre - Settlement Manager generates outgoing SWIFT confirmations for every transaction booked. Once the deal is processed and authorized from exception handling Queue's like Repair, Special, Amendment, Credit Check & Verification an outgoing confirmation is sent out to the counterparty agreeing to the transaction details of the deal booked. Pre - Settlement Manager generates the confirmations for transactions where Standard settlement Instructions are still unknown. Primarily deals held in the enrichment Queue. The system generates the event based confirmation message at the time of New, Amend, Roll and Cancellation.

The System supports the receipt of Incoming counterparty confirmation message MT 300 and MT 320, and upload it into an internal upload table, thus confirming that the format is correct. If this step is successful, the incoming browser shows the message as processed else the message is marked for repair with an error code, which indicates the format error.

The Pre - Settlement supports auto/manual matching between our outgoing confirmation and counterparty's incoming confirmation messages received through SWIFT based on multiple confirmation rules maintained. An auto confirmation batch FXCONFRM (in case of FX) & MMCONFRM (in case of MM) will use the data in the incoming message and execute the matching based on Confirmation sequential rules maintained. This will reduce manual intervention in matching of confirmation messages.

The list of contracts in case of full/partial matches is stored and subsequently can be viewed from the Confirmation Message matching screen so that further manual action can be taken to complete the confirmation process from confirmation message matching screen user can query matched/partial matched/unmatched message details and do a manual match / unmatch using this screen. Contract confirmation status initially by default is Unconfirmed and should change to Confirmed after manual \ auto matching. An event WCNF without any advice linked is triggered upon a successful auto \manual match. The System supports event based MT 300 \ MT320 matching. When WCNF event is triggered in Pre - Settlement manager a CONF event gets fired and confirmation status marked as confirmed gets propagated to Product processor and updates in the FX \MM contact on line screens FXDTRONL \ MMDRONL.

Maintenance for multiple confirmation/affirmation types are available. User is able to choose the related type while manually entering the confirmation/affirmation. Certain affirmation types can mark contract as confirmed.

System supports marking the confirmation status as Affirmed \ Unaffirmed\ Waived\ Unwaived for a deal from Foreign exchange affirm contract input screen FXDAFFRM and Money Market Affirm contract input screen MMDAFFRM for FX and MM deals respectively, In addition to the suppress confirmation flag on the CIF confirmation parameters maintenance screen TRDCIFPM. It should not be possible to perform auto matching if outgoing confirmation message is suppressed at contract level.

In Pre - Settlement Manager, Confirmation Queue Monitor is introduced for handling FX & MM unconfirmed transactions. User is able to perform filters and search for Un-confirmed deals. Upon double click of a contract from the confirmation Queue Monitor respective FX or MM Pre - Settlement Contract Input screen is launched and user is allowed to select confirm option from the tool bar, FXDTRCON screen launches and user enters the confirmation

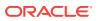

instructions manually and saves the contract. WCNF confirmation event gets triggered and the deal exists from the Confirmation Queue Monitor. In the product processor online screen CONF event gets fired and confirmation status gets updated to confirmed.

Manual Confirmation and Affirmation process is supported from FXDTRCON\ MMDTRNCQ and FXDAFFRM\MMDAFFRM screens respectively. Once the contract is saved it needs to be verified by another user from the same screens respectively. Once the contract is authorized with the confirmation changes, the details are sent to product processor and the confirmation processing is done.

This topic contains the following sub-topics:

- Generation of Outgoing SWIFT Confirmations MT 300 Foreign Exchange Confirmation and MT 320 - Money Market Confirmation This topic describes the Generation of Outgoing SWIFT Confirmations MT 300 – Foreign Exchange Confirmation and MT 320- Money Market Confirmation.
- FX Manual Matching Process This topic describes about FX Manual matching Process.
- MM Confirmation Matching Auto and Manual Matching Process This topic describes the Confirmation Rule Maintenance.
- Example for MM Confirmation Rule Maintenance This topic describes about example for MM confirmation rule maintenance.
- Customer Address Maintenance
   This topic describes about customer Address maintenance.
- Process MM Confirmation Message Matching Screen This topic describes about systematic instruction about confirmation messages matching.
- MM Confirmation Message Matching Summary This topic describe about MM Confirmation Message matching Summary.
- Auto Matching of MM Confirmation Messages This topic describes about Auto Matching of MM Confirmation Screen.
- MM Manual Matching Process This topic describes the overview of MM manual matching.
- Multiple Affirmation and Confirmation Types This topic describes the Multiple Affirmation and Confirmation Types

### 8.1 Generation of Outgoing SWIFT Confirmations MT 300 – Foreign Exchange Confirmation and MT 320 - Money Market Confirmation

This topic describes the Generation of Outgoing SWIFT Confirmations MT 300 – Foreign Exchange Confirmation and MT 320- Money Market Confirmation.

### **Detailed Solution Flow Maintenance**

This topic describes about the maintenance of Detail Solution Flow.

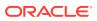

 System generates the SWIFT confirmation messages for Non CLS deals (MT 300 for FX and MT 320 for MM) based on the below Customer parameters maintained in TRDCIFPM screen.

| F Confirmation Paran                                             | neters |   |               | 11 |
|------------------------------------------------------------------|--------|---|---------------|----|
| New 🏳 Enter Query                                                |        |   |               |    |
| Customer No *                                                    |        | Q | Customer Name |    |
| Module *                                                         |        | Q | Description   |    |
| CLS Confirmation                                                 |        |   |               |    |
| Suppress Outgoing<br>Confirmation for CLS Deals                  |        |   |               |    |
| Suppress Outgoing<br>Confirmation for CLS Deals on<br>Amendment  |        |   |               |    |
| Suppress Outgoing<br>Confirmation for CLS Deals on<br>Reversal   |        |   |               |    |
| Non-CLS                                                          |        |   |               |    |
| Suppress Outgoing<br>Confirmation                                |        |   |               |    |
| Suppress Ourgoing<br>Confirmation                                |        |   |               |    |
| Suppress Outgoing<br>Confirmation for Amendment                  |        |   |               |    |
| Suppress Outgoing<br>Confirmation for Non-Financial<br>Amendment |        |   |               |    |
|                                                                  |        |   |               |    |

Figure 8-1 CIF Confirmation Parameters

### **Process Detail Solution Flow Maintenance**

This topic describes the process to Detail Solution Flow Maintenance.

- Once the deal is out of all exception handling Queues like Repair, Amend, Special, Credit check, Verify and ready for STP, system generates Confirmation message instantly. The message status is available in the outgoing message browser screen and status like Repair, Generated, Un generated is updated accordingly for the concerned deal.
- Alternatively for the Counterparty in the CIF parameters maintenance if the Suppress flag is set, then the Confirmation message should not be sent out of the system
- If at contract level the suppress confirmation flag is checked or suppress outgoing confirmation parameters is checked in the CIF confirmation parameter then confirmation will not be generated.
- •
- Pre-Settlement manager generates confirmations for transactions where Standard settlement Instructions are still unknown i.e. the instruction type is AYI\ AOI. (Awaiting your confirmation\ Awaiting our Instruction). Primarily deals which are held in the enrichment Queue with instruction type as AYI\AOI. The pay and receive fields will have instructions as UNKNOWN.
- The System supports generation of SWIFT confirmations for deals having standard settlement Instruction category as Usual confirmation for a deal, if Standard settlement Instructions are of category Usual. The message has pay \ receive accounts as UNKNOWN in field 57 for the sell currency.

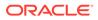

#### Figure 8-2 Sample MT 300 message – Foreign Exchange Confirmation

```
{1:F01SBININBBA328111111111}
{2:I300BANJGB33XXXXN}
{3:{108:000WF1}}
{4:
:15A:
:20:000MOFW18179050T
:22A:NEWT
:22C:SBINBB0012SBINBB
:82A:SBININBB328
:87A:BANJGB33XXX
:15B:
:30T:20180628
:30V:20180628
:36:1.2
:32B:GBP1000,
:57J:/NOSI/UKWN
:33B:USD1200,
:57J:/NOSI/UKWN
:15C:
:24D:BROK
:88A:000000112
```

### Figure 8-3 Sample MT 320 message – Money Market Confirmation

{1:F01AAEMNL21AXXX4251473760} {2:I320VOENAT21XXXXU1003} {3:{108:000MSOG140015O0H}} {4: :15A: :20:000MBI3140010001 :22A:NEWT :22B:CONF :22C:AAEM210000VOEN21 :82A:AAEMNL21XXX :87A:VOENAT21XXX :15B: :17R:B :30T:20140101 :30V:20140101 :30P:20140131 :32B:GBP900000, :30X:20140131 :34E:GBP0, :37G:0, :14D:ACT/360 :15C: :57A:AAEMNL21XXX :15D: :57A:AAEMNL21XXX -}

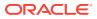

#### **Event Based Confirmation Generation**

This topic describes the Event Based Confirmation Generation.

#### **Detailed Solution Flow**

This topic describes about the Detail solution flow.

- Confirmations can be viewed based on the events they are fired from, The pre settlement
  manager generates its own events and can be viewed from the respective contract online
  screens under pre settlement event tab. . Here the mandatory tag 22A describing the
  type of operation is NEWT.
- For an action code AMEND having a financial change (i.e. Change in exchange rate, value date, Buy \ Sell Indicator, Buy\ Sell Currency, Notional amount) on a deal before SGEN hand off, a canceled confirmation will generate having 22A tag as CANC also a NEW confirmation will generate against the Pre-Settlement amendment event WAMD.
- For an action code AMEND having a financial change (i.e. Change in exchange rate, value date, Buy \ Sell Indicator, Buy \ Sell Currency and its Notional) on a deal after the SGEN hand off, a canceled confirmation will generate having 22A tag as CANC also a NEW confirmation will generate against the Pre-Settlement amendment event WAMD.
- For an action code CANC on a deal before and after SGEN hand off, a canceled confirmation will generate having 22A tag as CANC against the Pre-Settlement canceled event WCAN
- For an action code AMEND having counterparty change, before and after the SGEN hand off then a CANC confirmation and NEW confirmation is sent.
- During a Non-Financial Amendment of an FX Deal, via the **FWDTRONL** screen system should check if SI settlement related fields have been changed before generation of any FX Confirmation messages. If none of the SI fields has changed then system must suppress the generation of Confirmation messages for such Amendments.

This topic has the following topics:

- STP Support for Incoming SWIFT Confirmations This topic describes about STP Support for Incoming SWIFT Confirmations
- FX Confirmation Matching Auto and Manual Matching Process

### 8.1.1 STP Support for Incoming SWIFT Confirmations

This topic describes about STP Support for Incoming SWIFT Confirmations

**Requirement Solution Summary** 

 System to support the STP processing on receipt of Incoming counterparty confirmation message MT 300 and MT 320.

#### **Detailed Solution Flow**

This topic describes about Detailed Solution Flow.

 Incoming message data is uploaded to an internal upload table, thus confirming that the format is correct. If this step is successful, the incoming browser will show the message as processed else the message is marked for repair with an error code, which indicates the format error.

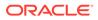

• System should support auto matching between an Incoming of MT 300/320 messages with the existing unconfirmed FX\ MM deals in the system.

### 8.1.2 FX Confirmation Matching - Auto and Manual Matching Process

### **FX Confirmation Rule Maintenance**

Rule maintenance screen is provided for maintaining confirmation rules. Auto matching of confirmation messages is done based on these rules.

The fields which are available in the confirmation rule maintenance screen for the Functional ID FXDCNFMT are:

Figure 8-4 Confirmation Rule Maintenance

| New 🏳 Enter Query    |                                 |  |
|----------------------|---------------------------------|--|
| Rule Id              | Sequence Number *               |  |
| Rule Description     | Full Match                      |  |
| Fields to be matched |                                 |  |
| Counterparty         | Settlement Pay Leg              |  |
| Booking Date         | Settlement Receive Leg          |  |
| Value Date           | AWI Pay Leg                     |  |
| Bought Currency      | AWI Receive Leg                 |  |
| Bought Amount        | Intermediary Pay Leg            |  |
| Sold Currency        | Intermediary Receive Leg        |  |
| Sold Amount          | Beneficiary Institution Pay Leg |  |
| Exchange Rate        |                                 |  |
| Event                |                                 |  |
| Common Reference     |                                 |  |

For information on fields, which is same as the product processor, refer to the below table.

 Table 8-1
 Confirmation Rule Maintenance - Field description

| Field            | Description                                                                                                    |
|------------------|----------------------------------------------------------------------------------------------------|
| Rule Id          | Specify the unique ID for a rule.                                                                                                    |
| Rule Description | Specify the description for the specified rule ID.                                                                                                    |
| Sequence Number  | The system displays the sequence number. You can modify this. If<br>there are multiple Rules, the processing for auto matching the<br>messages will happen based on the sequence number in an<br>ascending order. |

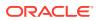

| Field                | Description                                                                                                    |
|----------------------|----------------------------------------------------------------------------------------------------|
| Full Match           | Check this box if the confirmation rule maintained is a Full Match<br>Rule. It is mandatory to check all the above fields except the<br>below-mentioned fields if the maintained rule is to as 'Full Match':<br>• Event                                                                                                    |
|                      | Settlement for Receive Leg                                                                                                    |
|                      | Settlement for Pay Leg                                                                                                    |
|                      | AWI for Receive Leg                                                                                                    |
|                      | AWI for Pay Leg                                                                                                    |
|                      | Intermediary Receive Leg                                                                                                    |
|                      | Intermediary Pay Leg                                                                                                    |
|                      | Beneficiary Institution Pay Leg                                                                                                    |
|                      | Common Reference                                                                                                    |
|                      | You can maintain more than one rule as full match. The system verifies the message details with the contract details based on the confirmation rules maintained. If single contract details match with message details for a 'Full match' rule, then the message is marked as completely matched, and the contract is marked as confirmed. |
| Fields to be matched | You can enable the following fields to match the details of an incoming SWIFT confirmation message MT300 with an existing deal in Oracle BankingTreasury Management:                                                                                                    |
|                      | Counterparty                                                                                                    |
|                      | Booking Date                                                                                                    |
|                      | Event                                                                                                    |
|                      | Value Date                                                                                                    |
|                      | Bought Currency                                                                                                    |
|                      | Bought Amount                                                                                                    |
|                      | Sold Currency                                                                                                    |
|                      | Sold Amount                                                                                                    |
|                      | Exchange Rate                                                                                                    |
|                      | Settlement for Receive Leg                                                                                                    |
|                      | Settlement for Pay Leg                                                                                                    |
|                      | AWI for Receive Leg     AWI for Pay Leg                                                                                                    |
|                      | <ul><li>AWI for Pay Leg</li><li>Intermediary Receive Leg</li></ul>                                                                                                    |
|                      | Intermediary Receive Leg     Intermediary Pay Leg                                                                                                    |
|                      | Beneficiary Institution Pay Leg                                                                                                    |
|                      | Common Reference                                                                                                    |

| Table 8-1 | (Cont.) | Confirmation | Rule | Maintenance - | - Field | description |
|-----------|---------|--------------|------|---------------|---------|-------------|
|-----------|---------|--------------|------|---------------|---------|-------------|

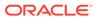

| Field               | Description                                                                                                    |
|---------------------|----------------------------------------------------------------------------------------------------|
| Field to be Matched | If 'Full Match' is checked, then the following fields are mandatory:                                                                                                    |
|                     | Counterparty                                                                                                    |
|                     | Booking Date                                                                                                    |
|                     | Value Date                                                                                                    |
|                     | Bought Currency                                                                                                    |
|                     | Bought Amount                                                                                                    |
|                     | Sold Currency                                                                                                    |
|                     | Sold Amount                                                                                                    |
|                     | Exchange Rate                                                                                                    |
|                     | If the outcome of a Full Match rule is satisfied with a single deal,<br>then the system marks the message as Completely Matched and<br>the deal as Confirmed.                                                           |
|                     | If multiple contracts match with a Full match rule, then the system marks the message as Partially Matched.                                                                                                    |
|                     | Even if message and deal details are matched based on the listed<br>fields in rule which marks the Full Match, the system marks the<br>messages as Partially Matched. Manually match the partially<br>matched messages. |

### Table 8-1 (Cont.) Confirmation Rule Maintenance - Field description

### Example for Multiple Confirmation Rules/Rule Class Maintenance

This topic describes about examples for Multiple Confirmation Rules/Rule Class Maintenance.

Assume that there is a set of three confirmation rules for the FX module. The characteristics of each of these rules are as follows:

| Field   | Description                                                                                                    |
|---------|----------------------------------------------------------------------------------------------------|
| RULE_01 | This is a full match type of a rule where it is indicated that the system should process the contract if the values in the FX contract should match with the following details of an uploaded message: |
|         | Counterparty                                                                                                    |
|         | Booking Date                                                                                                    |
|         | Event                                                                                                    |
|         | Value Date                                                                                                    |
|         | Bought Currency                                                                                                    |
|         | Bought Amount                                                                                                    |
|         | Sold Currency                                                                                                    |
|         | Exchange Rate                                                                                                    |
|         | Settlement for Receive Leg                                                                                                    |
|         | Settlement for Pay Leg                                                                                                    |
|         | AWI for Receive Leg                                                                                                    |
|         | AWI for Pay Leg                                                                                                    |

Table 8-2 Rule Table

| Field   | Description                             |
|---------|-----------------------------------------|
| RULE_02 | Full Match, for the following fields:   |
|         | Counterparty                            |
|         | Booking Date                            |
|         | Event                                   |
|         | Value Date                              |
|         | Bought Currency                         |
|         | Bought Amount                           |
|         | Sold Currency                           |
|         | Exchange Rate                           |
| RULE_03 | Partial Match for the following fields: |
|         | Counterparty                            |
|         | Receive leg settlement instructions     |
|         | Pay leg settlement instructions         |
|         | AWI Receive Leg                         |
|         | AWI Pay Leg                             |

| Table 8-2 | (Cont.) Rule Table |
|-----------|--------------------|
|-----------|--------------------|

While specifying the Rule Sequence it is maintained in the following order:

|--|

| Sequence Number | Rule ID |
|-----------------|---------|
| 1               | RULE_01 |
| 2               | RULE_02 |
| 3               | RULE_03 |

As a result, each time FX messages are uploaded into FLEXCUBE from through SWIFT, the system tries to match the data available in the messages with existing unconfirmed FX contracts as per the sequence in which the rules have been maintained. Therefore, if the system is unsuccessful in finding full matches, it will compare the message with RULE\_03 to look for a partial match. This pattern will continue until the details of the message match an existing contract. If the system is unsuccessful in finding a match, the message is marked with the status 'Unmatched'. Users is able to view the details of the particular message in the Manual Matching Browser screen where you will also be allowed to perform a manual matching of messages with existing contracts.

#### **Treasury Customer Address Maintenance**

This topic describes about Treasury Customer Address Maintenance. This screen is viewed using the functional ID **MSDTRCAD**.

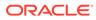

| bere is tere ouery          Customer No <sup>+</sup> Image: Customer No <sup>+</sup> Image: Customer No <sup>+</sup> <t< th=""><th><u> an an an an an an an an an an an an an </u></th><th></th><th></th><th></th></t<>                                                                                                    | <u> an an an an an an an an an an an an an </u> |                                        |                          |                   |
|----------------------------------------------------------------------------------------------------|-------------------------------------------------|----------------------------------------|--------------------------|-------------------|
| Customer Name Proof Office Long Name   Main Additional     ESMA Details     Pury Role     CLS Puritidpant     CLS Puritidpant     CLS Puritidpant     Clearing House / CCP   CLS Puritidpant     Clearing House / CCP   Clearing House / CCP   Clearing House / CCP   Clearing House / CCP   Clearing House / CCP   Clearing House / CCP   Clearing House / CCP   Clearing House / CCP   Distance   Clearing House / CCP   Clearing House / CCP   Clearing House / CCP   Distance   Clearing House / CCP   Clearing House / CCP   Distance   Clearing House / CCP   Distance   Clearing House / CCP   Clearing House / CCP   Clearin                                                                                                    | New 🏳 Enter Query                               |                                        |                          |                   |
| Customer Category*       Additional       EMain       ESMA Details       Proprietary Codes         Settlement Parameters       Party Role       Clearing House / CCP       Clearing House / CCP                                                                                                    | Customer No *                                   | Q                                      | Front Office Short Name  |                   |
| Main Additional ESMA Details Proprietary Codes   Settlement Parameters Barry Role   CLS Participant Clearing House / CCP Counterpary   Custopart (Copant) Clearing House / CCP Counterpary   Broker Counterpary Broker   Triparty Agent/Custopart Broker Broker   Triparty Agent/Custopart Intermediary Broker   Credit Check Parameters Credit Check Required Credit Check Required                                                                                                    | Customer Name                                   |                                        | Front Office Long Name   |                   |
| Settlement Parameters       Party Role         CLS Participant       Clearing House / CCP         CLS Participant       Clearing House / CCP         Counterparty       Booke         Broker       Intermediary         Triparty Agent/Custodian       Intermediary         Trading Venue       Trading Venue         Credit Check Parameters       Trading Venue         Credit Check Required       Venue         Fund Type Customer       Venue         Custodian BitC Code       Quence         Settelment Member BitC Code       Quence         Generate Confirmation       Custodian Only         Generate Confirmation       Custodian Only         Generate Confirmation       Custodian Only         Generate Confirmation       Custodian Only         Generate Confirmation       Custodian Only         Generate Confirmation       Custodian Only         Generate Confirmation       Custodian Only         Generate Confirmation       Custodian Only         Generate Confirmation       Custodian Only         Generate Confirmation       Custodian Only         Generate Confirmation       Custodian Only         Generate Confirmation       Custodian Only         Generate Confirmation                                                                                                    | Customer Category *                             | Q                                      | Relationship Pricing     |                   |
| CLS Participant CLS Participant CLS Participant CLS Participant CLS Participant CCUSCOUNTErparty CCUSCOUNTErparty CCUSCOUNTER CUSCOUNTER Fund Type Custome Custodian BIC Code Conserver Custodian BIC Code Custodian BIC Code Custodian DIC Custodian Only Custodian Only Custodian    | Main                                            | Additional                             | ESMA Details             | Proprietary Codes |
| Credit Check Parameters<br>Credit Check Require Custodian BIC Cod Generate Confirmation Custodian Di/y Generate Confirmation Custodian Di/y Generate Confirmation | Settlement Parameters                           |                                        | Party Role               |                   |
| Bioker   Bioker   Triparty Agent/Custodian   Intermedian   Trading Venue                                                                                                    | CLS Participant                                 |                                        | Clearing House / CCP     |                   |
| Triparty Agent/Custodian   Intermediany   Triding Venue                                                                                                    |                                                 |                                        | Counterparty             |                   |
| Credit Check Parameters   Credit Check Parameters   Credit Check Required     Multiple Swift Confirmation Parameters   Fund Type Custome   Custodian BIC Code   Custodian BIC Code   Custodian Divi   Generate Confirmation   Custodian Only   Custodian Only                                                                                                    |                                                 |                                        | Broker                   |                   |
| Trading Venue     Credit Check Parameters   Credit Check Required     Multiple Swift Confirmation Parameters   Fund Type Custome   Custodian BIC Cole   Generate Confirmation   Generate Confirmation   Custodian Only   Custodian Only                                                                                                    |                                                 |                                        | Triparty Agent/Custodian |                   |
| Credit Check Parameters<br>Tedit Check Require  Futi Check Require  Multiple Swift Confirmation Parameters  Fund Type Custome  Custodian BIC Code  Generate Confirmation  Custodian Only  Custodian Only  Custod |                                                 |                                        | Intermediary             |                   |
| Credit Check Required                                                                                                    |                                                 |                                        | Trading Venue            |                   |
| Fund Type Customer   Custodian BIC Code   Settlement Member BIC Code   Generate Confirmation   Massage to   Custodian Only   Settlement Member Conly                                                                                                    | Credit Check Parameter                          | rs                                     |                          |                   |
| Fund Type Custome       Custodian BIC Code       Settlement Member BIC Code       Generate Confirmation       Massage       Generate Confirmation       Custodian Only       Settlement Member Only       Settlement Member Only                                                                                                    | Credit Check Required                           |                                        |                          |                   |
| Fund Type Custome       Custodian BIC Code       Settlement Member BIC Code       Generate Confirmation       Generate Confirmation       Generate Confirmation       Settlement Member Only       Settlement Member Only                                                                                                    | Multiple Swift Confirma                         | ation Parameters                       |                          |                   |
| Settlement Member BIC Code<br>Generate Confirmation<br>Message to<br>Generate Confirmation<br>Message to<br>Custodian Only<br>Custodian Only<br>Settlement Member Only                                                                                                    | Fund Type Customer                              |                                        |                          |                   |
| Generate Confirmation<br>Message to<br>Generate Confirmation<br>Message to<br>Settlement Member Only                                                                                                    | Custodian BIC Code                              | Q                                      |                          |                   |
| Message to     Custodian Only       Generate Confirmation     Custodian Only       Message to     Settlement Member Only                                                                                                    | Settlement Member BIC Code                      | Q                                      |                          |                   |
| Generate Confirmation<br>Message to<br>Settlement Member Only                                                                                                    | Generate Confirmation<br>Message to             | O Custodian Only                       |                          |                   |
|                                                                                                    | Generate Confirmation                           | O Custodian Only                       |                          |                   |
| Both Custodian and Settlement Member                                                                                                    |                                                 |                                        |                          |                   |
|                                                                                                    |                                                 | O Both Custodian and Settlement Member |                          |                   |

Figure 8-5 Treasury Customer Address Maintenance

• Auto matching of Confirmation Messages will happen only when the confirmation matching flag is checked for the combination of customer, branch, message type, module, location and media.

For information on fields refer to the MS User Manual, chapter 4 section 4.1.1 Maintaining Address at Customer (CIF) Level.

### FX Confirmation Message Matching Screen

Confirmation Message matching with the Functional ID FXDMATCH provides querying matched/partial matched/unmatched message details. User can also do a manual match / un-match using this screen.

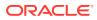

| nfirmation Message                      |         |               |                    |                      |                    |       |
|-----------------------------------------|---------|---------------|--------------------|----------------------|--------------------|-------|
| New 🟳 Enter Query                       |         |               |                    |                      |                    |       |
| Module                                  | FX      |               | Message Reference  |                      |                    |       |
| Match Reference                         |         |               | Contract Reference |                      |                    |       |
|                                         |         |               |                    |                      |                    |       |
| Message Details                         |         |               |                    |                      |                    |       |
| Match Status                            |         |               | DCN                | Q                    |                    |       |
| Sender BIC                              |         | Q 🗖           | External Reference | Q                    |                    |       |
|                                         |         |               |                    | Fetch                |                    |       |
| □ Match Status ≎<br>No data to display. | 1       | Message DCN 🔇 |                    | External Reference 🗘 | Contract Reference | 0     |
| Page 1 (0 of 0 items)                   | <       | >             |                    |                      |                    |       |
|                                         |         |               |                    |                      |                    |       |
| Partial Match                           |         |               |                    |                      |                    | + - = |
| Contract Reference 🗘                    |         |               | Rule Id 🗘          |                      | Rule Description 0 |       |
| No data to display.                     |         |               |                    |                      |                    |       |
| Page 1 (0 of 0 items)                   | К ∢ 1 ▶ |               |                    |                      |                    |       |
|                                         |         |               |                    |                      |                    |       |

Figure 8-6 Confirmation Message Matching

For information on Confirmation Message Matching, refer to the FX user manual Chapter 3, section 3.9.

#### **FXSMATCH- FX Confirmation Message Matching Summary**

User can select an auto/manual match record from the summary screen.

The query criteria available is Match reference number, Record Status, Authorization Status, Message Reference, Contract reference number & Mode of Matching.

Mode of Matching can be Auto or Manual.

For more information, refer to the FX user guide chapter 3, section 3.9.6.

#### Auto Matching of FX Confirmation Messages

This topic describes about Auto Matching of FX Confirmation Message.

- System will match incoming confirmation messages with the outgoing based on rules maintained.
- Changes is made so that the upload activity in the incoming message browser will parse the message and upload it into an internal upload table, thus confirming that the format is correct. If this step is successful, the incoming browser will show the message as

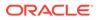

processed else the message is marked for repair with an error code, which indicated the format error.

- The auto confirmation batch will then use the data in the incoming message and execute the matching based on Confirmation rule set up.
- The auto-confirmation matching batch will use the rules in the sequence defined and attempt to match the messages to a contract for fully/partially matched cases
- The matching of the incoming confirmation message details with the deal details is done based on the matching required fields maintained for the confirmation rule.
- The processing is done sequentially based on the rule codes maintained for the confirmation class for FX module
- During the auto match processing, if the details of an incoming message are matched with a single existing deal in the system based on a Full Match rule, then confirmation is marked for the deal by triggering CONF event. The message is marked as 'Completely Matched'.
- If multiple contracts are matched with a single message while processing a Full Match Rule, then the message is marked as Partially Matched.
- If the message is matched while processing according to a Rule code not checked for 'Full Match', then also message is marked as partially matched.
- Partially matched deals have to be manually matched by the user from Manual Matching screen.
- The below fields of the FX deals is matched against the message field values as per the existing logic in the system:

| MT 300 FX Confirmation Message field        | FX Contract Field                           |
|---------------------------------------------|---------------------------------------------|
| 82A                                         | Counterparty BIC                            |
| 30T                                         | Booking Date                                |
| 22A                                         | Events                                      |
| 30V                                         | Value Date                                  |
| 33B                                         | Bought Currency                             |
| 33B                                         | Bought Amount                               |
| 32B                                         | Sold Currency                               |
| 32B                                         | Sold Amount                                 |
| 36                                          | Deal rate                                   |
| 57a Settlement for Bought Leg               | Settlement for Sold Leg                     |
| 57a Settlement for Sold Leg                 | Settlement for Bought Leg                   |
| 57a Account With Institution for Bought Leg | Account With Institution for Sold Leg       |
| 57a Account With Institution for Sold Leg   | 57a Account With Institution for Bought Leg |
| 58a Beneficiary Institution Pay Leg         | Branch BIC Code                             |
| 22C                                         | Common Reference                            |
| 56A Intermediary Bought Leg                 | Intermediary Sold Leg                       |
| 56A Intermediary Sold Leg                   | Intermediary Bought Leg                     |

Table 8-4Message Fields

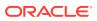

Party detail fields is matched based on BIC codes (Option A) only.

The list of contracts against a message in case of full/partial matches is stored and subsequently can be viewed from the "Manual Matching of Confirmation Messages" screen, henceforth further manual action can be taken to complete the confirmation process.

While doing an auto matching system will match an incoming message with details of latest outgoing confirmation message details of a contract.

To have Settlement Pay\ Receive field populated as 57A, the Account with institution should be of below format. Line one as account number and line 2 BIC

Whereas to have AWI Pay\ Receive leg populated as 57A, the Account with institution is below format. Line one as BIC, For example:-:57A:CHEMUS33

CHEMUS33

:57A://CH123456

### 8.2 FX Manual Matching Process

This topic describes about FX Manual matching Process.

System will fetch all message/contract records based on the query criteria in the Manual Matching screen.

Only Partially Matched/unmatched messages can be fetched for manual matching.

Only the Single message record can be processed from this screen at a time by selecting the same.

#### Processing of Partially Matched /Unmatched Messages:

On selecting a partially matched record in the Message details Block, system will display the partial match details available for the record with contract and confirmation rule ID details.

After selecting a partial match detail which is to be matched against a selected partially matched message user can save the record. On saving a manual match, match record status is shown as 'Active' and unauthorized.

The message is marked as Match In Progress. User will not be able fetch this message record for another manual matching process.

On saving a manual match, the related FX contract is locked and is unauthorized. Authorization is allowed only from matching screen.

The authorizer initiates the authorization process for the manually matched deals to complete the process. Once the manual match transaction is authorized, message is marked Completely Matched and for the related FW contract WCNF event is triggered and CONF event is triggered at the Product Processor for the corresponding FX contract.

System will store the mode of matching as 'Manual'.

If any of the partial match details cannot be considered for matching the message, user can enter query for contract details by pressing Contract button to fetch the unconfirmed deal records in the system.

User can query the contract and open it in view mode from this screen using 'View Contract' button.

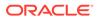

User can select any one of the contract from 'Contract Details' screen and initiate manual matching by saving the record.

Contract reference number selected is populated in the 'Contract Reference field' in the main screen.

System throws an error if the user tries to select a contract from the screen in the below cases:

 No message is selected in the Message block or A Partial match is already selected against the message for matching and contract reference number is already populated in the header.

If the contract is selected for matching then this contract number will appear in the Contract reference field.

#### **Un - Matching of Matched Messages**

User can select the match record of a completely matched message from the summary screen of Confirmation Message Matching screen. This can be manual/auto matched record.

Unmatch of a matched record can be initiated by pressing the Close button from the detailed screen.

The record status is closed and unauthorized. The message status is 'Match in Progress'. System fires unconfirm event WUNC for the related FW contract and UCNF event is triggered at the Product Processor for the corresponding FX contract.

On authorizing the closure of the record, system will mark the Match status of the message as Unmatched.

The 'closed' Match records cannot be reopened and processed further.

User is able to fetch the unmatched messages again to initiate a new manual match process.

Validation while doing a message un matching for a contract marked for 'Payment on confirmation', Contract is marked for 'Payment on confirmation'. Any payment message sent on confirmation has to be manually reverted.

# 8.3 MM Confirmation Matching - Auto and Manual Matching Process

This topic describes the Confirmation Rule Maintenance.

#### **Confirmation Rule Maintenance**

MM Rule Maintenance

Maintenance screen **MM Confirmation Rule Maintenance** (Function ID **MMDCNFMT**) is provided for maintaining confirmation rules for MM deals. Auto matching of confirmation messages will happen based on these rules. Function Id is MMDCNFMT.

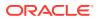

| 1 Confirmation Rule  | Maintenance |                                        |  |
|----------------------|-------------|----------------------------------------|--|
| New 🏳 Enter Query    |             |                                        |  |
| Rule Id *            |             | Sequence Number *                      |  |
| Rule Description     |             | Full Match                             |  |
| Fields to be matched |             |                                        |  |
| Product Type         |             | Interest Rate                          |  |
| Counterparty         |             | Interest Basis                         |  |
| Currency             |             | Interest Currency                      |  |
| Principal Amount     |             | Interest Amount                        |  |
| Value Date           |             | Settlement Receive Leg                 |  |
| Booking Date         |             | Settlement Pay Leg                     |  |
| Event                |             | AWI Receive Leg                        |  |
| Maturity Date        |             | AWI Pay Leg                            |  |
| Notice Days          |             | Intermediary Receive Leg               |  |
| Common Reference     |             | Intermediary Pay Leg                   |  |
|                      |             | Beneficiary Institution Receive<br>Leg |  |
|                      |             | Beneficiary Institution Pay Leg        |  |
|                      |             |                                        |  |

Figure 8-7 MM Confirmation Rule Maintenance

The below detailed fields is available in **MM Confirmation Rule Maintenance** screen:

 Table 8-5
 MM Confirmation Rule Maintenance - Field Description

| Field                | Description                                                                                                    |
|----------------------|----------------------------------------------------------------------------------------------------|
| Rule ID              | A unique ID for a rule is provided by a user. Multiple maintenances will not be allowed with the same Rule ID. This is a mandatory field.                                                                             |
| Rule Description     | Field to specify Rule Description.                                                                                                    |
| Sequence No          | Sequence Number is unique and mandatory field. This is an amendable field. If there are multiple Rules, the processing for auto matching the messages will happen based on the sequence number in an ascending order. |
| Full Match           | This flag is used to indicate whether the confirmation rule maintained is a Full Match Rule.                                                                                                    |
| Fields to be matched | These fields can be marked for matching between the details of an incoming SWIFT confirmation message MT320/330 and an existing deal in FLEXCUBE.                                                                     |

- Product Type
- Counterparty
- Currency
- Principal Amount
- Value Date

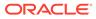

- Trade Date
- Event
- Maturity Date
- Notice Days
- Interest Days
- Interest Basis
- Interest Currency
- Settlement for Receive Leg
- Settlement for Pay Leg
- AWI for Receive Leg
- AWI for Pay Leg
- Intermediary Receive Leg
- Intermediary Pay Leg
- Beneficiary Institution Pay Leg
- Common Reference.
- It is mandatory to check all the above fields except the below mentioned fields if rule is to be maintained as 'Full Match'
- Counterparty
- Currency
- Principal Amount
- Value Date
- Product Type
- The sequence of rules will have to be in descending order of rigor. The setup should ensure that the all rules that result in full matches appear earlier than those that result in partial matches. The sequence within multiple rules of partial or full matches will have to be taken care operationally.
- If the outcome of a Full Match rule is satisfied with a single deal, then the message is marked as 'Completely Matched' and the deal is marked as confirmed.
- If multiple contracts are matched with a 'Full match' rule then the message is marked as Partially Matched.
- If message and deal details are matched based on the listed fields in a rule, which is not marked for Full Match, then also the messages is marked as 'Partially Matched'.
- User has to manually match the partially matched messages.

#### **Process Summary Screen**

On Home page, specify **MMSCNFMT** in the text box, and click next arrow to process summary screen.

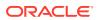

### Note:

Common reference is not part of MM Transaction screen, its swift derived field.

### 8.4 Example for MM Confirmation Rule Maintenance

This topic describes about example for MM confirmation rule maintenance.

Let us assume that you have maintained a set of 4 confirmation rules for the MM module. The Characteristics of each of these rules are as follows:

| Rules   | Description                                                                                                    |
|---------|----------------------------------------------------------------------------------------------------|
| RULE_01 | <ul> <li>This is a full match type of a rule where you have indicated that the system should process the contract if the values in the MM contract match with the following details of an uploaded message:</li> <li>Counterparty</li> <li>Booking date</li> <li>Principal Amount</li> <li>Event</li> <li>Value Date</li> <li>Maturity Date</li> <li>Currency</li> <li>Interest Amount Currency</li> <li>Settlement for Receive Leg</li> </ul> |
| RULE_02 | Product Type Full Match – wherein you would like to have a corresponding match for the following field values:                                                                                                    |
|         | <ul> <li>Counterparty</li> <li>Event</li> <li>Value Date</li> <li>Maturity Date</li> <li>Currency</li> <li>Principal Amount</li> <li>Notice Period</li> <li>Product Type</li> </ul>                                                                                                    |
| RULE_03 | <ul> <li>Partial Match, wherein you would like to have a corresponding match for the following fields:</li> <li>Currency</li> <li>Product Type</li> <li>Interest Amount</li> <li>Interest Amount Currency</li> <li>Principal Amount</li> <li>Counterparty</li> </ul>                                                                                                    |

#### Table 8-6 Characteristics table

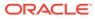

| Rules   | Description                                                       |
|---------|-------------------------------------------------------------------|
| RULE_04 | Partial Match – you would like to have a corresponding match for: |
|         | Counterparty                                                      |
|         | Value Date                                                        |
|         | Maturity Date                                                     |
|         | Currency                                                          |
|         | Principal Amount                                                  |

| Table 8-6 | (Cont.) | Characteristics table |
|-----------|---------|-----------------------|
|-----------|---------|-----------------------|

As a result, each time MM messages are uploaded into FLEXCUBE, the system tries to match the data available in the messages with existing MM contracts as per the sequence in which the rules have been maintained.

If the system is unsuccessful in finding a match, the message is marked with the status 'Unmatched'. Such messages can be viewed from the Manual Matching screen where user will also be allowed to perform a manual matching of messages with existing contracts

### 8.5 Customer Address Maintenance

This topic describes about customer Address maintenance.

Auto matching of Confirmation Messages will happen only when the confirmation matching flag is checked for the combination of customer, branch, message type, module, location and media in customer address maintenance screen.(This new flag is introduced as part of MM confirmation changes)

### 8.6 Process MM Confirmation Message Matching Screen

This topic describes about systematic instruction about confirmation messages matching.

1. On Home page, specify **MMDMATCH** in the text box, and click next arrow.

Confirmation Messages Matching screen is displayed.

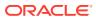

| firmation Message                                    | Matching |             |                    |                      |                    |                | ;   |
|------------------------------------------------------|----------|-------------|--------------------|----------------------|--------------------|----------------|-----|
| New 🏳 Enter Query                                    |          |             |                    |                      |                    |                |     |
| Module                                               | FX       |             | Message Reference  |                      |                    |                |     |
| Match Reference                                      |          |             | Contract Reference |                      |                    |                |     |
| Message Details                                      |          |             |                    |                      |                    |                |     |
| Match Status                                         |          |             | DCN                | Q                    |                    |                |     |
| Sender BIC                                           |          | QP          | External Reference | Q                    |                    |                |     |
|                                                      |          |             |                    | Fetch                |                    |                |     |
|                                                      |          |             |                    |                      |                    | +              | - = |
| □ Match Status ≎                                     |          | Message DCN | \$                 | External Reference 🗘 | Contra             | ct Reference 🗘 |     |
| No data to display.<br>Page 1 (0 of 0 items)         | K ∢ 1 →  | >           |                    |                      |                    |                |     |
| Partial Match                                        |          |             |                    |                      |                    | +              | - = |
| Contract Reference $\Diamond$<br>No data to display. |          |             | Rule Id 🗘          |                      | Rule Description 🗘 |                |     |
| Page 1 (0 of 0 items)                                | <        | X           |                    |                      |                    |                |     |
|                                                      |          |             |                    |                      |                    |                |     |

Figure 8-8 Confirmation Messages Matching

2. On the **Confirmation Messages Matching** screen, specify the fields.

User can link an unconfirmed MM deal with a confirmation message which is not yet matched and initiate the confirmation process.

This is a Branch level operation, so the respective branch records only are displayed. Multi branch access is not available for this screen.

There is two different blocks in this screen.

- Message Details: User can fetch all Message Details based on the search criteria for Message details selected.
- Partial Match Details: On selecting a message with message status as 'Partially matched' in the Message details block, system will display the partial match details like contract reference number and rule ID in this block. There can be multiple partial matches against a single message chosen.
- a. When any message is selected in the Message details block the message DCN will get populated in the Message reference field. The message reference will change if the message selection is altered in the Message block.
- **b.** If any Partial match is selected for a Partially Matched message, then the corresponding contract reference number is populated in the contract reference field.
- c. Any manual match from Manual Matching screen is between the Message reference and the contract reference populated in the header of the screen.
- d. View Message Button- User can view the message details by pressing this after selecting a message.

- e. View Match Details Button:
- f. User can view the field wise match details based on the message reference and contract reference numbers in the header in 'Match Details' screen opening.
- g. If any match based on Rule ID is already available, Rule ID is displayed. Otherwise Rule ID field is empty.
- h. Summary screen is available for Matching of Confirmation Messages.
- i. User can select an auto/manual match record from the summary screen.
- j. The query criteria available is Match reference number, Record Status, Authorization Status, Message Reference, Contract reference number, Confirmation Date & Mode of Matching.
- k. Mode of Matching can be Auto or Manual

### 8.7 MM Confirmation Message Matching Summary

This topic describe about MM Confirmation Message matching Summary.

select an auto/manual match record from the summary screen.

The query criteria available is Match reference number, Record Status, Authorization Status, Message Reference, Contract reference number & Mode of Matching.

Mode of Matching can be Auto or Manual.

### 8.8 Auto Matching of MM Confirmation Messages

This topic describes about Auto Matching of MM Confirmation Screen.

A new Intraday Batch MMCONFRM is introduced for MM Confirmation message auto matching.

Changes is made so that the upload activity in the incoming message browser will parse the message 320/ and upload it into an internal upload table, thus confirming that the format is correct. If this step is successful, the incoming browser will show the message as processed else the message is marked for repair with an error code, which indicated the format error.

If MT 320 message is received for a call/notice type of deal , parsing will not happen and message is marked for repair.

The auto confirmation batch will then use the data in the incoming message and execute the matching based on Confirmation rule set up.

The auto-confirmation matching batch will use the rules in the sequence defined and attempt to match the messages to a contract for fully/partially matched cases.

The matching of the incoming confirmation message details with the deal details is done based on the matching required fields maintained for the confirmation rule.

The processing is done sequentially based on the rule codes maintained for the for MM module

During the auto match processing, if the details of an incoming message are matched with a single existing deal in the system based on a Full Match rule, then confirmation

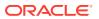

is marked for the deal by triggering 'WCNF' event at the Money Market Pre-settlement contract and the message is marked as Completely Matched. The CONF event is triggered at the Product Processor for the corresponding MM contract.

If multiple contracts are matched with a single message while processing a Full Match Rule, then the message is marked as Partially Matched.

If the message is matched while processing according to a Rule code not checked for 'Full Match', then also message is marked as partially matched.

Partially matched deals have to be manually matched by the user from Manual Matching screen.

The below fields of the MM deals is matched against the message field values as per the existing logic in the system

| MT 320/330 MM<br>Confirmation Message field    | MM Contract field                            |
|------------------------------------------------|----------------------------------------------|
| 17R                                            | Product type                                 |
| 82A                                            | Counterparty BIC                             |
| 30T                                            | Trade Date                                   |
| 22A                                            | Events                                       |
| 30V                                            | Value Date                                   |
| 32B                                            | Currency                                     |
| 32B                                            | Principal Amount                             |
| 30P (MT320)                                    | Maturity Date (For Fixed maturity contracts) |
| 38A(MT330)                                     | Notice Days for Notice contracts             |
| 37G                                            | Interest rate                                |
| 14D                                            | Internet Basis                               |
| 34E                                            | Internet Amount Currency                     |
| 34E                                            | Interest Amount                              |
| 57a Settlement for Bought<br>Leg               | Settlement for Sold Leg                      |
| 57a Settlement for Sold Leg                    | Settlement for Sold Leg                      |
| 57a Account With Institution<br>for Bought Leg | Account With Institution for Sold Leg        |
| 57a Account With Institution for Sold Leg      | Account With Institution for Bought Leg      |
| 58a Beneficiary Institution<br>Sold Leg        | Branch BIC                                   |
| 22C                                            | Common Reference                             |
| 56A Intermediary Bought Leg                    | Intermediary Sold Leg                        |
| 56A Intermediary Sold Leg                      | Intermediary Bought Leg                      |

Table 8-7Field Values

Party details is matched based on BIC code (Option A) only.

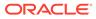

The list of contracts against a message in case of full/partial matches is stored and subsequently can be viewed from the "Manual Matching of Confirmation Messages" screen so that further manual action can be taken to complete the confirmation process.

While doing an auto matching system will match an incoming message with details of latest outgoing confirmation message details of a contract.

### 8.9 MM Manual Matching Process

This topic describes the overview of MM manual matching.

System will fetch all message/contract records based on the query criteria in the Manual Matching screen.

Only Partially Matched/unmatched messages can be fetched for manual matching.

Single message record only can be processed from this screen at a time by selecting the same.

- 1. On selecting a partially matched record in the Message details Block, system will display the partial match details available for the record with contract and confirmation rule ID details.
- 2. After selecting a partial match detail which is to be matched against a selected partially matched message user can save the record. On saving a manual match, match record status is shown as 'Active' and unauthorized.
- 3. The message is marked as 'Match in Progress'. User will not be able fetch this message record for another manual matching process.
- 4. On saving a manual match, the related MM contract is locked and income unauthorized. Authorization is allowed only from matching screen.
- 5. The authorizer initiates the authorization process for the manually matched deals to complete the process. Once the manual match transaction is authorized, message is marked Completely Matched and for the related MW contract WCNF event is triggered and CONF event is triggered at the Product Processor for the corresponding MM contract.
- 6. The System stores the mode of matching as Manual.
- 7. If any of the partial match details cannot be considered for matching the message, user can enter query for contract details by pressing Contract button to fetch the unconfirmed deal records in the system.
- 8. Contract Details screen is opened and user can query the contract and open it in view mode from this screen using 'View Contract' button.
- 9. User can select any one of the contract from 'Contract Details' screen and initiate manual matching by saving the record.
- **10.** Contract reference number selected is populated in the 'Contract Reference field' in the main screen.
- **11.** If the contract is selected for matching then this contract number will appear in the Contract reference field.
- **12.** The processing explained from7-11 is applicable for matching of unmatched messages also.

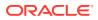

#### **Un-matching of Matched Messages**

User can select the match record of a completely matched message from the summary screen of Confirmation Message Matching screen. This can be manual/auto matched record.

Unmatched of a matched record can be initiated by pressing the Close button from the detailed screen.

The record status is closed and unauthorized. The message status is Match in Progress. System fires unconfirmed event WUNC for the related MW contract and UCNF event is triggered at the Product Processor for the corresponding MM contract.

On authorizing the closure of the record, system will mark the Match status of the message as 'Unmatched'.

The 'closed' Match records cannot be reopened and processed further.

User is able to fetch the unmatched messages again to initiate a new manual match process.

## 8.10 Multiple Affirmation and Confirmation Types

This topic describes the Multiple Affirmation and Confirmation Types

| onfirmation or Affirmation Type N | Aaintenance                           |                              | а н<br>1 г   |
|-----------------------------------|---------------------------------------|------------------------------|--------------|
| New 🟳 Enter Query                 |                                       |                              |              |
| Type *                            |                                       | Confirmation     Affirmation |              |
| Description                       | Consider for contract<br>confirmation |                              |              |
|                                   |                                       |                              |              |
|                                   |                                       |                              |              |
|                                   |                                       |                              |              |
|                                   |                                       |                              |              |
|                                   |                                       |                              |              |
|                                   |                                       |                              | 77775 S.S.S. |
|                                   |                                       |                              |              |

Flag 'Consider for contract confirmation' flag is applicable for only Affirmation type of maintenance.

If this flag is checked for an affirmation type and when an affirmation is done for the contract with this affirmation type, then the contract is considered as 'Confirmed'.

If this flag is unchecked for an affirmation type and an affirmation is done for the contract with this affirmation type, then the contract is considered as 'Un -Confirmed'.

Validations

When Confirmation and Consider for contract confirmation both are selected

#### Manual Input of Affirmation for FX contracts

Currently manual confirmation is done by clicking confirmation button from FX contract screen. This functionality will remain unaltered. Only unconfirmed contracts can be confirmed by this method and CONF event is fired on manual confirmation.

Manual confirmations cannot be reversed.

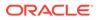

A new field confirmation type is provided in this screen. This field will not be a mandatory field. All Open and authorized types from Confirmation Type maintenance is displayed in this field.

Currently a deal once manually confirmed with either counterparty or broker confirmation details cannot be confirmed again. This condition will remain same.

A confirmed deal can be affirmed again and vice versa.

A screen is provided for maintaining affirmation details. User can affirm / unaffirm deal from this screen. Also waiver/unwaiver of confirmation can also be done from the same screen.

Manual affirmation of MM to be included with SS, events are common on both FX and MM i.e. WAFM, WAUF the various confirmation status of the deal manually:

| Event | Event Description                   | Remarks                                                                                                    |
|-------|-------------------------------------|----------------------------------------------------------------------------------------------------|
| WAFM  | Affirmation of a deal               | When affirmation status is<br>changed from unaffirmed to<br>Affirmed manually, this event<br>will be fired for the deal.                                                           |
| WAUF  | Unaffirm of a deal                  | When affirmation status is<br>changed from affirmed to<br>Unaffirmed manually, this event<br>will be fired for the deal.                                                           |
| WCNW  | Confirmation Waiver                 | The confirmation waiver status<br>will be by default un waived for<br>a deal. When the Confirmation<br>waiver status is changed from<br>Unwaived to Waived WCNW<br>event is fired. |
| WUCN  | Unmarking of confirmation<br>waiver | When the Confirmation waiver<br>status is changed from Waived<br>to Unwaived WUCN event will<br>be fired.                                                                          |

Table 8-8 Events

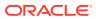

## A FW Queue Conditions and System Tags

This topic describes FW queue conditions.

The following table provides the FW queue conditions:

Table A-1 FW Queue conditions

| S.No | Module | Action | Cond Text                                                            | Cond Action                       | Queue<br>REASON                                                     |
|------|--------|--------|----------------------------------------------------------------------|-----------------------------------|---------------------------------------------------------------------|
| 1    | FX     | NEW    | INVALID_CU<br>STOMER                                                 | DESTINATIO<br>N_Q:=<br>'REPAIR';  | Invalid<br>counterparty                                             |
| 2    | FX     | NEW    | INVALID_CC<br>Y_PAIR                                                 | DESTINATIO<br>N_Q:=<br>'REPAIR';  | Invalid<br>currency pair                                            |
| 3    | FX     | NEW    | BOT_HOLID<br>AY = 'H'                                                | DESTINATIO<br>N_Q:=<br>'REPAIR';  | Bought Value<br>Date is<br>Holiday                                  |
| 4    | FX     | NEW    | SOLD_HOLI<br>DAY = 'H'                                               | DESTINATIO<br>N_Q:=<br>'REPAIR';  | Sold Value<br>Date is<br>Holiday                                    |
| 5    | FX     | NEW    | BOT_HOLID<br>AY = 'X'                                                | DESTINATIO<br>N_Q:=<br>'REPAIR';  | Bought<br>currency<br>holiday not<br>maintained                     |
| 6    | FX     | NEW    | SOLD_HOLI<br>DAY = 'X'                                               | DESTINATIO<br>N_Q:=<br>'REPAIR';  | Sold currency<br>holiday not<br>maintained                          |
| 7    | FX     | NEW    | CUTOFF_NO<br>T_FOUND =<br>'BOTH '                                    | DESTINATIO<br>N_Q:=<br>'REPAIR';  | Cutoff<br>Maintenance<br>NOT found<br>for both pay<br>and recv side |
| 8    | FX     | NEW    | CUTOFF_NO<br>T_FOUND =<br>'PAY'                                      | DESTINATIO<br>N_Q:=<br>'REPAIR';  | Cutoff<br>Maintenance<br>NOT found<br>for pay side                  |
| 9    | FX     | NEW    | CUTOFF_NO<br>T_FOUND =<br>'RECV'                                     | DESTINATIO<br>N_Q:=<br>'REPAIR';  | Cutoff<br>Maintenance<br>NOT found<br>for receive<br>side           |
| 10   | FX     | NEW    | MAIN.SPECI<br>AL_HANDLIN<br>G_CODE IN<br>('Y','HVP','DV<br>P','FOP') | DESTINATIO<br>N_Q:=<br>'SPECIAL'; | Special<br>handling<br>requested by<br>trader                       |

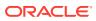

| S.No | Module | Action | Cond Text                                                                                                    | Cond Action                       | Queue<br>REASON                                  |
|------|--------|--------|----------------------------------------------------------------------------------------------------|-----------------------------------|--------------------------------------------------|
| 11   | FX     | NEW    | NVL(TXN_RE<br>C.CLS_ELIGI<br>BLE,'N') = 'N'<br>AND<br>((NVL(MAIN.<br>PAY_CUTOF<br>F,GLOBAL.A<br>pplication_dat<br>e+1) <<br>GLOBAL.App<br>lication_date<br>AND<br>si_rec.PAY_I<br>NSTRUCTIO<br>N_TYPE='O')<br>OR<br>(NVL(MAIN.R<br>ECV_CUTOF<br>F,GLOBAL.A<br>pplication_dat<br>e+1) <<br>GLOBAL.App<br>lication_date<br>AND<br>si_rec.RECV<br>_INSTRUCTI<br>ON_TYPE='O<br>')) |                                   | Past Cut off<br>Time                             |
| 12   | FX     | NEW    | MAIN.BOT_V<br>ALUE_DATE<br><<br>GLOBAL.App<br>lication_date                                                                                                    | DESTINATIO<br>N_Q:=<br>'SPECIAL'; | Back Valued<br>Contract                          |
| 13   | FX     | NEW    | CHECK_NA<br>ME                                                                                                    | DESTINATIO<br>N_Q:=<br>'SPECIAL'; | Counterparty<br>has Check<br>Name Flag           |
| 14   | FX     | NEW    | NVL(MAIN.C<br>LS_SWAP_F<br>LAG,'X') = 'I'                                                                                                    | DESTINATIO<br>N_Q:=<br>'SPECIAL'; | CLS In/Out<br>Swap In Leg                        |
| 15   | FX     | NEW    | NVL(MAIN.C<br>LS_SWAP_F<br>LAG,'X') = 'O'                                                                                                    | DESTINATIO<br>N_Q:=<br>'SPECIAL'; | CLS In/Out<br>Swap Out<br>Leg                    |
| 16   | FX     | NEW    | NOT<br>IS_FULLY_E<br>NRICHED                                                                                                    | DESTINATIO<br>N_Q:=<br>'ENRICH';  | Not fully<br>enriched                            |
| 17   | FX     | NEW    | CONTRACT_<br>NOT_FOUND                                                                                                    | DESTINATIO<br>N_Q:=<br>'REPAIR';  | Contract not<br>found in<br>Product<br>Processor |

 Table A-1 (Cont.) FW Queue conditions

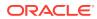

| S.No | Module | Action | Cond Text                                                            | Cond Action                       | Queue<br>REASON                                                     |
|------|--------|--------|----------------------------------------------------------------------|-----------------------------------|---------------------------------------------------------------------|
| 18   | FX     | AMEND  | BOT_HOLID<br>AY = 'H'                                                | DESTINATIO<br>N_Q:=<br>'REPAIR';  | Bought Value<br>Date is<br>Holiday                                  |
| 19   | FX     | AMEND  | SOLD_HOLI<br>DAY = 'H'                                               | DESTINATIO<br>N_Q:=<br>'REPAIR';  | Sold Value<br>Date is<br>Holiday                                    |
| 20   | FX     | AMEND  | BOT_HOLID<br>AY = 'X'                                                | DESTINATIO<br>N_Q:=<br>'REPAIR';  | Bought<br>currency<br>holiday not<br>maintained                     |
| 21   | FX     | AMEND  | SOLD_HOLI<br>DAY = 'X'                                               | DESTINATIO<br>N_Q:=<br>'REPAIR';  | Sold currency<br>holiday not<br>maintained                          |
| 22   | FX     | AMEND  | CUTOFF_NO<br>T_FOUND =<br>'BOTH'                                     | DESTINATIO<br>N_Q:=<br>'REPAIR';  | Cutoff<br>Maintenance<br>NOT found<br>for both pay<br>and recv side |
| 23   | FX     | AMEND  | CUTOFF_NO<br>T_FOUND =<br>'PAY'                                      | DESTINATIO<br>N_Q:=<br>'REPAIR';  | Cutoff<br>Maintenance<br>NOT found<br>for pay side                  |
| 24   | FX     | AMEND  | CUTOFF_NO<br>T_FOUND =<br>'RECV'                                     | DESTINATIO<br>N_Q:=<br>'REPAIR';  | Cutoff<br>Maintenance<br>NOT found<br>for receive<br>side           |
| 25   | FX     | AMEND  | MAIN.SPECI<br>AL_Q = 'Y'                                             | DESTINATIO<br>N_Q:=<br>'SPECIAL'; |                                                                     |
| 26   | FX     | AMEND  | (NOT<br>IS_FULLY_E<br>NRICHED)                                       | DESTINATIO<br>N_Q:=<br>'ENRICH';  | Not fully<br>enriched                                               |
| 27   | FX     | AMEND  | MAIN.SPECI<br>AL_HANDLIN<br>G_CODE IN<br>('Y','HVP','DV<br>P','FOP') | DESTINATIO<br>N_Q:=<br>'SPECIAL'; | Special<br>handling<br>requested by<br>trader                       |

 Table A-1 (Cont.) FW Queue conditions

| S.No | Module | Action | Cond Text                                                                                                    | Cond Action                      | Queue<br>REASON                       |
|------|--------|--------|----------------------------------------------------------------------------------------------------|----------------------------------|---------------------------------------|
| 28   | FX     | AMEND  | NVL(TXN_RE<br>C.CLS_ELIGI<br>BLE,'N') = 'N'<br>AND<br>((NVL(MAIN.<br>PAY_CUTOF<br>F,GLOBAL.A<br>pplication_dat<br>e+1) <<br>GLOBAL.App<br>lication_date<br>AND<br>si_rec.PAY_I<br>NSTRUCTIO<br>N_TYPE='O')<br>OR<br>(NVL(MAIN.R<br>ECV_CUTOF<br>F,GLOBAL.A<br>pplication_dat<br>e+1) <<br>GLOBAL.App<br>lication_date<br>AND<br>si_rec.RECV<br>_INSTRUCTI<br>ON_TYPE='O<br>')) |                                  | Past Cut off<br>Time                  |
| 29   | FX     | AMEND  | MSG_SENT_<br>OUT AND<br>NVL(MAIN.C<br>ANC_RE_BO<br>OK,'N') = 'Y'                                                                                                    | DESTINATIO<br>N_Q:=<br>'AMEND';  | Settlement<br>message<br>handed off   |
| 30   | FX     | AMEND  | DEAL_MATU<br>RED                                                                                                    | DESTINATIO<br>N_Q:=<br>'AMEND';  | Original deal<br>has liquidatec       |
| 31   | FX     | AMEND  | MAIN.REPAI<br>R_Q = 'Y'                                                                                                    | DESTINATIO<br>N_Q:=<br>'AMEND';  | Amendment<br>for a Repair<br>Contract |
| 32   | FX     | AMEND  | NVL(MAIN.C<br>ANC_RE_BO<br>OK,'N') = 'Y'                                                                                                    | DESTINATIO<br>N_Q:=<br>'REBOOK'; | Financial<br>Amendment                |
| 33   | FX     | AMEND  | MAIN.AMEN<br>D_Q = 'Y'                                                                                                    | DESTINATIO<br>N_Q:=<br>'AMEND';  |                                       |
| 34   | FX     | AMEND  | DESTINATIO<br>N_Q IS NULL                                                                                                    | DESTINATIO<br>N_Q:=<br>'AMEND';  | Incoming<br>amendment                 |

 Table A-1 (Cont.) FW Queue conditions

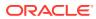

| S.No | Module | Action | Cond Text                                                            | Cond Action                       | Queue<br>REASON                                  |
|------|--------|--------|----------------------------------------------------------------------|-----------------------------------|--------------------------------------------------|
| 35   | FX     | CANC   | CONTRACT_<br>NOT_FOUND                                               | DESTINATIO<br>N_Q:=<br>'REPAIR';  | Contract not<br>found in<br>Product<br>Processor |
| 36   | FX     | CANC   | MAIN.SPECI<br>AL_Q = 'Y'                                             | DESTINATIO<br>N_Q:=<br>'SPECIAL'; |                                                  |
| 37   | FX     | CANC   | MAIN.SPECI<br>AL_HANDLIN<br>G_CODE IN<br>('Y','HVP','DV<br>P','FOP') | DESTINATIO<br>N_Q:=<br>'SPECIAL'; | Special<br>handling<br>requested by<br>trader    |
| 38   | FX     | CANC   | MAIN.SPECI<br>AL_Q = 'Y'                                             | DESTINATIO<br>N_Q:=<br>'SPECIAL'; |                                                  |
| 39   | FX     | CANC   | DEAL_MATU<br>RED                                                     | DESTINATIO<br>N_Q:=<br>'AMEND';   | Original deal has liquidated                     |
| 40   | FX     | CANC   | MAIN.REPAI<br>R_Q = 'Y'                                              | DESTINATIO<br>N_Q:=<br>'AMEND';   | Amendment<br>for a Repair<br>Contract            |
| 41   | FX     | CANC   | NVL(MAIN.A<br>MEND_Q,'N'<br>)='Y'                                    | DESTINATIO<br>N_Q:=<br>'AMEND';   |                                                  |

#### Table A-2 System Tags

| S.<br>No | Тад                    | Module | Data Type | Prog Tag                   |
|----------|------------------------|--------|-----------|----------------------------|
| 1        | APP_DATE_TIME          | FX     | Date      | FXQP.APP_DATE_TIME         |
| 2        | APRVD_REC              | FX     | Record    | FXQP.PKG_APRVD_REC         |
| 3        | BOT_AUTOUPLD           | FX     | Character | FXQP.BOT_AUTOUPLD          |
| 4        | BOT_HOLIDAY            | FX     | Character | FXQP.HOL_BOT_DATE          |
| 5        | BUSINESS_DATE          | FX     | Date      | GLOBAL.APPLICATION_DA      |
| 6        | CHECK_NAME             | FX     | Boolean   | FXQP.CHK_NAME              |
| 7        | CLS_WITHIN_CU<br>TOFF  | FX     | Boolean   | FXQP.CLS_WITHIN_CUTOF<br>F |
| 8        | CONTRACT_NOT<br>_FOUND | FX     | Boolean   | FXQP.PKG_CONT_MISSING      |
| 9        | CONT_REC               | FX     | Record    | FXQP.PKG_CONT_REC          |
| 10       | CUTOFF_NOT_F<br>OUND   | FX     | Character | FXQP.G_NO_CUTOFF_MAI<br>NT |
| 11       | DEAL_MATURED           | FX     | Boolean   | FXQP.DEAL_MATURED          |

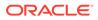

| S.<br>No | Тад                       | Module | Data Type | Prog Tag                               |
|----------|---------------------------|--------|-----------|----------------------------------------|
| 12       | ENRICH_SI                 | FX     |           | FXQP.ENRICH_SI                         |
| 13       | INVALID_AFTER_<br>PMSG    | FX     | Boolean   | FXQP.PKG_INVALID_AGEN<br>T_AFTER_PMSG  |
| 14       | INVALID_AFTER_<br>PMSG1   | FX     | Boolean   | FXQP.PKG_INVALID_AGEN<br>T_AFTER_PMSG  |
| 15       | INVALID_BEFORE<br>_PMSG   | FX     | Boolean   | FXQP.PKG_INVALID_AGEN<br>T_BEFORE_PMSG |
| 16       | INVALID_BEFORE<br>_PMSG1  | FX     | Boolean   | FXQP.PKG_INVALID_AGEN<br>T_BEFORE_PMSG |
| 17       | INVALID_CCY_PAI<br>R      | FX     | Boolean   | FXQP.INV_CCY_PAIR                      |
| 18       | INVALID_CUSTO<br>MER      | FX     | Boolean   | FXQP.INV_CUST                          |
| 19       | IS_FIN_AMEND              | FX     | Boolean   | FXQP.IS_FIN_AMEND                      |
| 20       | IS_FULLY_ENRIC<br>HED     | FX     | Boolean   | FXQP.IS_FULLY_ENRICHED                 |
| 21       | IS_PAY_ENRICHE<br>D       | FX     | Boolean   | FXQP.IS_PAY_ENRICHED                   |
| 22       | IS_RECV_ENRIC<br>HED      | FX     | Boolean   | FXQP.IS_RECV_ENRICHED                  |
| 23       | MAIN                      | FX     | Character | TXN_REC.                               |
| 24       | MATCH_SI                  | FX     | Boolean   | FXQP.MATCH_SI                          |
| 25       | MSG_SENT_OUT              | FX     | Boolean   | FXQP.MSG_SENT_OUT                      |
| 26       | NDF_DEAL                  | FX     | Character | FXQP.NDF_DEAL                          |
| 27       | PARENT_CONT_<br>NOT_FOUND | FX     | Boolean   | FXQP.PKG_PRNT_MISSING                  |
| 28       | PKG_APRVD_MIS<br>SING     | FX     | Boolean   | FXQP.PKG_APRVD_MISSIN<br>G             |
| 29       | PREV_REC                  | FX     | Record    | FXQP.PKG_PREV_REC                      |
| 30       | PRNT_REC                  | FX     | Record    | FXQP.PKG_PRNT_REC                      |
| 31       | QUEUE_REASON              | FX     | Character | P_Q_REASON                             |
| 32       | RESOLVE_SI                | FX     | ALL       |                                        |
| 33       | RETURN_FAILUR<br>E        | FX     |           | RET:= -1; RETURN                       |
| 34       | RETURN_SUCCE<br>SS        | FX     |           | RET:= 0; RETURN                        |
| 35       | SAME_AS_PREV<br>_APPROVED | FX     | Boolean   | FXQP.SAME_AS_APRVD                     |
| 36       | SI_AUTO_UPL_F<br>OUND     | FX     | Boolean   | FXQP.SI_AUTOUPL_FND                    |
| 37       | SI_MATCHED                | FX     | Boolean   | FXQP.SI_MATCHED                        |

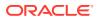

| S.<br>No | Тад                     | Module | Data Type | Prog Tag                    |
|----------|-------------------------|--------|-----------|-----------------------------|
| 38       | SI_REC                  | FX     | Record    | FXQP.PKG_SETTLE_REC         |
| 39       | SI_SENT                 | FX     | Boolean   | FXQP.SI_SENT                |
| 40       | SI_TYPE_FOUND           | FX     | Character | FXQP.SITYP_FND              |
| 41       | SOLD_AUTOUPL<br>D       | FX     | Character | FXQP.SOLD_AUTOUPLD          |
| 42       | SOLD_HOLIDAY            | FX     | Character | FXQP.HOL_SOLD_DATE          |
| 43       | SUNDRY_DEAL_<br>MATCHED | FX     | Character | FXQP.G_SUNDRY_MATCH_<br>IND |
| 44       | TRADE_DATE              | FX     | Character |                             |
| 45       | TXN_REC                 | FX     | Record    | FXQP.PKG_TXN_REC            |

Table A-2 (Cont.) System Tags

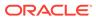

# B MM Queue Conditions and System Tags

This topic describes the MM queue conditions and system tags.

| Module | ACTION | Cond Text                                                           | Cond Action                                                | Queue Reason                                   |
|--------|--------|---------------------------------------------------------------------|------------------------------------------------------------|------------------------------------------------|
| ММ     | NEW    | INVALID_CUSTO<br>MER                                                | DESTINATION_Q:<br>= 'REPAIR';                              | Invalid Base No -<br>Product Code<br>defaulted |
| MM     | NEW    | INVALID_CCY                                                         | DESTINATION_Q:<br>= 'REPAIR';                              | Invalid Currency                               |
| MM     | NEW    | PRODUCT_TYPE<br>= 'D' AND<br>VALUE_HOLIDAY<br>= 'H'                 | DESTINATION_Q:<br>= 'SPECIAL';                             | Receive date is<br>Holiday                     |
| MM     | NEW    | PRODUCT_TYPE<br>= 'D' AND<br>MATURITY_HOLI<br>DAY = 'H'             | DESTINATION_Q:<br>= 'SPECIAL';                             | Pay date is Holiday                            |
| MM     | NEW    | PRODUCT_TYPE<br>= 'L' AND<br>VALUE_HOLIDAY<br>= 'H'                 | DESTINATION_Q:<br>= 'SPECIAL';                             | Pay date is Holiday                            |
| MM     | NEW    | PRODUCT_TYPE<br>= 'L' AND<br>MATURITY_HOLI<br>DAY = 'H'             | DESTINATION_Q:<br>= 'SPECIAL';                             | Receive date is<br>Holiday                     |
| MM     | NEW    | MATURITY_HOLI<br>DAY = 'X'                                          | DESTINATION_Q:<br>= 'REPAIR';                              | Currency holiday<br>not maintained             |
| ММ     | NEW    | VALUE_HOLIDAY<br>= 'X'                                              | DESTINATION_Q:<br>= 'REPAIR';                              | Currency holiday<br>not maintained             |
| MM     | NEW    | NOT<br>IS_FULLY_ENRIC<br>HED                                        | DESTINATION_Q:<br>=<br>'ENRICH';DESTIN<br>ATION_Q:= 'STP'; | Not fully enriched                             |
| ММ     | NEW    | MAIN.SPECIAL_H<br>ANDLING_CODE<br>IN<br>('Y','HVP','DVP','F<br>OP') | DESTINATION_Q:<br>= 'SPECIAL'                              | Special handling<br>requested by<br>trader     |
| MM     | NEW    | MAIN.SPECIAL_H<br>ANDLING_CODE<br>IN<br>('Y','HVP','DVP','F<br>OP') | DESTINATION_Q:<br>= 'SPECIAL';                             | Special handling<br>requested by<br>trader     |

Table B-1 MM Queue Conditions

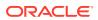

| Module | ACTION | Cond Text                                                                                                    | Cond Action                    | Queue Reason                                                           |
|--------|--------|----------------------------------------------------------------------------------------------------|--------------------------------|------------------------------------------------------------------------|
| ММ     | NEW    | MAIN.VALUE_DAT<br>E <<br>GLOBAL.Applicati<br>on_date OR<br>MAIN.MATURITY_<br>DATE <<br>GLOBAL.Applicati<br>on_date                                                                                                    | DESTINATION_Q:<br>= 'SPECIAL'; | Back Valued<br>Contract                                                |
| ММ     | NEW    | (NVL(MAIN.PAY_C<br>UTOFF,GLOBAL.A<br>pplication_date+1)<br><<br>GLOBAL.Applicati<br>on_date AND<br>si_rec.PAY_INSTR<br>UCTION_TYPE='<br>O') OR<br>(NVL(MAIN.RECV<br>_CUTOFF,GLOBA<br>L.Application_date<br>+1) <<br>GLOBAL.Applicati<br>on_date AND<br>si_rec.RECV_INS<br>TRUCTION_TYPE<br>='O') |                                | Past Cut off Time                                                      |
| MM     | NEW    | CHECK_NAME                                                                                                    | DESTINATION_Q:<br>= 'SPECIAL'; | Counterparty has<br>Check Name Flag                                    |
| ММ     | NEW    | (MAIN.VALUE_DA<br>TE =<br>GLOBAL.APPLICA<br>TION_DATE) AND<br>NOT<br>IS_FULLY_ENRIC<br>HED                                                                                                    | DESTINATION_Q:<br>= 'SPECIAL'; | Special handling<br>requested for<br>Current dated<br>Unenriched Trade |
| MM     | NEW    | SI_TYPE_FOUND<br>= 'U'                                                                                                    | DESTINATION_Q:<br>= 'ENRICH';  | Usual SI Exists                                                        |
| MM     | NEW    | SI_TYPE_FOUND<br>= 'S'                                                                                                    | DESTINATION_Q:<br>= 'ENRICH';  | Standard SI Exists                                                     |
| MM     | NEW    | SI_TYPE_FOUND<br>IS NULL                                                                                                    | DESTINATION_Q:<br>= 'ENRICH';  | SI Not found                                                           |
| MM     | NEW    | SI_TYPE_FOUND<br>= 'N'                                                                                                    | DESTINATION_Q:<br>= 'ENRICH';  |                                                                        |
| MM     | NEW    | SI_TYPE_FOUND<br>= 'S'                                                                                                    | DESTINATION_Q:<br>= 'ENRICH';  | STANDARD SI<br>EXISTS                                                  |
| MM     | ROLL   | PARENT_CONT_<br>NOT_FOUND                                                                                                    | DESTINATION_Q:<br>= 'REPAIR';  | Parent Contract<br>Not Found                                           |
| ММ     | AMEND  | CONTRACT_NOT<br>_FOUND                                                                                                    | DESTINATION_Q:<br>= 'REPAIR';  | Contract not found<br>in Product<br>Processor                          |

| Table B-1 | (Cont.) | MM ( | Queue | Conditions |
|-----------|---------|------|-------|------------|
|-----------|---------|------|-------|------------|

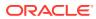

| Module | ACTION | Cond Text                                                                                         | Cond Action                                 |                                                |
|--------|--------|---------------------------------------------------------------------------------------------------|---------------------------------------------|------------------------------------------------|
|        |        |                                                                                                   |                                             | Queue Reason<br>Settlement                     |
| MM     | AMEND  | MSG_SENT_OUT                                                                                      | MSG_SENT_OUT   DESTINATION_Q:<br>= 'AMEND'; |                                                |
| MM     | AMEND  | MAIN.SPECIAL_Q<br>= 'Y'                                                                           | DESTINATION_Q:<br>= 'SPECIAL';              | Already in Special<br>Queue                    |
| MM     | AMEND  | NOT<br>IS_FULLY_ENRIC<br>HED                                                                      | DESTINATION_Q:<br>= 'ENRICH';               | Not fully enriched                             |
| ММ     | AMEND  | MAIN.SPECIAL_H<br>ANDLING_CODE<br>IN<br>('Y','HVP','DVP','F<br>OP')                               | DESTINATION_Q:<br>= 'SPECIAL';              | Special handling<br>requested by<br>trader     |
| ММ     | AMEND  | PRODUCT_TYPE<br>= 'L' AND<br>MATURITY_HOLI<br>DAY = 'H'                                           | DESTINATION_Q:<br>= 'SPECIAL';              | Receive date is<br>Holiday                     |
| ММ     | AMEND  | PRODUCT_TYPE<br>= 'D' AND<br>VALUE_HOLIDAY<br>= 'H'                                               | DESTINATION_Q:<br>= 'SPECIAL';              | Receive date is<br>Holiday                     |
| ММ     | AMEND  | PRODUCT_TYPE<br>= 'D' AND<br>MATURITY_HOLI<br>DAY = 'H'                                           | DESTINATION_Q:<br>= 'SPECIAL';              | Pay date is Holiday                            |
| ММ     | AMEND  | PRODUCT_TYPE<br>= 'L' AND<br>VALUE_HOLIDAY<br>= 'H'                                               | DESTINATION_Q:<br>= 'SPECIAL';              | Pay date is Holiday                            |
| MM     | AMEND  | MATURITY_HOLI<br>DAY = 'X'                                                                        | DESTINATION_Q:<br>= 'REPAIR';               | Currency Holiday<br>not maintained             |
| MM     | AMEND  | VALUE_HOLIDAY<br>= 'X'                                                                            | DESTINATION_Q:<br>= 'REPAIR';               | Currency Holiday<br>not maintained             |
| MM     | AMEND  | DEAL_MATURED                                                                                      | DESTINATION_Q:<br>= 'AMEND';                | Original deal has liquidated                   |
| MM     | AMEND  | MAIN.REPAIR_Q<br>= 'Y'                                                                            | DESTINATION_Q:<br>= 'AMEND';                | Amendment for a Repair Contract                |
| MM     | AMEND  | MAIN.REPAIR_Q<br>= 'Y'                                                                            | DESTINATION_Q:<br>= 'AMEND';                | Amendment for a Repair Contract                |
| ММ     | AMEND  | NVL(PREV_REC.<br>PAY_GEN_MESS<br>AGE,'N')='N' AND<br>NVL(TXN_REC.PA<br>Y_GEN_MESSAG<br>E,'N')='Y' | DESTINATION_Q:<br>= 'AMEND';                | Original deal had<br>pay message<br>suppressed |

 Table B-1
 (Cont.) MM Queue Conditions

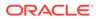

| Module | ACTION | Cond Text                                                                                                    | Cond Action                    | Queue Reason                                  |
|--------|--------|----------------------------------------------------------------------------------------------------|--------------------------------|-----------------------------------------------|
| MM     | AMEND  | (NVL(MAIN.PAY_C<br>UTOFF,GLOBAL.A<br>pplication_date+1)<br><<br>GLOBAL.Applicati<br>on_date AND<br>si_rec.PAY_INSTR<br>UCTION_TYPE='<br>O') OR<br>(NVL(MAIN.RECV<br>_CUTOFF,GLOBA<br>L.Application_date<br>+1) <<br>GLOBAL.Applicati<br>on_date AND<br>si_rec.RECV_INS<br>TRUCTION_TYPE<br>='O') | DESTINATION_Q:<br>= 'SPECIAL'; | Past Cut off Time                             |
| MM     | AMEND  | SAME_AS_PREV<br>_APPROVED                                                                                                    | DESTINATION_Q:<br>= 'STP';     | Same as prev<br>version                       |
| MM     | AMEND  | MAIN.SETTLE_M<br>SG_SENT = 'Y'                                                                                                    | DESTINATION_Q:<br>= 'AMEND';   | Sgen done                                     |
| MM     | AMEND  | MAIN.MATURITY_<br>DATE >=<br>GLOBAL.Applicati<br>on_date                                                                                                    | DESTINATION_Q:<br>= 'AMEND';   | Deal matured                                  |
| MM     | AMEND  | MAIN.CONTRACT<br>_STATUS = 'L'                                                                                                    | DESTINATION_Q:<br>= 'AMEND';   | Deal is liquidated                            |
| ММ     | CANC   | CONTRACT_NOT<br>_FOUND                                                                                                    | DESTINATION_Q:<br>= 'REPAIR';  | Contract not found<br>in Product<br>Processor |
| MM     | CANC   | MAIN.SPECIAL_Q<br>= 'Y'                                                                                                    | DESTINATION_Q:<br>= 'SPECIAL'; |                                               |
| MM     | CANC   | MAIN.REPAIR_Q<br>= 'Y'                                                                                                    | DESTINATION_Q:<br>= 'AMEND';   | Amendment for a Repair Contract               |
| ММ     | CANC   | MSG_SENT_OUT                                                                                                    | DESTINATION_Q:<br>= 'AMEND';   | Settlement<br>message handed<br>off           |
| MM     | CANC   | DEAL_MATURED                                                                                                    | DESTINATION_Q:<br>= 'AMEND';   | Original deal has liquidated                  |
| MM     | CANC   | NVL(MAIN.AMEN<br>D_Q,'N')='Y'                                                                                                    | DESTINATION_Q:<br>= 'AMEND';   |                                               |
| MM     | CANC   | MAIN.SPECIAL_H<br>ANDLING_CODE<br>IN<br>('Y','HVP','DVP','F<br>OP')                                                                                                    | DESTINATION_Q:<br>= 'SPECIAL'; | Special handling<br>requested by<br>trader    |

 Table B-1
 (Cont.) MM Queue Conditions

| Module | ACTION | Cond Text                                                                                                    | Cond Action                                                | Queue Reason                                                                               |
|--------|--------|----------------------------------------------------------------------------------------------------|------------------------------------------------------------|--------------------------------------------------------------------------------------------|
| ММ     | Roll   | NVL(MAIN.ROLLO<br>VER_ALLOWED,'<br>N')='Y' AND<br>PARENT_SGEN_<br>DONE                                                               | DESTINATION_Q:<br>= 'REPAIR';                              | Cannot rollover<br>deal. Settlement<br>message sent out<br>for parent.                     |
| ММ     | Roll   | NVL(MAIN.ROLLO<br>VER_ALLOWED,'<br>N')='Y' AND<br>ROLL_DIFF                                                                          | DESTINATION_Q:<br>= 'REPAIR';                              | Cannot rollover<br>deal. Parent deal<br>rolled with different<br>amount.                   |
| ММ     | Roll   | NVL(MAIN.ROLLO<br>VER_ALLOWED,'<br>N')='Y' AND<br>PARENT_LIQUIDA<br>TED                                                              | DESTINATION_Q:<br>= 'REPAIR';                              | Cannot rollover<br>deal. Parent<br>contract already<br>liquidated without<br>rolling over. |
| MM     | Roll   | NOT<br>IS_FULLY_ENRIC<br>HED                                                                                                    | DESTINATION_Q:<br>=<br>'ENRICH';DESTIN<br>ATION_Q:= 'STP'; | Not fully enriched                                                                         |
| ММ     | Roll   | MAIN.MATURITY_<br>DATE <<br>GLOBAL.Applicati<br>on_date                                                                              | DESTINATION_Q:<br>= 'SPECIAL';                             | Back Valued roll                                                                           |
| ММ     | Roll   | MAIN.SPECIAL_H<br>ANDLING_CODE<br>IN<br>('Y','HVP','DVP','F<br>OP')                                                                  | DESTINATION_Q:<br>= 'SPECIAL';                             | Special handling<br>requested by<br>trader                                                 |
| MM     | Roll   | ((NVL(PARENT.A<br>MOUNT,0) +<br>NVL(PARENT.INT<br>EREST_AMOUNT,<br>0)) =<br>NVL(MAIN.AMOU<br>NT,0)) AND<br>PARENT.ENRICH_<br>Q = 'Y' | DESTINATION_Q:<br>= 'ENRICH';                              | Settlement<br>Incomplete                                                                   |
| MM     | Roll   | ((NVL(PARENT.A<br>MOUNT,0) +<br>NVL(PARENT.INT<br>EREST_AMOUNT,<br>0)) =<br>NVL(MAIN.AMOU<br>NT,0)) AND<br>PARENT.ENRICH_<br>Q = 'N' | DESTINATION_Q:<br>=<br>'ENRICH';PARENT<br>.ENRICH_Q:= 'Y'; | Re - Enter<br>Settlements                                                                  |

 Table B-1
 (Cont.) MM Queue Conditions

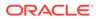

| Table B-2 | MM System | Tags |
|-----------|-----------|------|
|-----------|-----------|------|

| Tag                     | Module | Data Type | Prog Tag                                   |
|-------------------------|--------|-----------|--------------------------------------------|
| APPROVED.               | MM     | Character | MMQP.PKG_APPRVD<br>.REC.                   |
| APP_DATE_TIME           | MM     | Date      | MMQP.APP_DATE_TI<br>ME                     |
| BUSINESS_DATE           | MM     | Date      | GLOBAL.APPLICATI<br>ON_DATE                |
| CHECK_NAME              | MM     | Boolean   | MMQP.CHK_NAME                              |
| CONTRACT_NOT_F<br>OUND  | MM     | Boolean   | MMQP.PKG_CONT_<br>MISSING                  |
| DEAL_MATURED            | MM     | Boolean   | MMQP.DEAL_MATUR<br>ED                      |
| INVALID_AFTER_PM<br>SG1 | MM     | Boolean   | MMQP.PKG_INVALID<br>_AGENT_AFTER_PM<br>SG  |
| INVALID_BEFORE_P<br>MSG | ММ     | Boolean   | MMQP.PKG_INVALID<br>_AGENT_BEFORE_P<br>MSG |
| INVALID_CCY             | MM     | Boolean   | MMQP.INV_CCY                               |
| INVALID_CUSTOME<br>R    | MM     | Boolean   | MMQP.INV_CUST                              |
| INVALID_SI              | MM     | Boolean   | MMQP.PKG_INVALID<br>_SI                    |
| INVALID_SI_SENT         | MM     | Boolean   | MMQP.PKG_INVALID<br>_SI                    |
| IS_FIN_AMEND            | MM     | Boolean   | MMQP.IS_FIN_AMEN<br>D                      |
| IS_FULLY_ENRICHE<br>D   | MM     | Boolean   | MMQP.IS_FULLY_EN<br>RICHED                 |
| IS_PAY_ENRICHED         | MM     | Boolean   | MMQP.IS_PAY_ENRI<br>CHED                   |
| IS_RECV_ENRICHE<br>D    | MM     | Boolean   | MMQP.IS_RECV_EN<br>RICHED                  |
| MAIN.                   | MM     | Character | MMQP.PKG_TXN_RE<br>C.                      |
| MATCH_SI                | MM     | Boolean   | MMQP.MATCH_SI                              |
| MATURITY_HOLIDAY        | MM     | Character | MMQP.MATURITY_H<br>OLIDAY                  |
| MM_BREAK                | MM     | Boolean   | MMQP.MM_BREAK                              |
| MSG_SENT_OUT            | MM     | Boolean   | MMQP.MSG_SENT_<br>OUT                      |
| NO_APPROVED_RE<br>CORD  | MM     | Boolean   | MMQP.PKG_APPRVD<br>_MISSING                |
| PARENT.                 | MM     | Character | MMQP.PKG_PRNT_R<br>EC.                     |

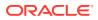

| Terr                      | Madula | Data Tura   | Dress Tes                                          |
|---------------------------|--------|-------------|----------------------------------------------------|
| Tag                       | Module | Data Type   | Prog Tag                                           |
| PARENT_CONT_NOT<br>_FOUND | MM     | Boolean     | MMQP.PKG_PRNT_M<br>ISSING                          |
| PKG_APRVD_MISSI<br>NG     | ММ     | Boolean     | MMQP.PKG_APRVD_<br>MISSING                         |
| PARENT_LIQUIDATE<br>D     | MM     | Boolean     | MMQP.PKG_PARENT<br>_DEAL_MATURED                   |
| PARENT_SETTLE.            | ММ     |             | MMQP.PKG_PRNT_S<br>ETTLE                           |
| PARENT_SGEN_DO<br>NE      | MM     | Boolean     | MMQP.PKG_PARENT<br>_SGEN_DONE                      |
| PREV_REC                  | ММ     | Record      | MMQP.PKG_PREV_R<br>EC<br>MWTBS_CONTRACT<br>_MASTER |
| PRNT_REC                  | ММ     | Record      | MMQP.PKG_PRNT_R<br>EC                              |
| PRODUCT_TYPE              | ММ     | Character   | MMQP.PKG_PRODU<br>CT_TYPE                          |
| QUEUE_REASON              | ММ     | Character   | P_Q_REASON                                         |
| RESOLVE_SI                | ММ     |             | MMQP.RESOLVE_SI                                    |
| RESULT_OF_RULE-           | ММ     | Rule Result | RES_RL                                             |
| RETURN_FAILURE            | ММ     |             | RET:= -1; RETURN                                   |
| RETURN_SUCCESS            | ММ     |             | RET:= 0; RETURN                                    |
| ROLL_DIFF                 | ММ     | Boolean     | MMQP.PKG_ROLL_D<br>IFF                             |
| SAME_AS_PREV_AP<br>PROVED | MM     | Boolean     | MMQP.SAME_AS_AP<br>RVD                             |
| SETTLE.                   | MM     | Character   | MMQP.PKG_SETTLE<br>_REC.                           |
| SI_AUTO_UPL_FOU<br>ND     | MM     | Boolean     | MMQP.SI_AUTOUPL_<br>FND                            |
| SI_MATCHED                | ММ     | Boolean     | MMQP.SI_MATCHED                                    |
| SI_REC                    | MM     | Record      | MMQP.PKG_SETTLE<br>_REC                            |
| SI_SENT                   | ММ     | Boolean     | MMQP.SI_SENT                                       |
| SI_TYPE_FOUND             | ММ     | Character   | MMQP.SITYP_FND                                     |
| TXN_REC                   | MM     | Record      | MMQP.PKG_TXN_RE<br>C                               |
| VALUE_HOLIDAY             | MM     | Character   | MMQP.VALUE_HOLI<br>DAY                             |
| WALKIN_CUST               | ММ     | Boolean     | MMQP.WALKIN                                        |

| Table B-2 (Cont.) MM System Ta |
|--------------------------------|
|--------------------------------|

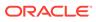

# C CW Queue Conditions and System Tags

This topic describes the CW queue conditions and system tags.

|      |        |        |                                                                      |                                | ,                                                 |
|------|--------|--------|----------------------------------------------------------------------|--------------------------------|---------------------------------------------------|
| S No | Module | Action | Cond Text                                                            | Cond Action                    | Queue Reason                                      |
| 1    | SD     | New    | DSTL_HOLID<br>AY='H'                                                 | DESTINATION_Q:<br>= 'SPECIAL'; | DSTL Date Is<br>Holiday                           |
| 2    | SD     | New    | INVALID_CU<br>ST_FROM                                                | DESTINATION_Q:<br>= 'REPAIR';  | Invalid Customer<br>(From)                        |
| 3    | SD     | New    | INVALID_CU<br>ST_TO                                                  | DESTINATION_Q:<br>= 'REPAIR';  | Invalid Customer<br>(To)                          |
| 4    | SD     | New    | INVALID_CC<br>Y                                                      | DESTINATION_Q:<br>= 'REPAIR';  | Invalid Currency                                  |
| 5    | SD     | New    | TRADE_HOL<br>IDAY='H'                                                | DESTINATION_Q:<br>= 'SPECIAL'; | Trade Date Is<br>Holiday                          |
| 6    | SD     | New    | TRADE_HOL<br>IDAY='X'                                                | DESTINATION_Q:<br>= 'REPAIR';  | Currency Holiday<br>Not Maintained                |
| 7    | SD     | New    | DSTL_HOLID<br>AY='X'                                                 | DESTINATION_Q:<br>= 'REPAIR';  | Currency Holiday<br>Not Maintained                |
| 8    | SD     | New    | INVALID_SK<br>LOC1                                                   | DESTINATION_Q:<br>= 'REPAIR';  | Invalid<br>Safekeeping<br>Location (From<br>side) |
| 9    | SD     | New    | INVALID_PF<br>OLIO1                                                  | DESTINATION_Q:<br>= 'REPAIR';  | Invalid Portfolio<br>(From side)                  |
| 10   | SD     | New    | INVALID_PF<br>OLIO2                                                  | DESTINATION_Q:<br>= 'REPAIR';  | Invalid Portfolio (To<br>side)                    |
| 11   | SD     | New    | INVALID_SE<br>CID                                                    | DESTINATION_Q:<br>= 'REPAIR';  | Invalid Security ID given                         |
| 12   | SD     | New    | INVALID_SK<br>LOC2                                                   | DESTINATION_Q:<br>= 'REPAIR'   | ; Invalid<br>Safekeeping<br>Location (To side)    |
| 13   | SD     | New    | INVALID_MA<br>RKET                                                   | DESTINATION_Q:<br>= 'REPAIR';  | Invalid Market<br>Code given                      |
| 14   | SD     | New    | MAIN.SPECI<br>AL_HANDLIN<br>G_CODE IN<br>('Y','HVP','DV<br>P','FOP') | DESTINATION_Q:<br>= 'SPECIAL'; | Special handling<br>requested by<br>customer      |
| 15   | SD     | New    | MAIN.TRADE<br>_DATE <<br>BUSINESS_<br>DATE                           | DESTINATION_Q:<br>= 'SPECIAL'; | Contract is back-<br>valued (trade date)          |

Table C-1 CW Queue Conditions

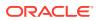

| S No | Module | Action | Cond Text                                                            | Cond Action                    | Queue Reason                                           |
|------|--------|--------|----------------------------------------------------------------------|--------------------------------|--------------------------------------------------------|
| 16   | SD     | New    | MAIN.DSTL_<br>DATE <<br>BUSINESS_<br>DATE                            | DESTINATION_Q:<br>= 'SPECIAL'; | Contract is back-<br>valued (dstl date)                |
| 17   | SD     | New    | CHECK_NA<br>ME                                                       | DESTINATION_Q:<br>= 'SPECIAL'; | Counterparty has<br>Check Name Flag                    |
| 18   | SD     | New    | NOT<br>IS_FULLY_E<br>NRICHED                                         | DESTINATION_Q:<br>= 'ENRICH';  | Not fully enriched                                     |
| 19   | SD     | New    | INVALID_SK<br>ACC2                                                   | DESTINATION_Q:<br>= 'REPAIR';  | Invalid<br>Safekeeping<br>Account (To side)            |
| 20   | SD     | New    | INVALID_SK<br>ACC1                                                   | DESTINATION_Q:<br>= 'REPAIR';  | Invalid<br>Safekeeping<br>Account (From<br>side)       |
| 21   | SD     | AMEND  | CONTRACT_<br>NOT_FOUND                                               | DESTINATION_Q:<br>= 'REPAIR';  | Contract not found<br>in Treasury<br>Product Processor |
| 22   | SD     | AMEND  | TRADE_HOL<br>IDAY='X'                                                | DESTINATION_Q:<br>= 'REPAIR';  | Currency Holiday<br>Not Maintained                     |
| 23   | SD     | AMEND  | DSTL_HOLID<br>AY='X'                                                 | DESTINATION_Q:<br>= 'REPAIR';  | Currency Holiday<br>Not Maintained                     |
| 24   | SD     | AMEND  | MAIN.SPECI<br>AL_Q = 'Y'                                             | DESTINATION_Q:<br>= 'SPECIAL'; | Already in Special<br>Queue                            |
| 25   | SD     | AMEND  | MAIN.SPECI<br>AL_HANDLIN<br>G_CODE IN<br>('Y','HVP','DV<br>P','FOP') | DESTINATION_Q:<br>= 'SPECIAL'; | Special handling<br>requested by<br>trader             |
| 26   | SD     | AMEND  | TRADE_HOL<br>IDAY='H'                                                | DESTINATION_Q:<br>= 'SPECIAL'; | Trade Date Is<br>Holiday                               |
| 27   | SD     | AMEND  | DSTL_HOLID<br>AY='H'                                                 | DESTINATION_Q:<br>= 'SPECIAL'; | DSTL Date Is<br>Holiday                                |

 Table C-1
 (Cont.) CW Queue Conditions

| S No | Module | Action | Cond Text                                                                                                    | Cond Action                    | Queue Reason                                           |
|------|--------|--------|----------------------------------------------------------------------------------------------------|--------------------------------|--------------------------------------------------------|
| 28   | SD     | AMEND  | (NVL(MAIN.P<br>AY_CUTOFF,<br>GLOBAL.App<br>lication_date+<br>1) <<br>GLOBAL.App<br>lication_date<br>AND<br>si_rec.PAY_I<br>NSTRUCTIO<br>N_TYPE='O')<br>OR<br>(NVL(MAIN.R<br>ECV_CUTOF<br>F,GLOBAL.A<br>pplication_dat<br>e+1) <<br>GLOBAL.App<br>lication_date<br>AND<br>si_rec.RECV<br>_INSTRUCTI<br>ON_TYPE='O<br>') |                                | Past Cut off Time                                      |
| 29   | SD     | AMEND  | DEAL_MATU<br>RED                                                                                                    | DESTINATION_Q:<br>= 'AMEND';   | Original deal has liquidated                           |
| 30   | SD     | AMEND  | MAIN.REPAI<br>R_Q = 'Y'                                                                                                    | DESTINATION_Q:<br>= 'AMEND';   | Amendment for a Repair Contract                        |
| 31   | SD     | AMEND  | MAIN.AMEN<br>D_Q = 'Y'                                                                                                    | DESTINATION_Q:<br>= 'AMEND';   |                                                        |
| 32   | SD     | AMEND  | MSG_SENT_<br>OUT                                                                                                    | DESTINATION_Q:<br>= 'AMEND';   | Settlement<br>message handed<br>off                    |
| 33   | SD     | AMEND  | (NOT<br>IS_FULLY_E<br>NRICHED)                                                                                                    | DESTINATION_Q:<br>= 'ENRICH';  | Not fully enriched                                     |
| 34   | SD     | CANC   | CONTRACT_<br>NOT_FOUND                                                                                                    | DESTINATION_Q:<br>= 'REPAIR';  | Contract not found<br>in Treasury<br>Product Processor |
| 35   | SD     | CANC   | MAIN.SPECI<br>AL_Q = 'Y'                                                                                                    | DESTINATION_Q:<br>= 'SPECIAL'; |                                                        |
| 36   | SD     | CANC   | MAIN.SPECI<br>AL_HANDLIN<br>G_CODE IN<br>('Y','HVP','DV<br>P','FOP')                                                                                                    | DESTINATION_Q:<br>= 'SPECIAL'; | Special handling<br>requested by<br>trader             |
| 37   | SD     | CANC   | MSG_SENT_<br>OUT                                                                                                    | DESTINATION_Q:<br>= 'AMEND';   | Settlement<br>message handed<br>off                    |

 Table C-1
 (Cont.) CW Queue Conditions

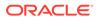

| S No | Module | Action | Cond Text                         | Cond Action                  | Queue Reason                    |
|------|--------|--------|-----------------------------------|------------------------------|---------------------------------|
| 38   | SD     | CANC   | DEAL_MATU<br>RED                  | DESTINATION_Q:<br>= 'AMEND'; | Original deal has<br>liquidated |
| 39   | SD     | CANC   | MAIN.REPAI<br>R_Q = 'Y'           | DESTINATION_Q:<br>= 'AMEND'; | Amendment for a Repair Contract |
| 40   | SD     | CANC   | NVL(MAIN.A<br>MEND_Q,'N'<br>)='Y' | DESTINATION_Q:<br>= 'AMEND'; |                                 |

#### Table C-2CW System Tags

| S no | Тад                        | Module | Data Type | Action_ | Prog Tag                    |
|------|----------------------------|--------|-----------|---------|-----------------------------|
| 1    | APP_DATE_<br>TIME          | SD     | Date      | All     | SDQP.APP_DAT<br>E_TIME      |
| 2    | APRVD_RE<br>C              | SD     | Record    | All     | SDQP.PKG_APR<br>VD_REC      |
| 3    | BUSINESS_<br>DATE          | SD     | Date      | All     | GLOBAL.APPLIC<br>ATION_DATE |
| 4    | CHECK_NA<br>ME             | SD     | Boolean   | All     | SDQP.CHK_NAM<br>E           |
| 5    | CONTRACT<br>_NOT_FOU<br>ND | SD     | Boolean   | All     | SDQP.PKG_CON<br>T_MISSING   |
| 6    | CONT_REC                   | SD     | Record    | All     | SDQP.PKG_CON<br>T_REC       |
| 7    | CUTOFF_N<br>OT_FOUND       | SD     | Character | All     | SDQP.G_NO_CU<br>TOFF_MAINT  |
| 8    | DEAL_MAT<br>URED           | SD     | Boolean   | All     | SDQP.DEAL_MA<br>TURED       |
| 9    | DEFAULT_S<br>ETTLE         | SD     | Boolean   | All     | SDQP.DEFAULT_<br>SETTLE     |
| 10   | DSTL_HOLI<br>DAY           | SD     | Character | All     | SDQP.DSTL_HO<br>LIDAY       |
| 11   | INVALID_C<br>CY            | SD     | Boolean   | New     | SDQP.INVALID_<br>CCY        |
| 12   | INVALID_C<br>UST_FROM      | SD     | Boolean   | New     | SDQP.INVALID_<br>CUST_FROM  |
| 13   | INVALID_C<br>UST_TO        | SD     | Boolean   | New     | SDQP.INVALID_<br>CUST_TO    |
| 14   | INVALID_M<br>ARKET         | SD     | Character | All     | SDQP.INVALID_<br>MARKET     |
| 15   | INVALID_PF<br>OLIO1        | SD     | Character | ALL     | SDQP.INVALID_<br>PFOLIO1    |
| 16   | INVALID_PF<br>OLIO2        | SD     | Character | ALL     | SDQP.INVALID_<br>PFOLIO2    |

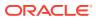

| S no | Tag                   | Module | Data Type | Action_ | Prog Tag                   |
|------|-----------------------|--------|-----------|---------|----------------------------|
| 17   | INVALID_SE<br>CID     | SD     | Character | ALL     | SDQP.INVALID_<br>SECID     |
| 18   | INVALID_SK<br>ACC1    | SD     | Character | ALL     | SDQP.INVALID_<br>SKACC1    |
| 19   | INVALID_SK<br>ACC2    | SD     | Character | ALL     | SDQP.INVALID_<br>SKACC2    |
| 20   | INVALID_SK<br>LOC1    | SD     | Character | ALL     | SDQP.INVALID_<br>SKLOC1    |
| 21   | INVALID_SK<br>LOC2    | SD     | Character | ALL     | SDQP.INVALID_<br>SKLOC2    |
| 22   | IS_FULLY_E<br>NRICHED | SD     | Boolean   | ALL     | SDQP.IS_FULLY<br>_ENRICHED |
| 23   | MAIN.                 | SD     | Character | ALL     | TXN_REC.                   |
| 24   | MSG_SENT<br>_OUT      | SD     | Boolean   | ALL     | SDQP.MSG_SEN<br>T_OUT      |
| 25   | PKG_APRV<br>D_MISSING | SD     | Boolean   | ALL     | SDQP.PKG_APR<br>VD_MISSING |
| 26   | PREV_REC              | SD     | Record    | ALL     | SDQP.PKG_PRE<br>V_REC      |
| 27   | PRNT_REC              | SD     | Record    | ALL     | SDQP.PKG_PRN<br>T_REC      |
| 28   | RETURN_F<br>AILURE    | SD     |           | ALL     | RET:= -1;<br>RETURN        |
| 29   | RETURN_S<br>UCCESS    | SD     |           | ALL     | RET:= 0;<br>RETURN         |
| 30   | SI_MATCHE<br>D        | SD     | Boolean   | ALL     | SDQP.SI_MATC<br>HED        |
| 31   | SI_REC                | SD     | Record    | ALL     | SDQP.PKG_SET<br>TLE_REC    |
| 32   | SI_TYPE_F<br>OUND     | SD     | Character | ALL     | SDQP.SITYP_FN<br>D         |
| 33   | TRADE_HO<br>LIDAY     | SD     | Character | ALL     | SDQP.TRADE_H<br>OLIDAY     |
| 34   | TXN_REC               | SD     | Record    | ALL     | SDQP.PKG_TXN<br>_REC       |

Table C-2 (Cont.) CW System Tags

## Glossary

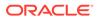

## Index

### С

CWDTRONL- Capital Market Pre-Settlement Contract Online, 7-9

### F

FWDTRONL- Foreign Exchange Pre-Settlement Contract Online, 4-7

### Μ

MMDMATCH- Confirmation Messages Matching, 8-18

MWDTRONL- Money Market Pre-Settlement Contract Online, 6-9

#### Т

| TRDACTCD- Treasury Pre-Settlement Action<br>Code Maintenance, 3-4 |
|-------------------------------------------------------------------|
| TRDPRDRL- Treasury Product Derivation Rule                        |
| Maintenance, 3-7                                                  |
| TRDQUEUE- Treasury Pre-Settlement Queue                           |
| Maintenance, 3-1                                                  |
| TRDRLMNT- Queue Processing Rule                                   |
| Maintenance, <mark>3-6</mark>                                     |
| TRDRLTAG- Treasury Pre-Settlement Rule Tag                        |
| Maintenance, <mark>3-5</mark>                                     |
| Treasury Pre-Settlement Rule Tag Maintenance,                     |
| 3-5                                                               |

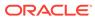